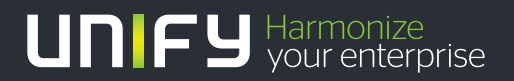

# шшш

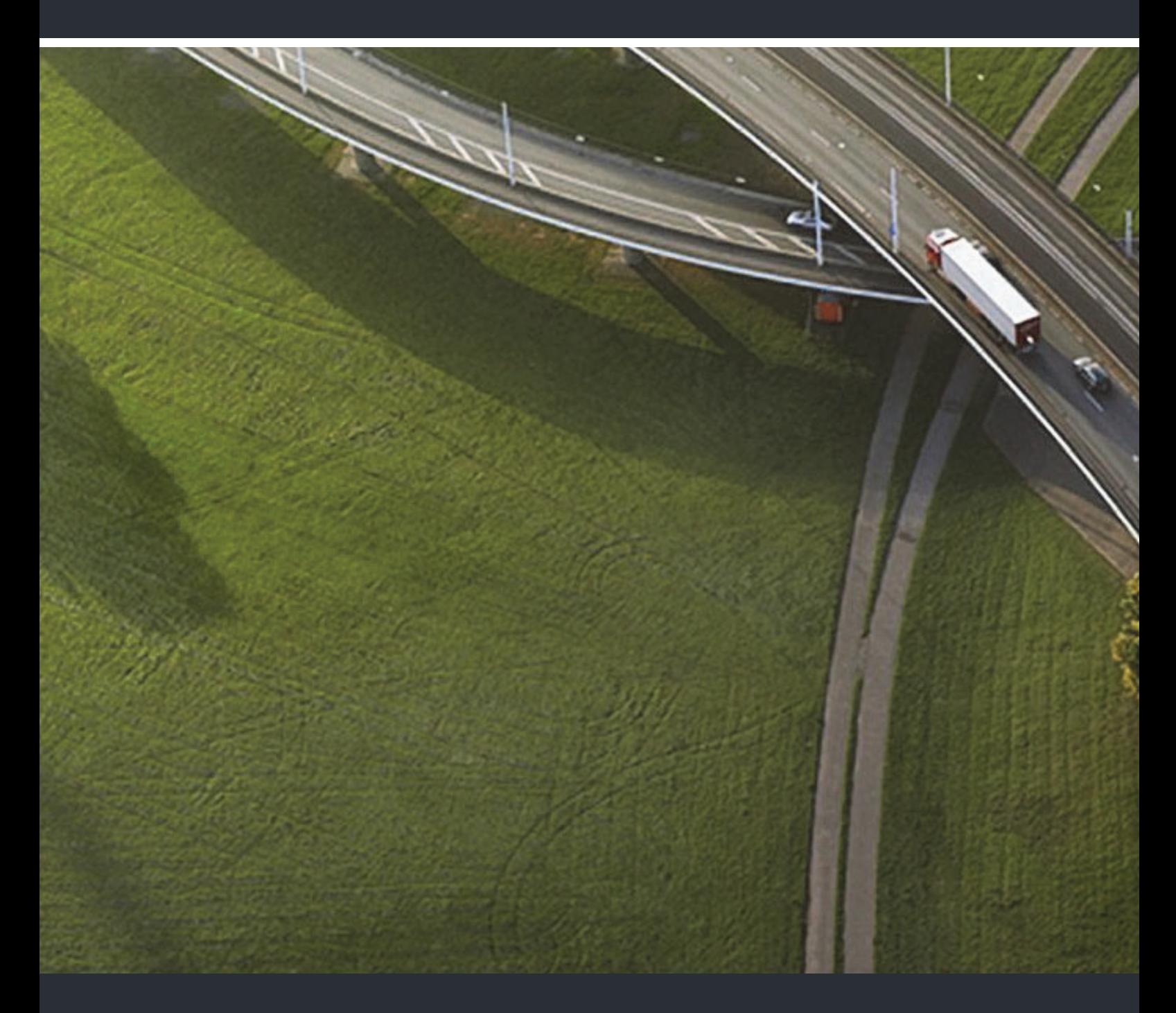

OpenStage M3/M3 Plus OpenStage M3 Ex/M3 Ex Plus sur HiPath Cordless IP OpenScape Office, OpenScape Voice

#### **Mode d'emploi**

A31003-M2000-U104-2-7719

Our Quality and Environmental Management Systems are implemented according to the requirements of the ISO9001 and ISO14001 standards and are certified by an external certification company.

**Copyright © Unify GmbH & Co. KG <06/2014> Hofmannstr. 51, 81379 München/Allemagne Tous droits réservés.** 

**Référence: A31003-M2000-U104-2-7719** 

**Les informations de ce document contiennent uniquement des descriptions générales ou des caractéristiques qui, dans des cas d'utilisation concrets, ne sont pas toujours applicables dans**  la forme décrite ou qui, en raison d'un développement ultérieur des produits, sont susceptibles<br>d'être modifiées. Les caractéristiques particulières souhaitées ne sont obligatoires que si elles<br>sont expressément stipulées

**Sous réserve des possibilités de livraison et de modifications techniques. Unify, OpenScape, OpenStage et HiPath sont des marques déposées par Unify GmbH & Co. KG. Tous les autres noms de marques, de produits et de services sont des marques de commerce ou des marques déposées appartenant à leurs propriétaires respectifs.** 

# **UNIFY** Harmonize

**unify.com**

# <span id="page-2-2"></span><span id="page-2-0"></span>Consignes de sécurité

# <span id="page-2-1"></span>Utilisation des combinés OpenStage M3 Ex et OpenStage M3 Ex Plus dans les zones de travail explosibles

Ce combiné est homologué ATEX et répond aux normes EN et CEI requises (voir annexe du mode d'emploi). À ce propos, reportez-vous également aux indications de la déclaration de conformité.

OpenStage M3 Ex et OpenStage M3 Ex Plus sont conçus pour une utilisation dans des zones de travail potentiellement explosibles et conformément aux dispositions relatives à la protection contre les incendies. En zone explosible, une atmosphère explosible peut se développer en raison des conditions locales et d'exploitation. Il convient donc de respecter les consignes de sécurité suivantes en la matière :

#### **Combiné**

- Le téléphone mobile ne doit être utilisé que dans les zones explosibles pour lesquelles il est homologué ! Voir annexe du mode d'emploi, identification de l'appareil et attestation d'examen CE de type. Vous trouverez une copie de l'attestation d'examen de type ZELM 08 ATEX 0379 X en annexe du mode d'emploi.
- L'utilisateur doit vérifier que le combiné n'est pas endommagé et fonctionne correctement avant de l'utiliser en zone explosible. Un combiné endommagé ou qui ne fonctionnerait pas convenablement ne doit pas être apporté dans la zone explosible et y être utilisé.
- Pour garantir la protection contre les explosions et l'étanchéité correspondant à l'indice de protection IP 65 dans une zone explosible, il faut respecter les conditions suivantes :
	- le joint du logement de batterie ne doit pas être endommagé ;
	- le couvercle du logement de batterie doit être correctement vissé.
- Mettez immédiatement le mobile hors service et éloignez-le de la zone explosible dans les cas suivants :
	- si vous constatez que le combiné est endommagé ;
	- si un liquide a pénétré dans le combiné.
- Veillez à faire immédiatement réparer le combiné endommagé !
- Les réparations et opérations de maintenance sur le combiné doivent uniquement être effectuées par des collaborateurs autorisés et formés aux atmosphères explosibles !
- Pour remplacer une batterie/un appareil défectueux, le technicien doit les renvoyer au fabricant, en indiquant les données clients.
- Toute utilisation non conforme du combiné annule l'autorisation d'utilisation en zone explosible !

#### **Batterie**

- N'utilisez que des batteries homologuées ATEX, voir  $\rightarrow$  [page 86](#page-86-0) ! Seule l'utilisation de ce type de batterie permet de bénéficier de l'homologation ATEX et d'assurer le bon fonctionnement du mobile. Les autres batteries sont strictement interdites et conduisent à l'annulation de la protection ATEX.
- N'ouvrez jamais le logement de la batterie lorsque vous vous trouvez dans une zone explosible. La batterie ne doit être ni retirée, ni chargée, ni transportée dans ce type de zone.

#### **Charger la batterie**

- La charge de la batterie ne doit avoir lieu que dans les conditions suivantes :
- 

(ξχ)

- en dehors de la zone explosible,
- lorsque la batterie reste dans le combiné,
- en utilisant le chargeur prévu à cet effet.
- Le chargeur ne doit être utilisé qu'en dehors de la zone explosible !

#### **Oreillette**

• Il est interdit d'utiliser une oreillette filaire en zone explosible ! Utilisez exclusivement une oreillette Bluetooth homologuée ATEX. Renseignez-vous auprès de l'administrateur du système.

#### **Connexion par câble USB :**

• le transfert de données par câble USB ne doit pas avoir lieu en zone explosible !

# <span id="page-3-0"></span>Utilisation de OpenStage M3, OpenStage M3 Plus, OpenStage M3 Ex et OpenStage M3 Ex Plus

#### **Attention :**

- N'utilisez pas les combinés OpenStage M3 et OpenStage M3 Plus en zone explosible !
- Respectez les consignes de sécurité locales pour utiliser votre combiné !
- La sonnerie, les signaux acoustiques et la fonction Mains-libres sont restitués par le hautparleur. Ne portez pas le combiné à votre oreille lorsque la sonnerie ou un signal acoustique retentit ou lorsque vous avez activé la fonction Mains-libres ! Vous risqueriez de subir des dommages auditifs permanents.
- Votre combiné constitue une source de rayonnement. Respectez les consignes de sécurité locales.
- Le combiné peut perturber le fonctionnement de certains équipements médicaux. Respectez les recommandations techniques du lieu où vous vous trouvez (parex. hôpital) !
- Le combiné peut provoquer un bourdonnement désagréable dans une prothèse auditive.

#### **Attention :** IIT

- Ne posez pas le combiné à côté d'appareils électroniques afin d'éviter tout risque d'interférence !
- Utilisez exclusivement le chargeur fourni pour recharger le combiné !
- Joignez impérativement le mode d'emploi lorsque vous donnez votre combiné !

# <span id="page-3-1"></span>Utilisation de la batterie pour OpenStage M3 et OpenStage M3 Plus

#### **Attention :**

III

- N'utilisez que les batteries d'origine du fabricant du OpenStage M3/OpenStage M3 Plus !
- N'utilisez jamais de piles non rechargeables du commerce ! Cette utilisation est en effet liée à un risque grave d'accident corporel et de dommage matériel (explosion, destruction de l'enveloppe de la batterie, défaillances fonctionnelles et endommagement du mobile).
- Ne plongez pas la batterie dans l'eau et ne la jetez pas au feu !

# <span id="page-4-0"></span>Conformité à directive allemande BGR 139 (fonction Alarme)

**Uniquement** pour OpenStage M3 Plus et OpenStage M3 Ex Plus !

#### **Remarques :**

- Pour un fonctionnement conforme à BGR en tant qu'équipement d'alarme personnel avec possibilité de communication vocale (PNG-S), le combiné doit fonctionner avec un serveur d'alarme ! Si le mobile est utilisé sans serveur d'alarme, le fonctionnement n'est pas conforme à BGR.
- La fonction Alarme ne peut pas être désactivée par l'utilisateur. La désactivation ne peut se faire que par un appel de contrôle du serveur d'alarme.
- La configuration du combiné selon BGR 139 ne doit être réalisée que par du personnel technique formé. Pour empêcher les modifications de configuration par des personnes non autorisées, le menu de configuration PNG est protégé par un code. Le code doit rester confidentiel.

#### **Attention :** IIIT

- La pré-alarme commence faiblement et augmente jusqu'à un volume très élevé ! Les utilisateurs doivent en être informés.
- La batterie doit toujours avoir été suffisamment chargée pour la durée d'exploitation prévue ! Sa capacité de charge baisse au cours de sa durée de vie. Dès que cette capacité ne suffit plus (déchargement de plus en plus rapide), la batterie doit être remplacée par du personnel technique formé. Renseignez-vous auprès de votre responsable sécurité.

# <span id="page-4-1"></span>Marquage WEEE

#### **Remarques : THE**

• Tous les équipements électriques et électroniques doivent être éliminés séparément des déchets municipaux, dans les lieux de collecte prévus à cet effet par les dispositions prises à l'échelle nationale.

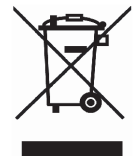

- L'élimination appropriée et la collecte sélective de vos appareils usagés servent à prévenir tout dommage potentiel pour l'environnement et la santé humaine. Elles constituent une condition à la réutilisation et au recyclage des équipements électriques et électroniques usagés.
- Pour avoir des informations détaillées sur le recyclage de vos appareils usagés, renseignez-vous auprès de votre commune, du service responsable de l'élimination des déchets, du commerçant auquel vous avez acheté votre produit ou de votre partenaire commercial.

Ces informations s'appliquent uniquement aux équipements installés et vendus dans les pays de l'Union européenne et soumis à la directive européenne 2002/96/CE. Dans les pays hors Union européenne, des dispositions différentes peuvent s'appliquer au recyclage des équipements électriques et électroniques.

# <span id="page-5-0"></span>Éléments de commande, éléments du poste

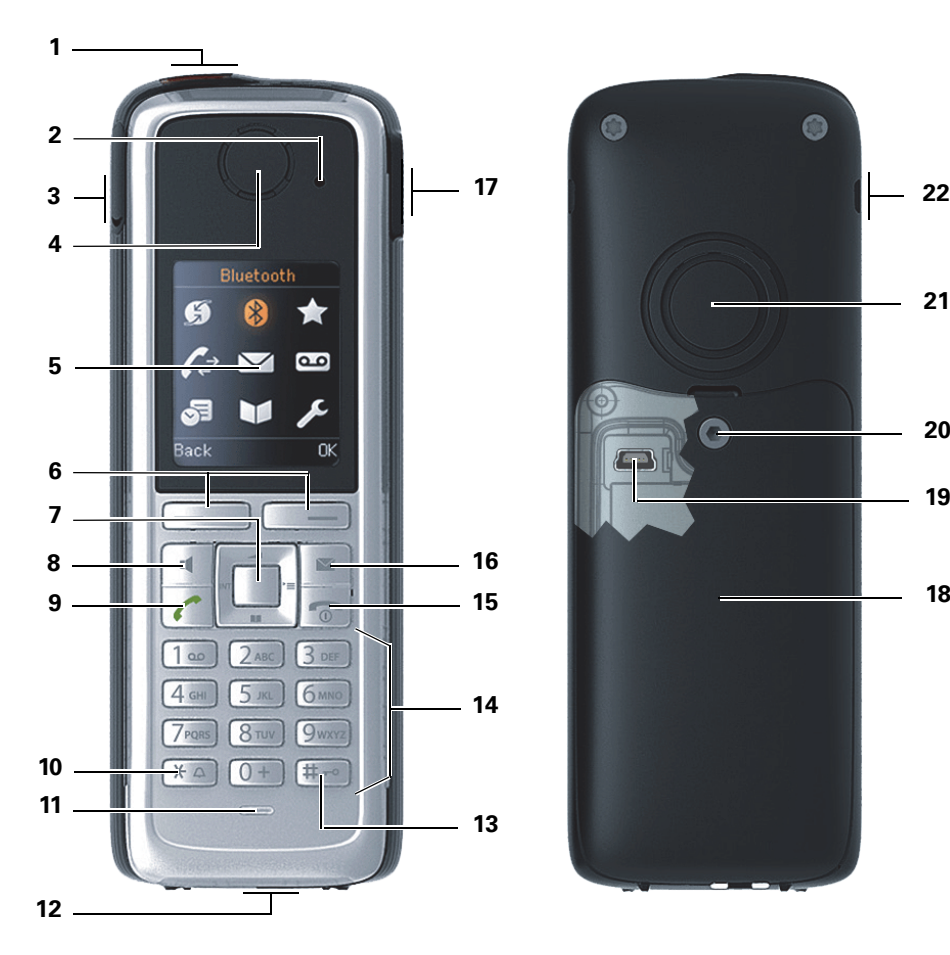

- 1 Touche Alarme et appel d'urgence (rouge)
- 2 Voyant pour affichage du mode activé et de l'état d'alarme
- 3 Prise jack 2,5 mm pour oreillette (pas sur OpenStage M3 Ex/
- OpenStage M3 Ex Plus)<br>4 Capsule réceptrice
- 
- 
- 
- 
- 
- 
- 

Utilisation des touches :  $\rightarrow$  [page](#page-18-0) 18

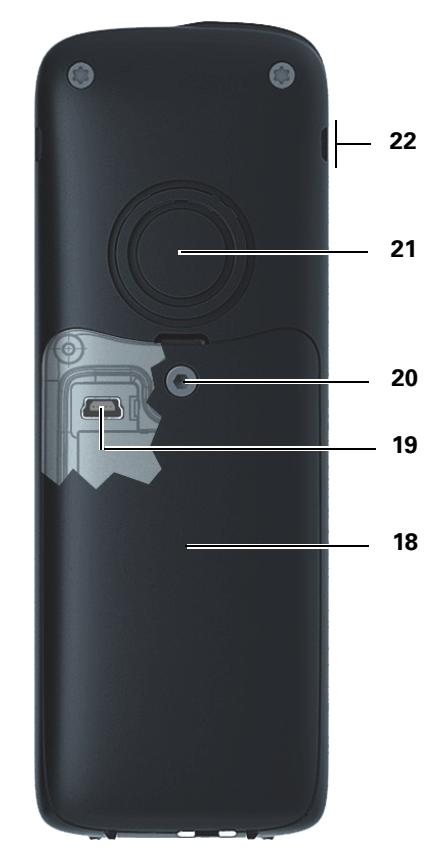

- 12 Prise pour cordon ou fausse fiche
- 13 Touche Dièse
- 14 Touches chiffrées
- 15 Touche Raccrocher et Marche/Arrêt
- 
- 5 Écran 16 Touche Messages<br>6 Touches écran 17 Touche Volume (+ 6 Touches écran 17 Touche Volume (+/-)<br>
7 Touche de navigation 18 Couvercle du logeme
- 7 Touche de navigation 18 Couvercle du logement de batterie<br>19 Port mini USB (sous le couvercle d
	- 19 Port mini USB (sous le couvercle du logement de batterie)
- 9 Touche Décrocher 20 Vis du couvercle du logement de batterie<br>10 Touche Étoile 21 Haut-parleur sonnerie et mains-libres
- 10 Touche Étoile 21 Haut-parleur sonnerie et mains-libres<br>11 Microphone 22 Encoches pour clip ceinture (deux côt
	- 22 Encoches pour clip ceinture (deux côtés)

# **Sommaire**

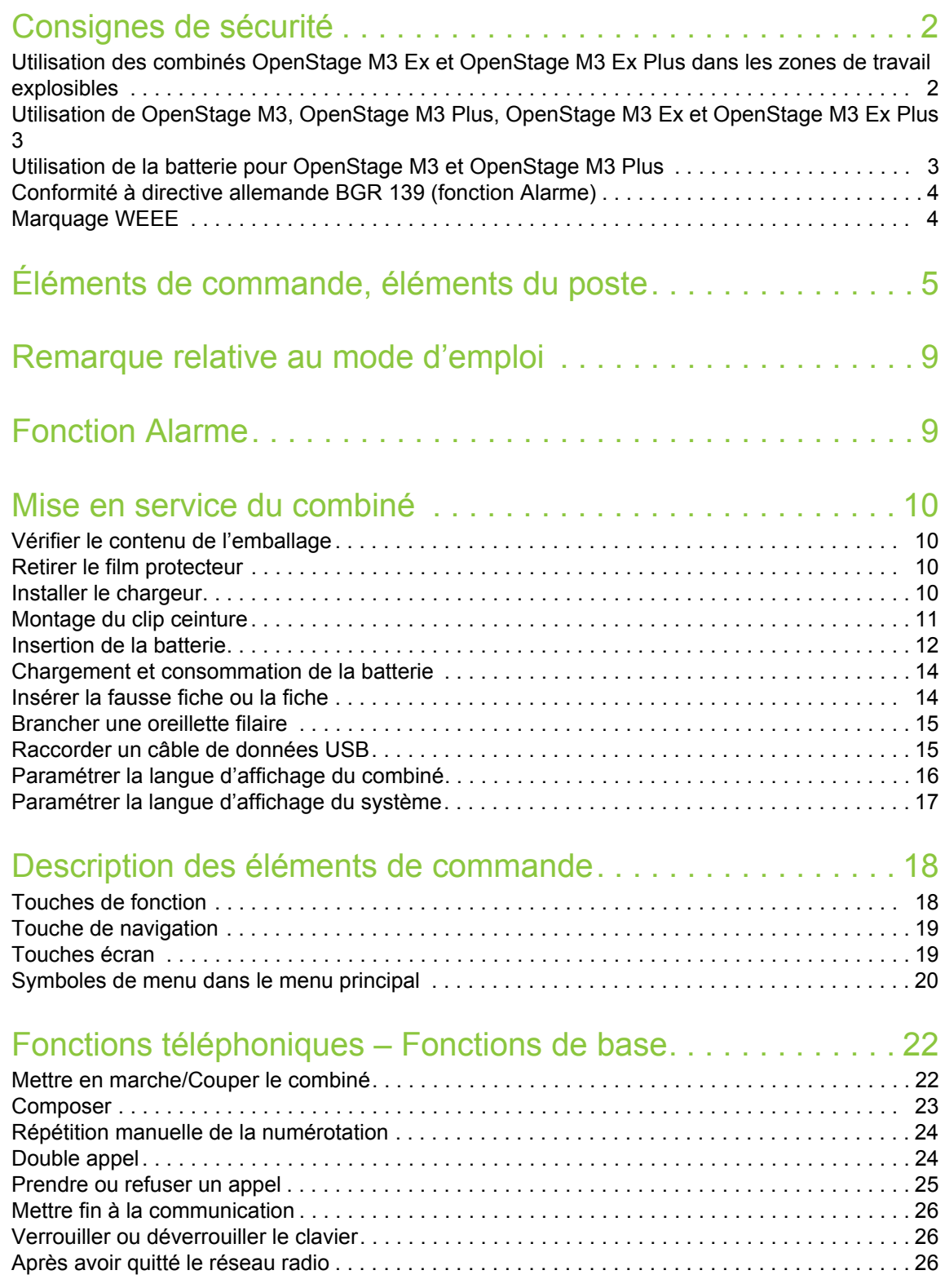

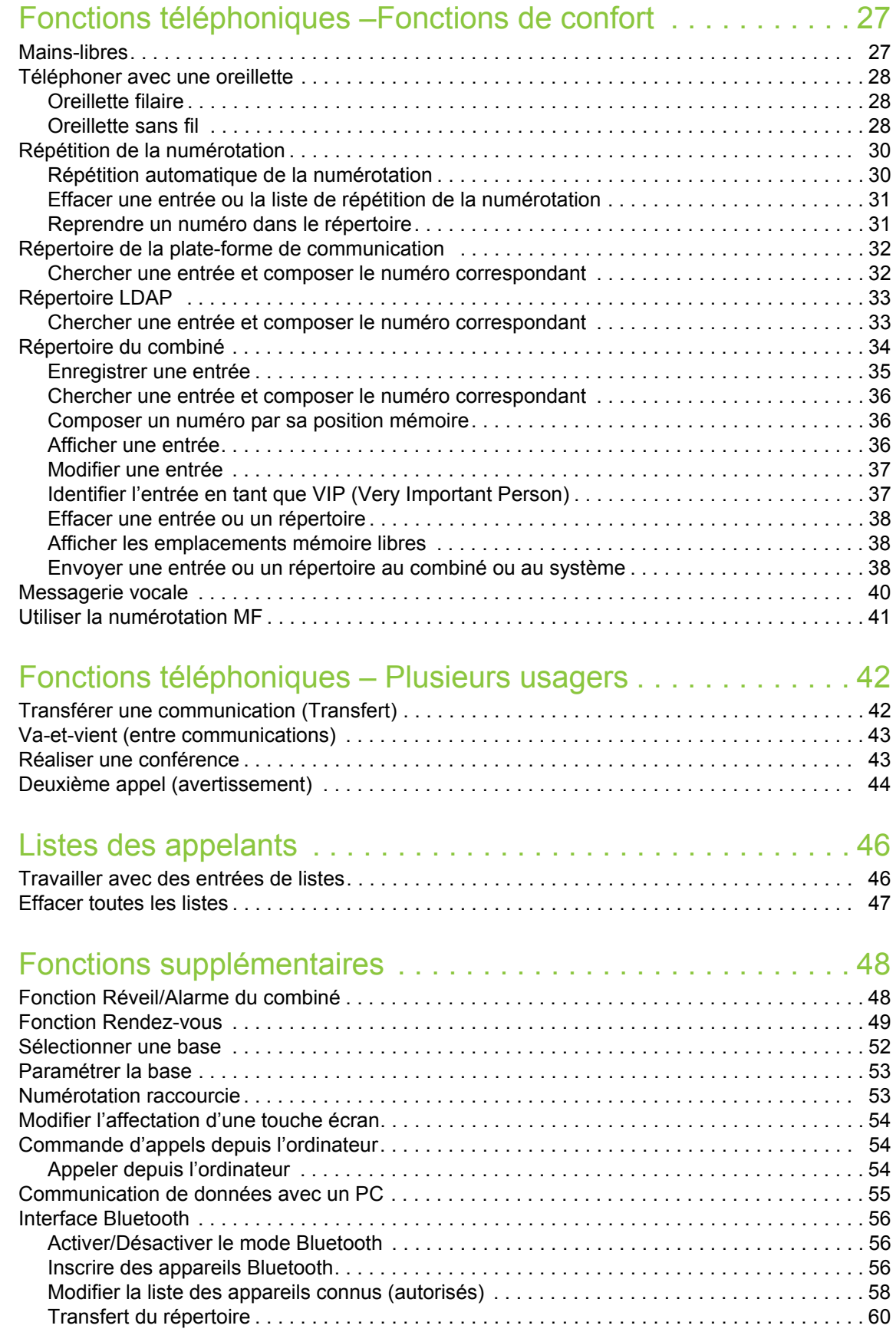

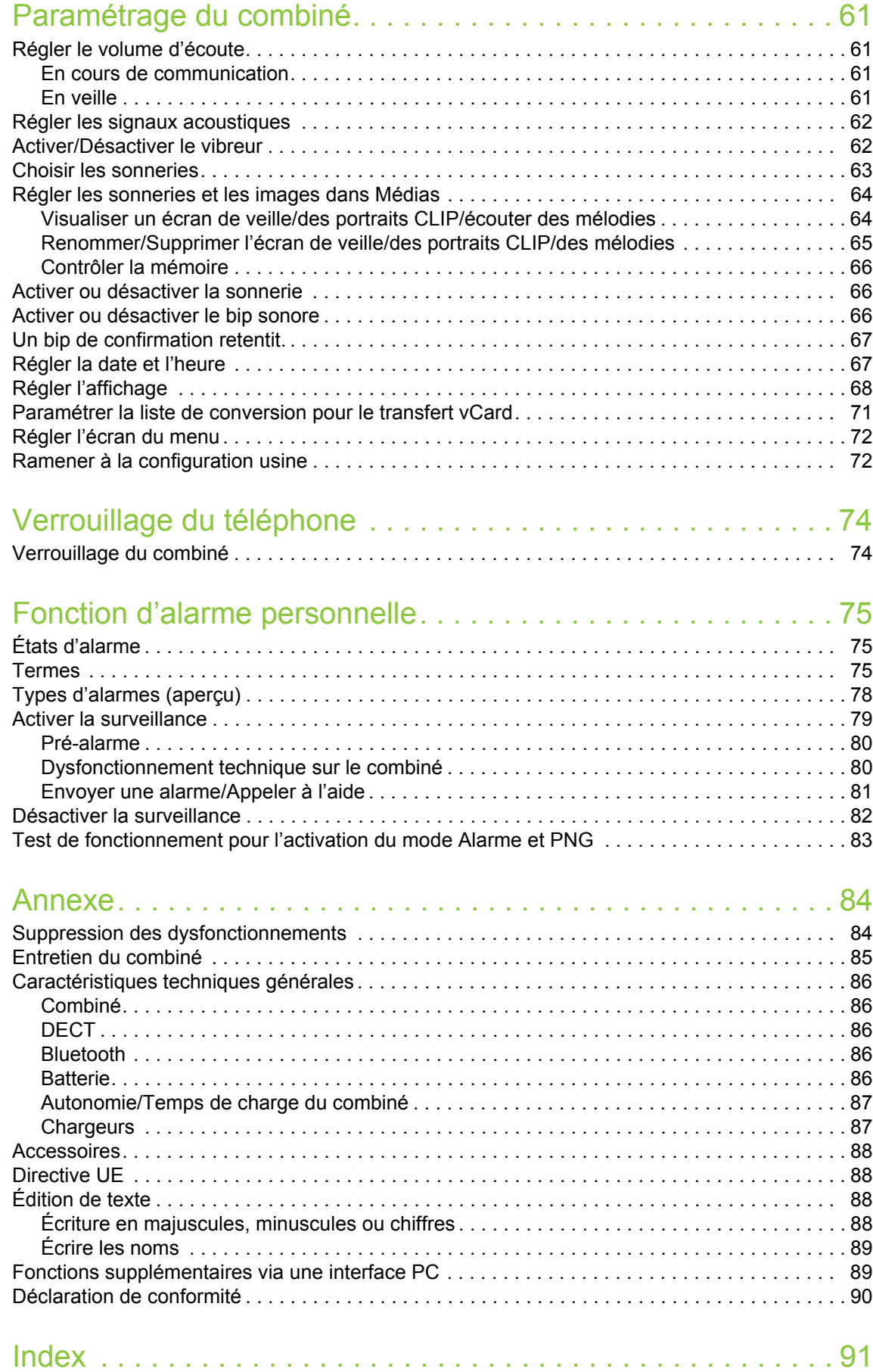

# <span id="page-9-0"></span>Remarque relative au mode d'emploi

Ce mode d'emploi décrit le combiné et ses fonctions sur votre système de communication.

Toutes les fonctions exécutables sur votre combiné sont décrites. Si toutefois vous constatez que certaines d'entre elles ne sont pas disponibles, l'explication peut être la suivante :

- La fonction n'est pas configurée pour vous ou sur votre combiné adressez-vous à l'administrateur de votre système.
- Votre plate-forme de communication ne dispose pas de cette fonction adressez-vous à votre partenaire contractuel pour le système de communication.

# <span id="page-9-1"></span>Fonction Alarme

**Uniquement** pour OpenStage M3 Plus et OpenStage M3 Ex Plus !

OpenStage M3 Plus et OpenStage M3 Ex Plus disposent d'une fonction d'alarme personnelle avec possibilité vocale Les appareils équipés de cette fonctionnalité sont aussi abrégés en PNG ou PNG-S (lorsqu'il y a une possibilité vocale).

Une alarme volontaire peut être déclenchée par la touche Alarme. Un système de capteurs identifie les états d'inactivité, de position horizontale et de fuite, qui peuvent être signalés sous forme d'alarmes involontaires

Une fonction d'alarme temporelle intégrée sert à s'assurer que la personne surveillée peut encore réagir. Pour vérifier que le OpenStage M3 Plus se trouve encore sur la personne surveillée, un cordon est utilisé.

OpenStage M3 Plus et OpenStage M3 Ex Plus surveillent en option les fonctions d'exploitation suivantes :

- Charge de la batterie
- Synchronisation avec une base DECT
- Communication avec un serveur d'alarme

En cas de dysfonctionnement, un avertissement technique s'affiche sur le combiné.

Vous trouverez davantage d'informations sur la fonction Alarme à partir du  $\rightarrow$  [page](#page-75-3) 75.

# <span id="page-10-0"></span>Mise en service du combiné

# <span id="page-10-1"></span>Vérifier le contenu de l'emballage

- Combiné
- Batterie
- Complément de livraison comprenant les éléments suivants :
	- Couvercle du logement de batterie
	- Vis pour le couvercle du logement de batterie
	- Clé Allen
	- Clip ceinture
	- Support pour clip ceinture
	- Fausse fiche (uniquement OpenStage M3 et OpenStage M3 Ex)
	- Fiche avec cordon pour alarme de perte (uniquement OpenStage M3 Plus et OpenStage M3 Ex Plus)
- Document « Informations sur le combiné »
- Document « Consignes de sécurité »

# <span id="page-10-2"></span>Retirer le film protecteur

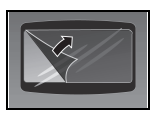

Retirez le film protecteur de l'écran avant la mise en service.

# <span id="page-10-3"></span>Installer le chargeur

Le chargeur est conçu pour être utilisé dans des pièces fermées et sèches et à des températures comprises entre +5 °C et +45 °C.

Installez le chargeur sur une surface plane et antidérapante.

Les pieds de l'appareil ne laissent en principe pas de trace sur les surfaces. En raison de la diversité des peintures et vernis utilisés sur les meubles, il est cependant impossible d'exclure des traces sur la zone de contact.

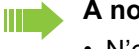

#### **À noter** :

- N'exposez jamais le téléphone à des sources de chaleur, à la lumière directe du soleil et à d'autres appareils électriques.
- Protégez votre combiné de l'humidité, de la poussière, des vapeurs et liquides corrosifs.
- 1. Raccordez le connecteur de l'alimentation au chargeur.
- 2. Branchez l'alimentation à la prise électrique.

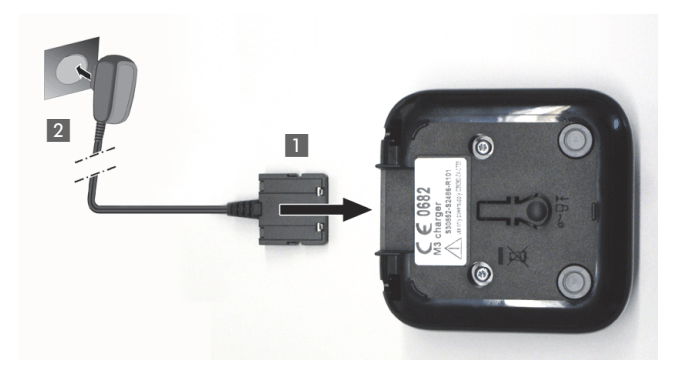

Si vous souhaitez retirer le connecteur du chargeur, appuyez sur le bouton de déverrouillage et retirez le connecteur.

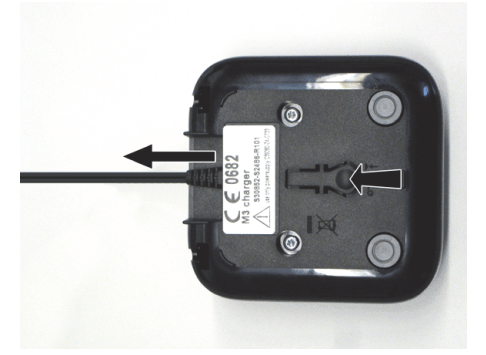

# <span id="page-11-0"></span>Montage du clip ceinture

1. Pressez le clip ceinture sur l'arrière du combiné jusqu'à ce que ses ergots latéraux s'enclipsent dans les évidements. Vous devez les entendre s'encliqueter.

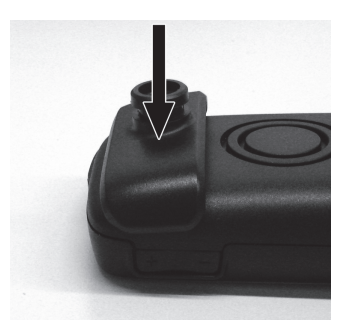

2. Poussez le clip ceinture sur l'ergot jusqu'à ce qu'il s'enclipse de manière audible.

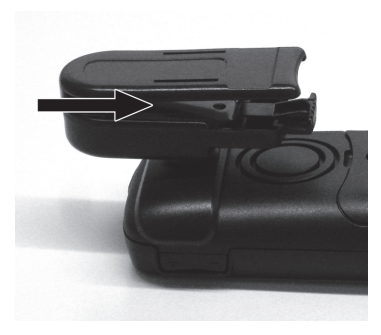

3. Fixez le combiné avec le clip à la ceinture en ouvrant la pince par pression des extrémités et en l'accrochant à la ceinture.

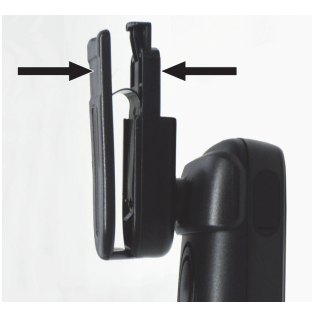

Pour retirer le combiné, appuyez sur l'ouverture du clip et désengagez le combiné du clip.

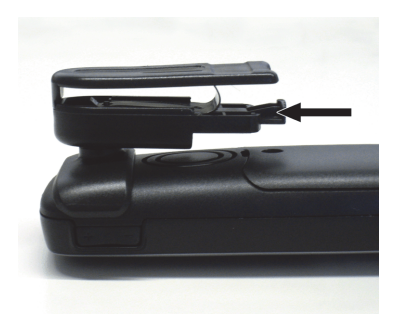

Lorsque vous portez le combiné à la ceinture, vous pouvez regarder l'écran sans avoir à retirer le combiné, voir  $\rightarrow$  [page 71](#page-71-1).

# <span id="page-12-0"></span>Insertion de la batterie

Le combiné est fourni avec une batterie homologuée. La batterie incluse dans la livraison n'est pas chargée. Elle se charge une fois placée dans le combiné.

- En atmosphères explosibles, n'enlevez pas la batterie ! **THE 3** 
	- Respectez les consignes de sécurité  $\rightarrow$  [page 2](#page-2-2) !
	- Utilisez uniquement des batteries homologuées  $\rightarrow$  [page 86](#page-86-0) !
	- Ouvrez le logement dans un environnement sans poussière !
	- Lorsque vous retirez la batterie, vos entrées d'annuaire et tous les réglages sont conservés. La date et l'heure sont réinitialisées.
	- Ne retirez la batterie que si celle-ci est défectueuse. Retirer inutilement la batterie diminue sa durée de vie.

#### **Ouvrir le logement de la batterie**

- 1. Desserrez et retirez la vis du couvercle du logement avec la clé Allen.
- 2. Glissez un tournevis adapté dans l'espace entre le boîtier et le couvercle, tournez et soulevez le couvercle.
- 3. Soulevez le couvercle du logement de batterie.

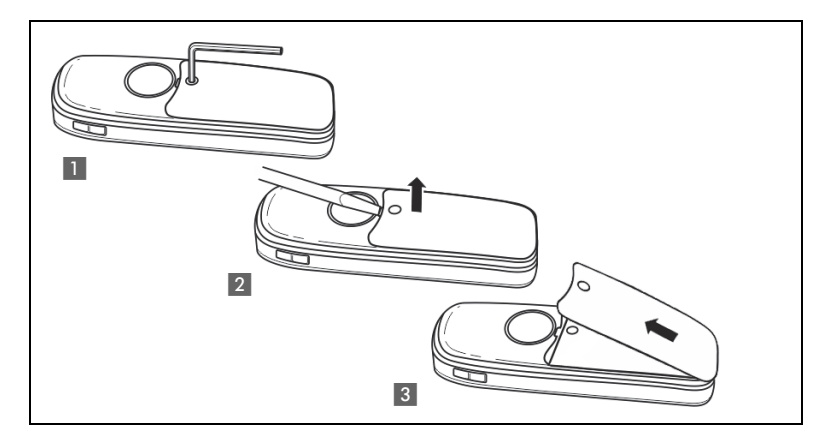

#### **Insérer la batterie**

Insérez la batterie (oblique, ergot vers l'avant et contacts sur la face inférieure). Puis, poussez vers le bas dans le logement jusqu'à ce que le crochet de fixation de la batterie s'enclipse dans le boîtier.

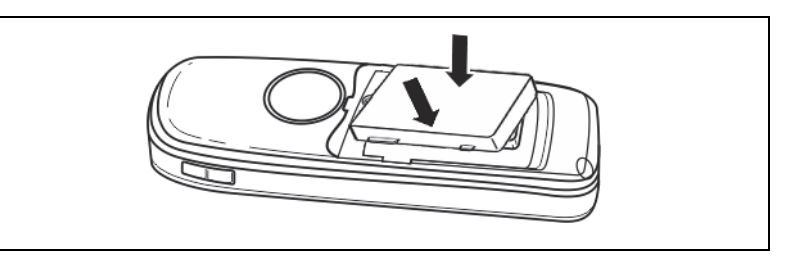

#### **Ouvrir/Fermer le logement de la batterie**

- 1. Glissez le couvercle dans les évidements en bas du boîtier.
- 2. Appuyez sur le couvercle jusqu'à ce qu'il soit fermement placé sur le joint.
- 3. Insérez la clé Allen et vissez.

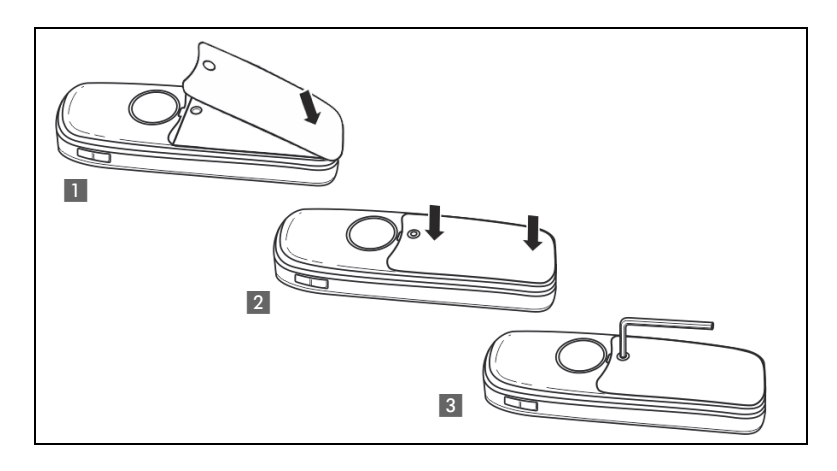

# <span id="page-14-0"></span>Chargement et consommation de la batterie

Pour charger la batterie, posez le combiné clavier vers l'avant dans le chargeur.

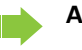

Ш

**Attention :**

Le combiné doit uniquement être posé sur le chargeur correspondant. (numéros de commande, voir  $\rightarrow$  [page 87\)](#page-87-2).

Le niveau de charge est indiqué par le témoin du niveau de charge :

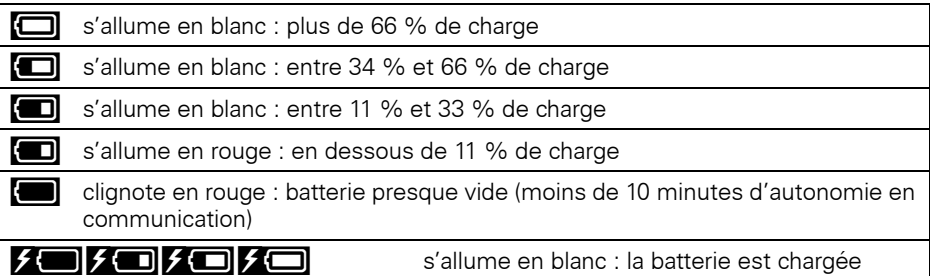

• Première charge : chargez la batterie pendant au moins 10 heures sans interruption, quel que soit l'état indiqué par le témoin du niveau de charge.

- Charges régulières : vous pouvez reposer votre combiné dans le chargeur après chaque utilisation. La charge est commandée électroniquement, donc de manière optimale et de façon à préserver la batterie.
- En raison du processus de vieillissement, la capacité de la batterie ATEX peut se réduire au point qu'elle ne soit plus suffisante pour la durée d'exploitation prévue (déchargement de plus en plus rapide). La batterie ATEX doit alors être renouvelée par du personnel technique formé.

## <span id="page-14-1"></span>Insérer la fausse fiche ou la fiche

Enfichez la fausse fiche (1) / la fiche avec cordon (2) dans l'évidement prévu à cet effet. Veillez à ce que la fiche/fausse fiche soit positionnée dans le bon sens.

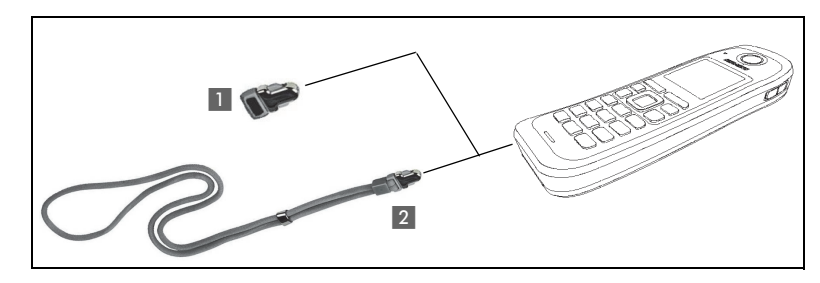

Si vous n'avez pas besoin de la fonction Alarme de perte pour OpenStage M3 Plus ou OpenStage M3 Ex Plus, vous pouvez aussi utiliser la fiche sans cordon comme fausse fiche.

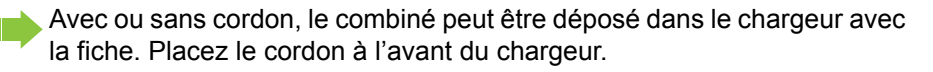

# <span id="page-15-2"></span><span id="page-15-0"></span>Brancher une oreillette filaire

**Pas** pour OpenStage M3 Ex et OpenStage M3 Ex Plus !

Vous pouvez raccorder une oreillette avec une fiche jack de 2,5 mm sur la face gauche de votre combiné.

- 1. Ouvrez avec l'ongle le cache en caoutchouc et pliez-le vers l'extérieur.
- 2. Branchez la fiche jack dans la prise.

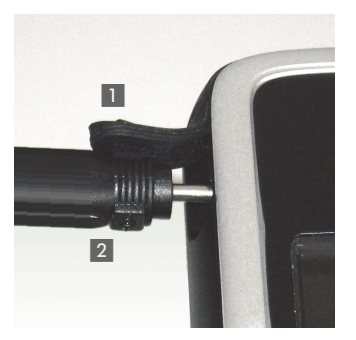

Le volume de l'oreillette correspond au réglage du volume du combiné  $\rightarrow$  [page](#page-61-4) 61.

Utilisez une oreillette Bluetooth pour les appareils antidéflagrants,  $\rightarrow$  [page](#page-56-3) 56.

# <span id="page-15-1"></span>Raccorder un câble de données USB

Le câble de données USB ne doit pas être utilisé en zone explosible ! W

Vous pouvez raccorder un câble de données USB dans la prise sous le couvercle de logement de la batterie.

- 1. Pour ce faire, ouvrez le couvercle du logement, comme pour insérer la batterie  $\rightarrow$  [page 12.](#page-12-0)
- 2. Branchez la fiche mini USB dans le port.

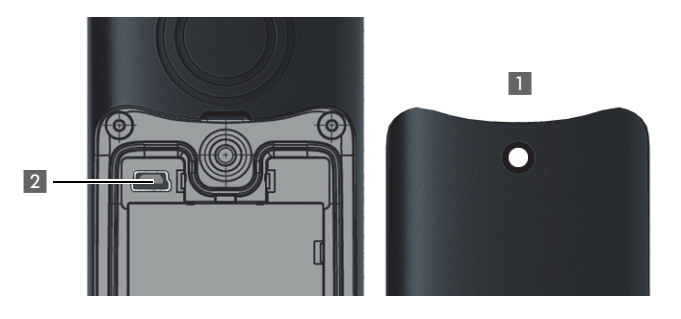

# <span id="page-16-1"></span><span id="page-16-0"></span>Paramétrer la langue d'affichage du combiné

Si la langue par défaut des messages sur l'écran du combiné n'est pas celle que vous souhaitez, vous pouvez changer le paramétrage.

#### **Ouvrir le menu principal**

 $\Box$  Ouvrez le menu principal du combiné.

**Ouvrir le premier sous-menu**

**u** v Réglages ok Sélectionnez le symbole de menu et validez.

**Ouvrir le deuxième sous-menu**

ok Sélectionnez l'option et validez.

#### **Sélectionner la langue**

Ш

ok Sélectionnez la langue souhaitée et validez.

a Appuyez sur la touche Raccrocher pour mettre fin à la procédure.

- Si vous avez paramétré par mégarde une langue d'affichage qui vous est incompréhensible, appuyez sur «  $\mathbb{D}$   $\boxed{9\text{~mod}$   $5\text{~mod}}$  » et resélectionnez la langue.
	- Si vous souhaitez rétablir la langue paramétrée par défaut, voir :  $\rightarrow$  [page 72.](#page-72-2)
	- Vous pouvez également changer la langue des messages affichés par le système de communication :  $\rightarrow$  [page 17.](#page-17-0)

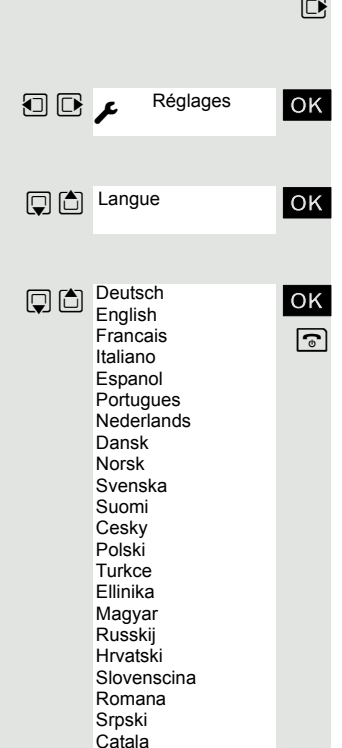

Bulgarski Bosanski Ukrayinska Arabic

<span id="page-17-0"></span>Si vous souhaitez modifier la langue des messages sur écran, il faut, outre celle du combiné, modifier la langue du système. Il est possible de paramétrer sur le système une langue propre à chaque combiné.

*c* ou **d** Appuyez longuement sur la touche Décrocher ou Mains-libres.

Activez le menu système.

OK Sélectionnez l'option et validez.

Autres Services? **OK** Sélectionnez l'option et validez.

**T**  $\cdot$ <sup>48=Langue</sup> OK Sélectionnez l'option et validez.

11=Francais | OK Sélectionnez la langue souhaitée et validez.

a Appuyez sur la touche Raccrocher pour mettre fin à la procédure.

**La description des autres possibilités de réglage figure**  $\rightarrow$  **[page 61](#page-61-5).** 

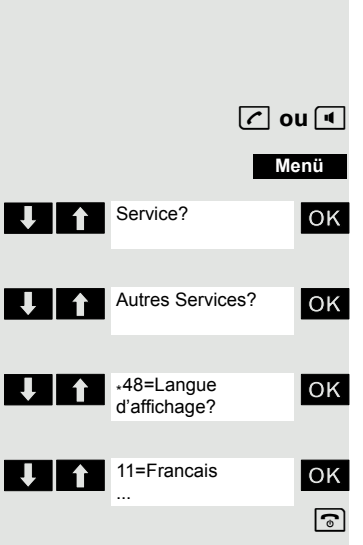

# <span id="page-18-1"></span><span id="page-18-0"></span>Description des éléments de commande

# <span id="page-18-2"></span>Touches de fonction

Les touches de fonction sont :

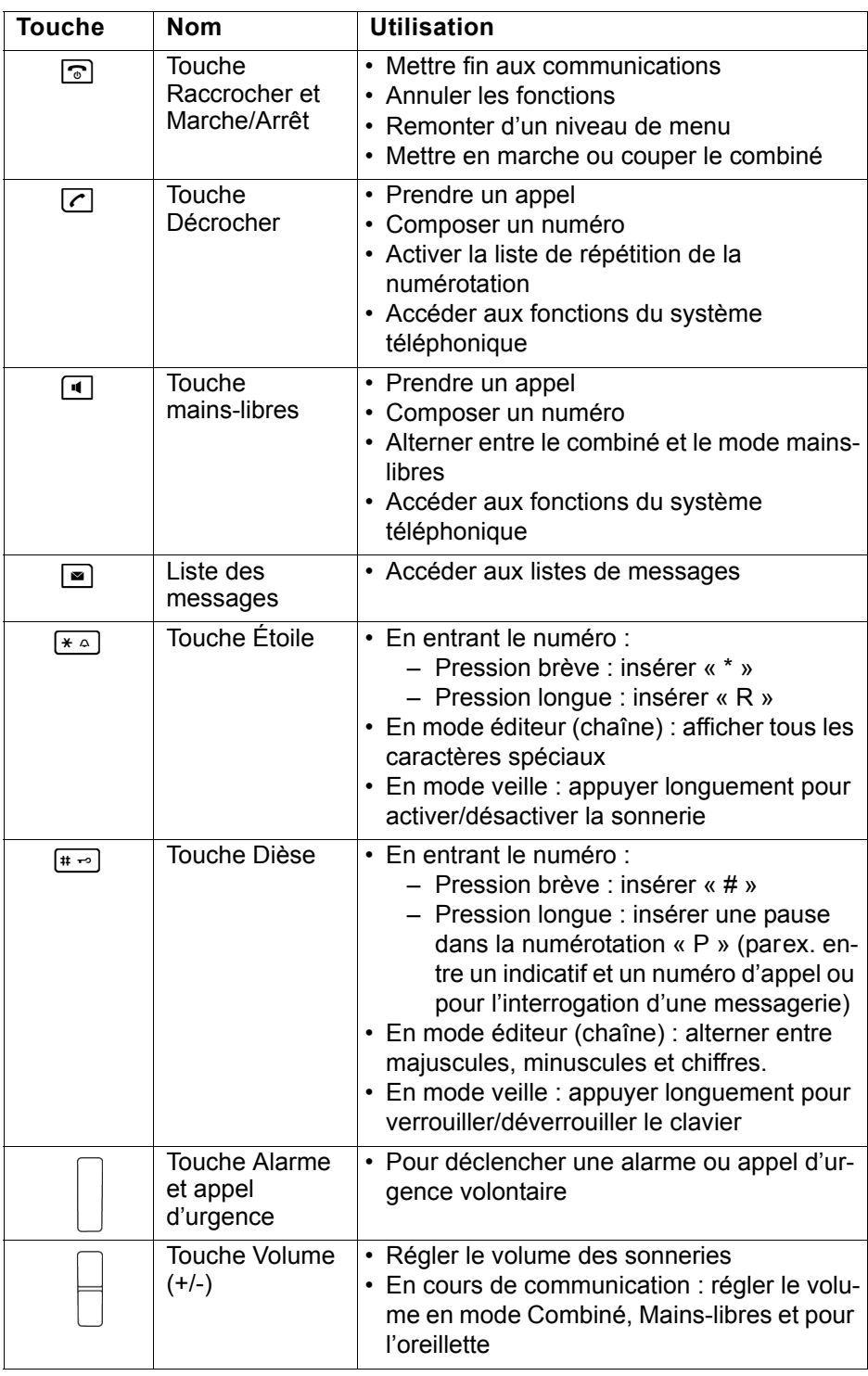

# <span id="page-19-0"></span>Touche de navigation

Diverses fonctions sont affectées à la touche de navigation selon la situation :

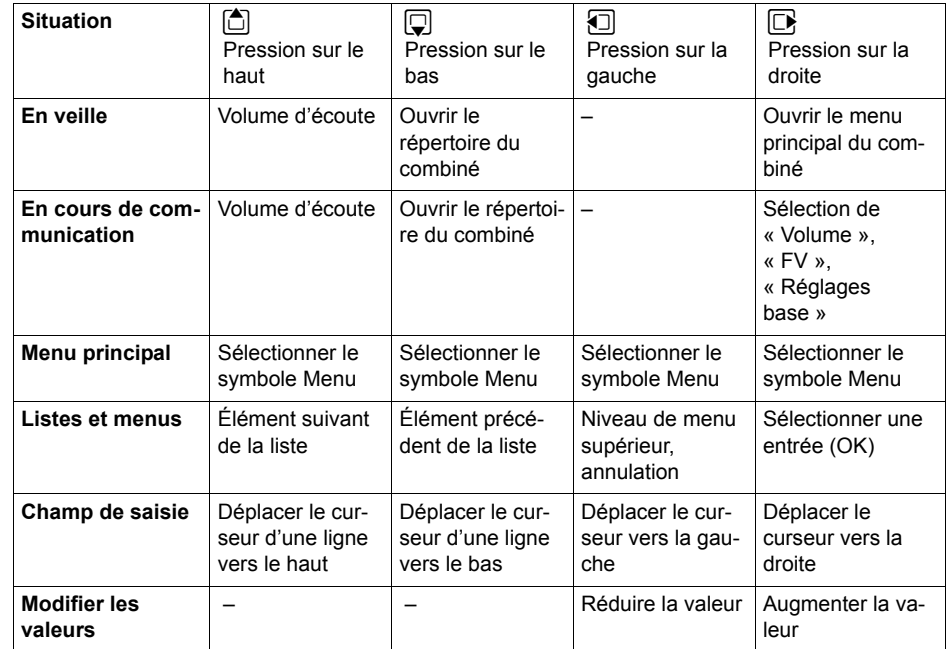

La touche centrale (au centre du clavier) dispose d'une fonction OK pour confirmer/valider une sélection.

# <span id="page-19-1"></span>Touches écran

Le combiné dispose de deux touches écran servant chacune à une ou deux fonctions. Lorsqu'une touche correspond à deux fonctions, vous devez appuyer soit sur le côté gauche, soit sur le côté droit pour sélectionner celle que vous souhaitez. La fonction des touches dépend de la situation.

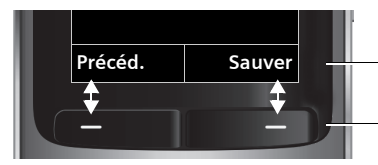

**Précéd.** Sauver **H** Fonctions en cours des touches écran.

Touches écran

Certaines touches écran importantes sont :

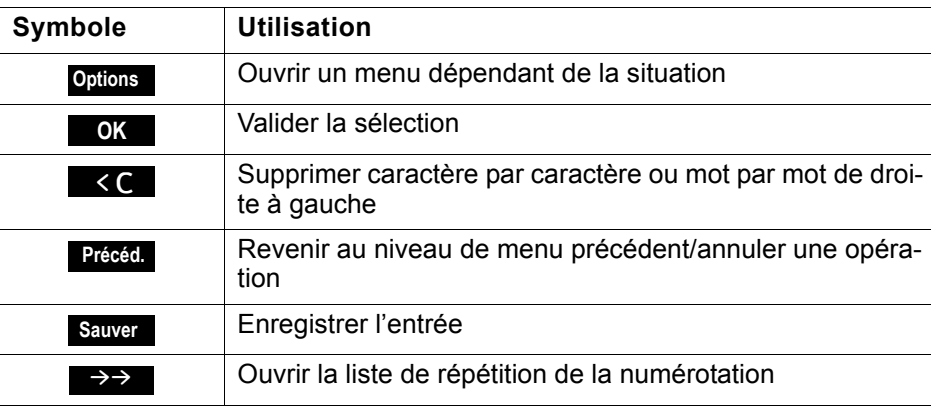

# <span id="page-20-0"></span>Symboles de menu dans le menu principal

 $\mathbb{B}$  ou  $\blacksquare$  Le menu principal du combiné s'ouvre en appuyant sur le côté droit ou la touche centrale de la touche de navigation.

 $\textcircled{1} \quad \textcircled{1} \quad \text{Les symboles de menu se sélectionnent par pression sur les côtés gauche/droit$ et haut/bas de la touche de navigation.

> Vous pouvez également appuyer sur l'une des touches chiffres, par ex. [4 GH] pour « Réveil/Alarme » ou  $\boxed{\mathsf{9}\text{-}\mathsf{1}}$  pour « Réglages ».

Les entrées du menu uniquement disponibles en mode Expert sont signalées par l'icône  $\ddot{\mathbf{e}}$ . Le menu Expert peut être paramétré de simple à étendu sur l'écran du menu. Voir pour toute modification  $\rightarrow$  [page](#page-72-3) 72.

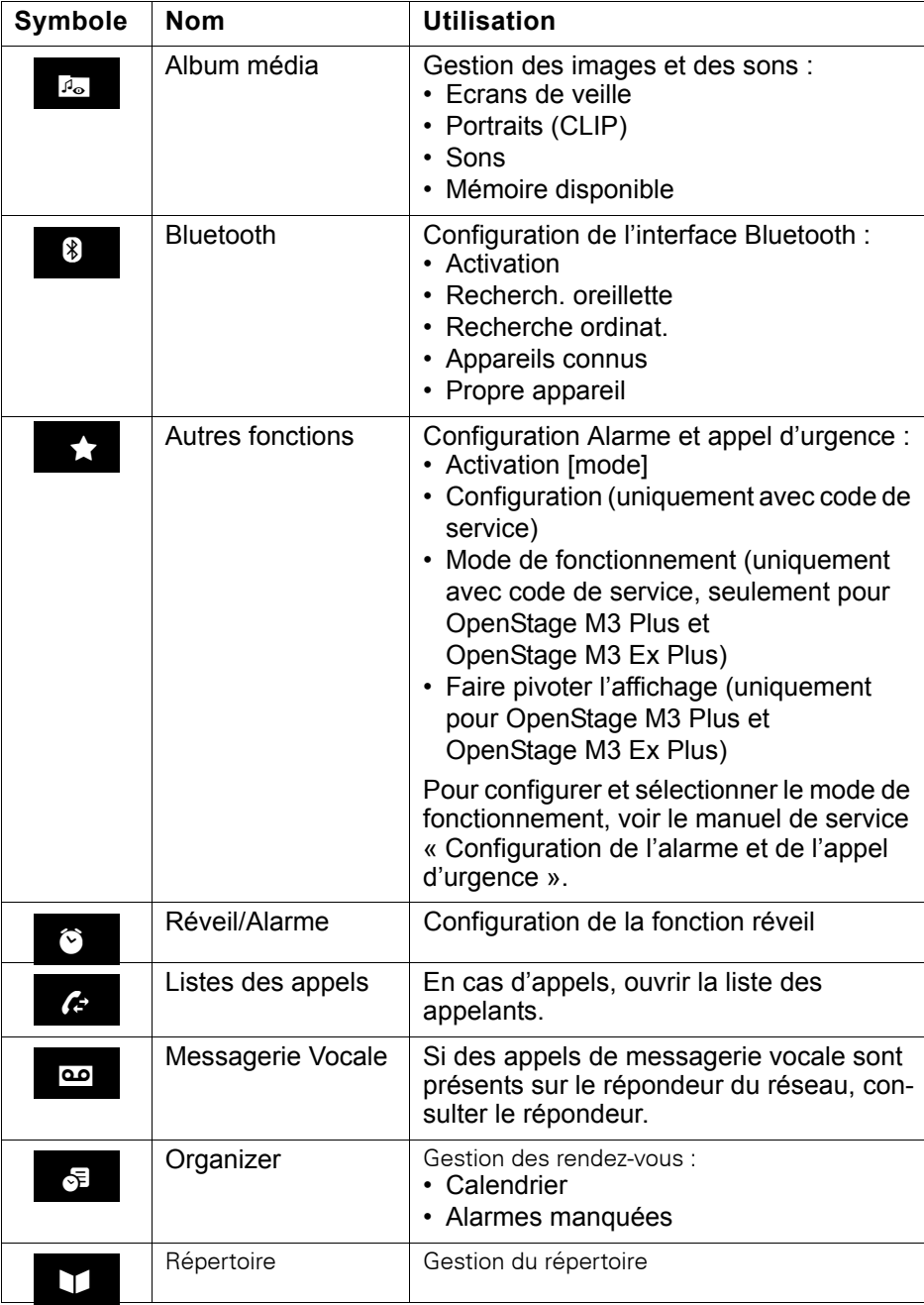

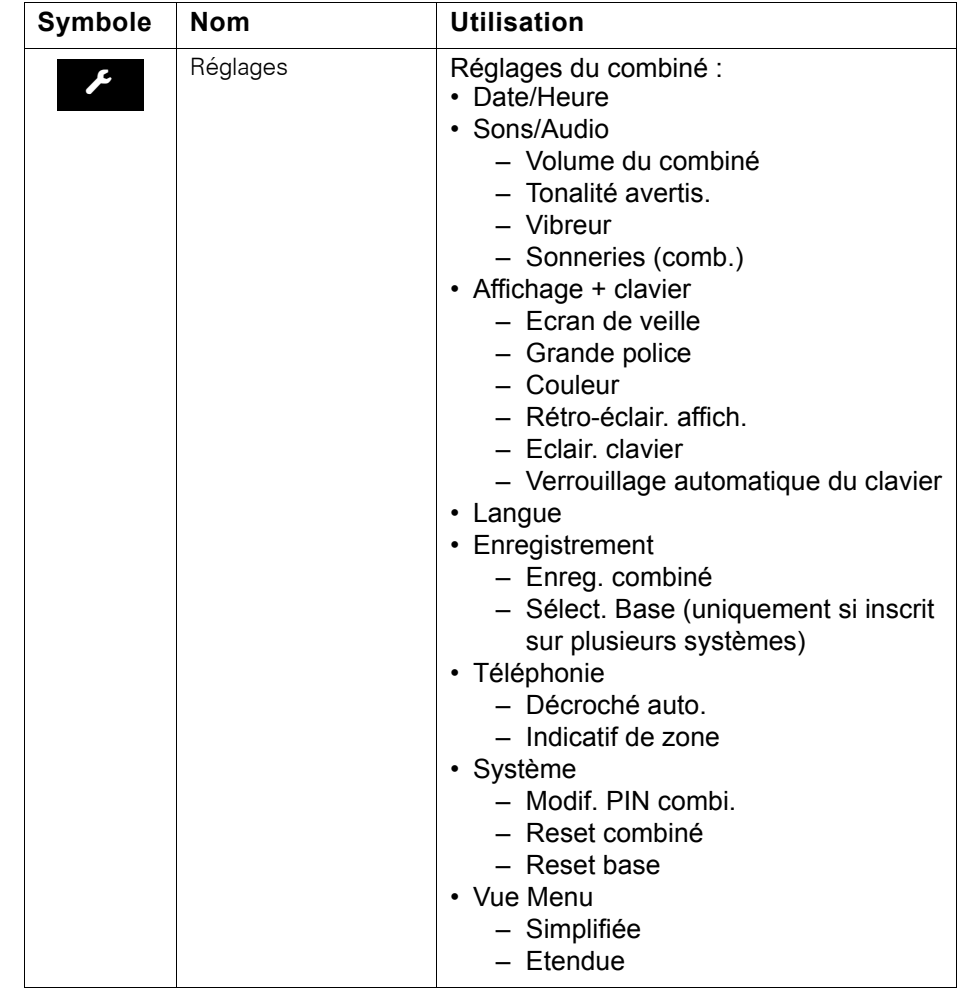

# <span id="page-22-0"></span>Fonctions téléphoniques – Fonctions de base

Avec votre combiné, vous pouvez passer des communications internes et externes.

Les communications internes sont des communications que vous échangez

- à l'intérieur de la zone couverte par votre système de communication, par ex. dans votre société,
- avec un système de communication en réseau, par ex. avec d'autres sites de votre société.

Les communications externes sont des communications passées avec les usagers du réseau téléphonique public.

# <span id="page-22-1"></span>Mettre en marche/Couper le combiné

 $\sqrt{2}$  Appuyez sur la touche Raccrocher jusqu'à ce que la mise en marche ou la coupure soit validée par un signal.

#### **Code**

Si le code a la valeur par défaut (0000), le combiné est prêt à fonctionner après la mise en marche. Si un autre code a été défini, il doit être entré.

SVP Entrer Code PIN:

 $\mathbb{F}$  Entrez le code.

[ Validez la saisie. Le combiné est prêt à fonctionner.

#### Affichage de la qualité de la liaison

En veille, l'intensité du signal de réception est indiquée par un pictogramme sur l'écran :

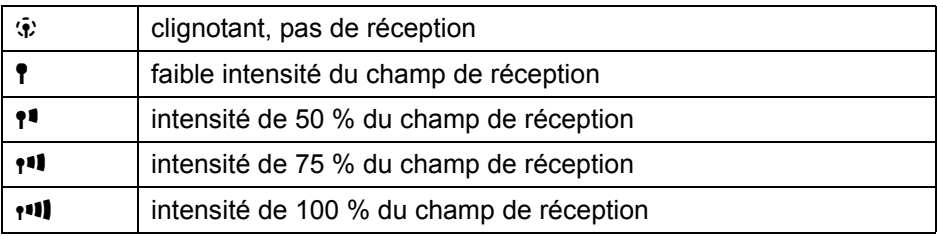

La portée radio est différente en extérieur et dans les bâtiments  $\rightarrow$  [page](#page-86-6) 86. Si la portée pose problème, adressez-vous à l'administrateur de votre système !

#### Charger la batterie

Le combiné doit être placé uniquement dans le chargeur prévu à cet effet !

Lorsque le combiné est dans le chargeur, il se charge même s'il est coupé.

Si vous replacez dans le chargeur un combiné qui s'est coupé parce que sa batterie est vide, il se remet automatiquement en marche et est prêt à fonctionner. La charge commence. Si un code a été défini, il doit d'abord être entré.

# **Soit :** Soit : appel rejeté RACCROCHEZ SVP

Langue

Si la langue des messages sur écran n'est pas celle que vous souhaitez, vous pouvez changer le paramétrage  $\rightarrow$  [page](#page-16-1) 16.

# <span id="page-23-0"></span>**Composer**

#### **Pré-numérotation**

et éventuellement **IC** Entrez le numéro souhaité et corrigez éventuellement vos erreurs avec la touche écran « Effacer ».

éventuellement # Insérez une pause dans la numérotation. Entre les chiffres entrés s'affiche un « P ». Il peut être nécessaire d'insérer une pause dans la numérotation (parex. entre un indicatif et un numéro d'appel ou pour l'interrogation d'une messagerie.

> Cette pré-numérotation est également possible dans le cadre de la répétition de la numérotation et de l'utilisation du répertoire du combiné ( $\Box$ ).

#### **Numéroter**

 $\blacksquare$ 

 $\boxed{C}$  ou  $\boxed{d}$  Appuyez sur la touche Décrocher ou Mains-libres. L'usager est appelé.

p L'abonné répond. Vous menez la conversation.

L'usager est occupé ou rejette l'appel. Si la fonction a été configurée, vous êtes mis en relation avec la boîte vocale de l'abonné.

a Appuyez brièvement sur la touche Raccrocher.

<span id="page-24-2"></span><span id="page-24-0"></span>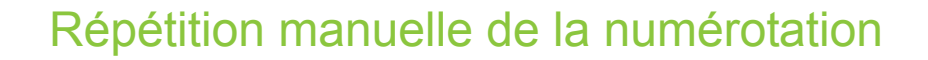

Cette liste contient les 20 derniers numéros composés. Un numéro composé plusieurs fois n'y apparaît qu'une seule fois.

c Lorsque le combiné est en veille : appuyez brièvement sur la touche Décrocher ou Mains-libres. La liste de répétition de la numérotation s'affiche.

 $\Box$  Sélectionnez le numéro souhaité.

éventuellement Afficher

Si vous souhaitez afficher des informations sur le numéro sélectionné : appuyez sur la touche écran.

Soit :

 $\boxed{c}$  ou  $\boxed{1}$  Appuyez brièvement sur la touche Décrocher ou Mains-libres. La communication est établie.

Soit : **Options** 

Ouvrez le menu de répétition de la numérotation. Le menu comprend les fonctions suivantes  $\rightarrow$  [page](#page-30-2) 30:

- No.vers répertoire
- Renumérot. Auto.
- Utiliser le No
- Effacer entrée
- Effacer liste

Utiliser le No

ok Sélectionnez l'option et validez.

Modifiez ou complétez le numéro, par ex. par un numéro SDA.

 $\boxed{c}$  ou  $\boxed{4}$  Appuyez brièvement sur la touche Décrocher ou Mains-libres. La communication est établie.

# <span id="page-24-1"></span>Double appel

Vous interrompez votre communication pour avoir une conversation en double appel avec un usager (qui peut aussi être externe) et reprenez ensuite la première communication.

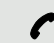

Vous menez une conversation.

#### **Activer et exécuter le double appel**

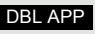

Activez le double appel. La communication en cours est « mise en garde », le premier usager est mis en attente.

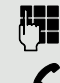

**Entrez le numéro correspondant à la conversation en double appel.** 

Le numéro est composé. L'abonné répond. La conversation en double appel commence.

#### Le deuxième usager est occupé ou ne répond pas

Appuyez sur la touche écran pour interrompre le double appel. Vous êtes à nouveau en communication avec le premier abonné.

Dans le cadre du double appel, vous pouvez

- vous signaler par un avertissement  $\rightarrow$  [page 44](#page-44-1) ou
- appuyer sur la touche Menu pour envoyer un rappel ou une information au deuxième usager.

#### Mettre fin à la conversation en double appel et revenir à la communication en attente

Soit : Le deuxième usager raccroche. Vous êtes à nouveau en communication avec le premier abonné.

Soit :

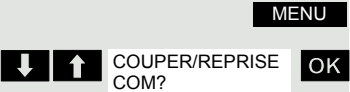

Activez le menu système.

**OK** Sélectionnez l'option et validez.

Vous êtes à nouveau en liaison avec le premier interlocuteur. Le deuxième correspondant entend le signal d'occupation et raccroche, un combiné OpenStage raccroche automatiquement.

Mais vous pouvez aussi

- parler alternativement avec chacun des interlocuteurs  $\rightarrow$  [page 43,](#page-43-2)
- établir une conférence  $\rightarrow$  [page 43](#page-43-3) ou
- passer l'interlocuteur en attente au deuxième interlocuteur  $\rightarrow$  [page 42.](#page-42-2)

# <span id="page-25-0"></span>Prendre ou refuser un appel

#### Prendre un appel

Votre combiné sonne  $\rightarrow$  [page](#page-67-2) 67. Les informations relatives à l'appelant s'affichent sur l'écran. Son numéro de téléphone et/ou son nom apparaissent. Pour prendre l'appel, vous disposez des possibilités suivantes :

Le combiné se trouve dans le chargeur : ôtez le combiné du chargeur (opérationnel uniquement si « Décroché auto. » est activé),  $\rightarrow$  [page](#page-67-2) 67.

 $\boxed{c}$  ou  $\boxed{d}$  Le combiné est en dehors du chargeur : appuyez sur la touche Décrocher ou Mains-libres.

Après avoir pris l'appel, vous pouvez :

- le transférer  $\rightarrow$  [page 42](#page-42-2),
- le mettre en attente pour poser une question à votre entourage  $\rightarrow$  [page 24,](#page-24-1)
- le mettre en attente et appeler un deuxième interlocuteur  $\rightarrow$  [page 24](#page-24-1) pour lui transférer la communication  $\rightarrow$  [page 42](#page-42-2), effectuer un va-et-vient  $\rightarrow$  [page 43](#page-43-2) ou établir une conférence  $\rightarrow$  [page 43.](#page-43-3)

#### Rejeter l'appel

Si vous ne souhaitez pas être dérangé, vous pouvez refuser l'appel.

Validez le message avec une des deux touches écran. L'appel est rejeté et l'appelant entend la tonalité d'occupation. Si la fonction a été configurée, il est mis en relation avec la boîte vocale. REJETER APPEL

> Les appels rejetés sont ajoutés à la liste des appelants des appels manqués  $\rightarrow$  [page](#page-46-2) 46.

## <span id="page-26-0"></span>Mettre fin à la communication

 $\boxed{\circ}$  ou  $\frac{6}{8}$  Appuyez brièvement sur la touche Raccrocher ou posez le combiné dans le chargeur.

> En fonction du paramétrage du système de communication, les coûts de communication s'affichent.

# <span id="page-26-1"></span>Verrouiller ou déverrouiller le clavier

Le verrouillage du clavier sert de protection contre les manipulations involontaires de touches, parex. en cas de port dans une poche. À l'arrivée d'un appel, le verrouillage du clavier est automatiquement désactivé et réactivé à la fin de la communication.

 $\frac{4}{10}$  Appuyez sur la touche Dièse jusqu'à ce que l'activation ou la désactivation soit validée par un signal.

Lorsque le verrouillage du clavier est activé, une clé apparaît sur l'écran.

# <span id="page-26-2"></span>Après avoir quitté le réseau radio

« Pas de base » clignote sur l'écran. Le combiné essaie de façon répétée de se synchroniser avec une base. Les intervalles de temps séparant les tentatives de synchronisation augmentent en raison de la fonction d'économie d'énergie intégrée.

Pour économiser la batterie, vous pouvez désactiver votre combiné.

# <span id="page-27-0"></span>Fonctions téléphoniques –Fonctions de confort

# <span id="page-27-1"></span>Mains-libres

#### **Caractéristiques**

Le mains-libres vous offre les avantages suivants :

- d'autres personnes peuvent écouter et participer à la conversation,
- vous avez les mains libres,
- pour la numérotation, vous entendez par ex. la tonalité libre sans avoir à mettre le combiné à l'oreille.

Le mains-libres est envisageable jusqu'à un niveau sonore ambiant de 50 dB (A) (Environnement de bureau).

#### Activer le mains-libres

Le mains-libres peut être activé en cours de communication ou de numérotation ou à la réception d'un appel :

 $\boxed{4}$  Appuyez sur la touche Mains-libres. Informez votre interlocuteur que la conversation est suivie par d'autres.

> Vous devez impérativement repasser en mode combiné si vous souhaitez à nouveau porter le combiné à votre oreille. Vous éviterez ainsi des dommages auditifs !

#### Alterner entre le mode mains-libres et le combiné

**4** Appuyez sur la touche Mains-libres. Le combiné passe du mode mains-libres au combiné ou inversement.

Lorsque vous souhaitez reposer le combiné dans le chargeur en cours de <u> Hill</u> communication, parex. parce que la batterie est vide, maintenez la touche Mains-libres appuyée pour que la communication ne soit pas interrompue.

#### Régler le volume du mains-libres

Le volume peut être réglé en cours de communication  $\rightarrow$  [page](#page-61-4) 61.

## <span id="page-28-0"></span>Téléphoner avec une oreillette

Le combiné est utilisable avec une oreillette filaire comme avec une oreillette sans fil.

## <span id="page-28-1"></span>Oreillette filaire

**Pas** pour OpenStage M3 Ex et OpenStage M3 Ex Plus !

Vous pouvez raccorder une oreillette filaire à la prise située sur la face latérale, voir  $\rightarrow$  [page](#page-15-2) 15. L'oreillette doit être dotée d'une fiche jack (2,5 mm).

Lorsque l'oreillette est branchée, cela a pour effet de connecter la capsule réceptrice et le microphone de l'oreillette.

## <span id="page-28-2"></span>Oreillette sans fil

Vous pouvez utiliser une oreillette sans fil, compatible Bluetooth (micro-casque Bluetooth), sur votre combiné. Vous avez alors les mains libres pour téléphoner et aucun câble ne vous gêne, parex. lorsque vous travaillez sur ordinateur ou que vous vous déplacez.

Avant de pouvoir utiliser votre oreillette Bluetooth pour la première fois, vous devez l'inscrire sur le combiné. Ensuite, vous pouvez utiliser cette oreillette tant que vous ne la désinscrivez pas.

• Lors de l'inscription d'une oreillette, vous remplacez une oreillette éventuellement inscrite.

- Si vous souhaitez utiliser avec votre combiné une oreillette déjà inscrite sur un autre appareil (par ex. sur un combiné), désactivez cette connexion avant de commencer la procédure d'inscription.
- Théoriquement, une liaison Bluetooth peut faire l'objet d'une écoute.
- Afin d'améliorer la protection contre les écoutes, il est recommandé de désinscrire les équipements qui ne sont plus utilisés.

En cours de communication, l'arrivée d'un deuxième appel n'est pas signalée sur l'oreillette Bluetooth.

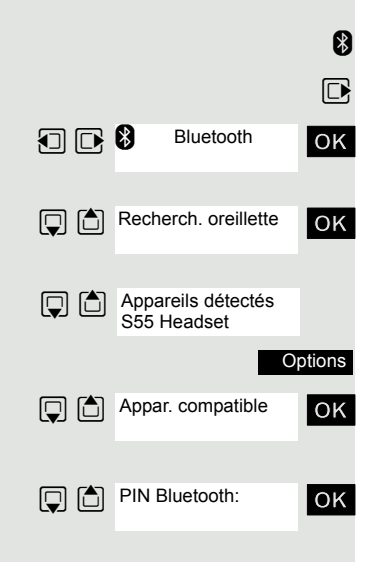

Activation  $\overline{M}$ 

Inscrire une oreillette Bluetooth sur le combiné

- **8** Placez l'oreillette en mode inscription (voir Mode d'emploi de votre oreillette).
- $\Box$  Ouvrez le menu principal du combiné.

**Example 3** Bluetooth **OK** Sélectionnez le symbole de menu et validez.

ok Sélectionnez l'option et validez. Le combiné recherche une oreillette compatible Bluetooth et établit la liaison sans fil. Les noms des appareils trouvés s'affichent.

Sélectionnez l'oreillette souhaitée.

Appuyez sur la touche écran.

ok Sélectionnez l'option et validez.

ok Entrez si nécessaire le code Bluetooth de l'oreillette et validez (voir Mode d'emploi de votre oreillette). L'appareil est enregistré dans la liste des appareils connus.

L'interface Bluetooth est automatiquement activée sur votre combiné. Lorsque la fonction Bluetooth est activée, elle est cochée.

#### Téléphoner à l'aide de l'oreillette Bluetooth

**8** Lorsqu'une oreillette Bluetooth est inscrite sur le combiné, elle est immédiatement activée au moment de la numérotation.

#### **Répondre à un appel sur l'oreillette Bluetooth**

**8** En cas d'appel, une sonnerie se fait entendre dans l'oreillette. Appuyez sur la touche Décrocher de l'oreillette Bluetooth (voir Mode d'emploi de votre oreillette).

#### **Répétition de la numérotation**

**8** Pour répéter la numérotation, double-cliquez sur la touche Décrocher de l'oreillette.

Passer de l'oreillette Bluetooth au combiné ou au mode Mains-libres pendant la conversation

Vous êtes en communication via l'oreillette Bluetooth.

c ou  $\boxed{c}$  ou  $\boxed{d}$  Appuyez sur la touche Décrocher ou Mains-libres du combiné. L'oreillette Bluetooth est désactivée. Vous pouvez poursuivre la communication directement sur le combiné.

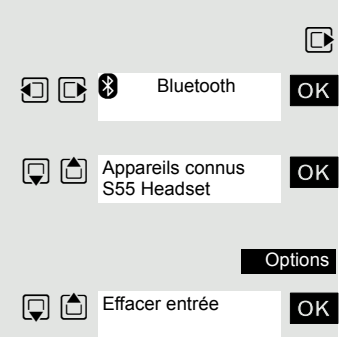

#### Désinscrire l'oreillette Bluetooth du combiné

Si vous ne voulez plus utiliser l'oreillette Bluetooth, il est conseillé de la désinscrire sur le combiné afin d'assurer la protection contre les écoutes.

 $\nabla$  Ouvrez le menu principal du combiné.

**1**  $\Box$   $\Box$  Bluetooth **OK** Sélectionnez le symbole de menu et validez.

ok Sélectionnez l'option et validez. Le nom de l'oreillette Bluetooth inscrite ou connue s'affiche.

Appuyez sur la touche écran.

ok Sélectionnez l'option et validez. L'oreillette Bluetooth est désinscrite ou n'est plus connue du combiné.

# <span id="page-30-2"></span><span id="page-30-0"></span>Répétition de la numérotation

Cette liste contient les 20 derniers numéros composés. Un numéro composé plusieurs fois n'y apparaît qu'une seule fois.

Si vous avez essayé d'appeler un usager en utilisant le répertoire du combiné, son nom s'affiche lors de la répétition de la numérotation. Répétition manuelle de la numérotation, voir  $\rightarrow$  [page](#page-24-2) 24.

## <span id="page-30-1"></span>Répétition automatique de la numérotation

La composition du numéro est répétée automatiquement dix fois à intervalles de 20 secondes. Le mains-libres est automatiquement activé, la touche Décrocher clignote. Après dix tentatives non abouties et si une communication est passée entre-temps, la fonction est désactivée.

 $\boxed{\subset}$  Appuyez sur la touche Décrocher. La liste de répétition de la numérotation s'affiche.

 $\Box$  Sélectionnez le numéro souhaité.

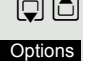

**Q C** Renumérot. Auto.

Appuyez sur la touche écran.

ok Sélectionnez l'option et validez. La répétition automatique de la numérotation est activée.

Soit :

Soit :

Arrêt

 $\boxed{c}$  L'abonné répond. Appuyez sur la touche Décrocher, vous êtes en conversation.

Si vous souhaitez annuler la fonction : appuyez sur la touche écran ou sur n'importe quelle touche.

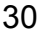

<span id="page-31-1"></span><span id="page-31-0"></span>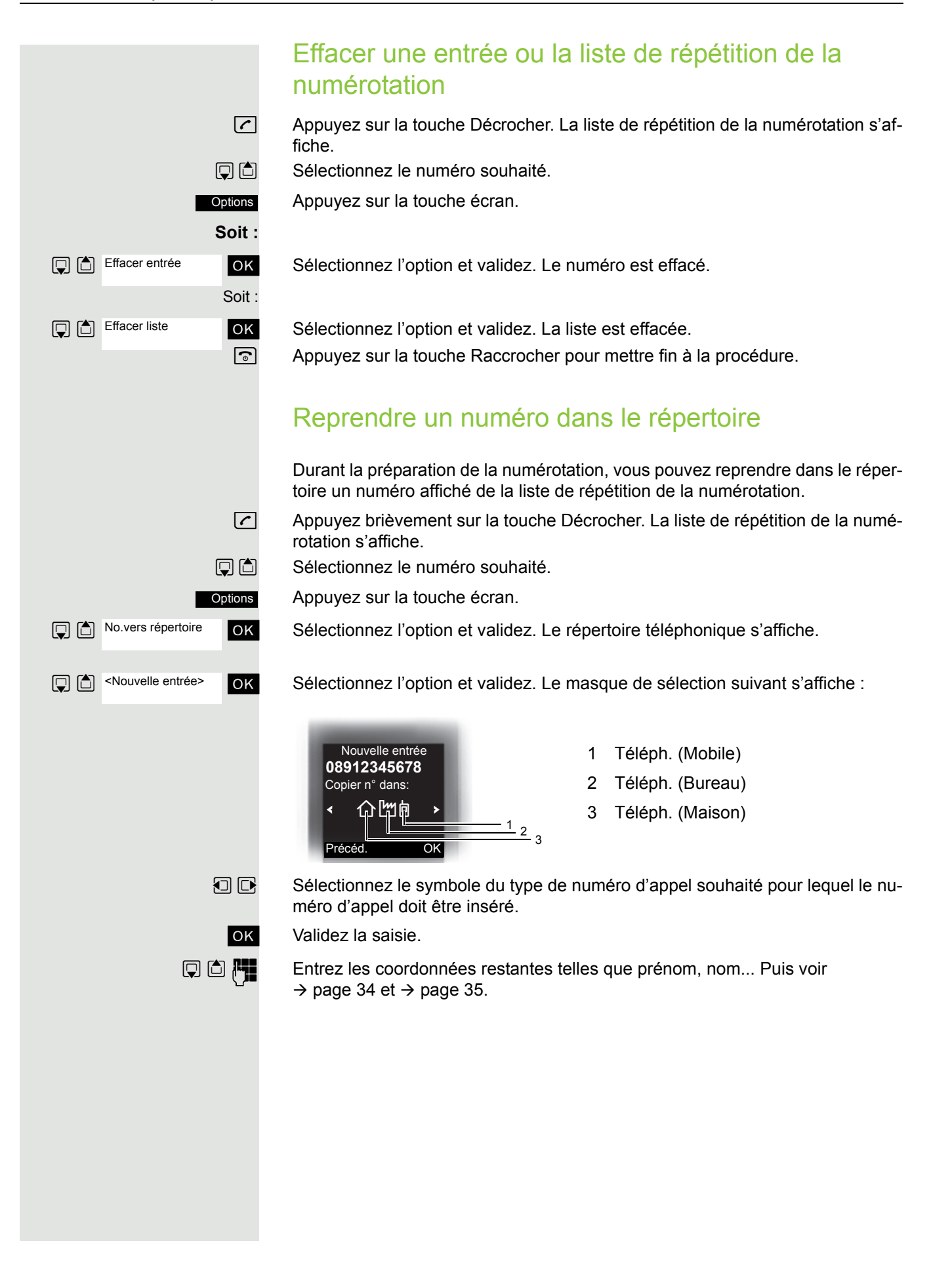

# <span id="page-32-0"></span>Répertoire de la plate-forme de communication

Si la fonction a été configurée, vous pouvez chercher et appeler des numéros par le biais des noms dans le répertoire système.

Dans le cas d'un appel entrant, si le numéro de l'appelant est enregistré dans le répertoire système, le nom correspondant s'affiche à l'écran pendant la sonnerie.

Autres répertoires : répertoire local du combiné → [page](#page-34-0) 34 et répertoire LDAP  $\rightarrow$  [page](#page-33-0) 33.

## <span id="page-32-1"></span>Chercher une entrée et composer le numéro correspondant

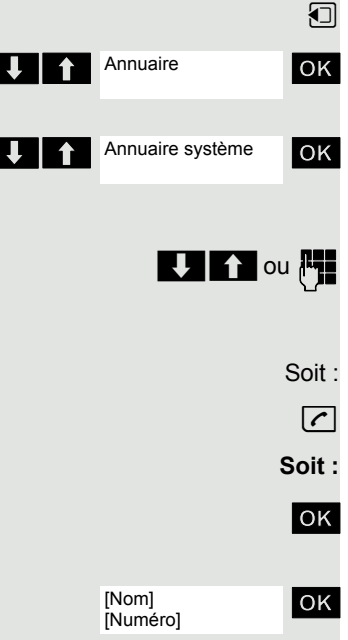

Appuyez sur la touche INT.

ok Sélectionnez l'option et validez.

**T** Annuaire système OK Si vous disposez d'un répertoire LDAP : sélectionnez l'option et validez. Les trois premières entrées s'affichent.

> U 1 ou Fuites défiler jusqu'à l'entrée souhaitée ou tapez sa première lettre. Le cas échéant, appuyez plusieurs fois brièvement sur une touche pour pouvoir entrer la lettre souhaitée.

> > $\boxed{\sim}$  Appuyez sur la touche Décrocher. Le numéro correspondant est composé.

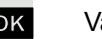

**OK** Validez la sélection.

OK Validez. Le numéro affiché est composé.

Annuaire

Annuaire LDAP

Masque de recherche [Nom]

Aucune entrée

 $\bigcup$   $\bigcap$   $\bigcap$   $[{\sf Nom}]$ 

[Nom] [Numéro]

# <span id="page-33-0"></span>Répertoire LDAP

Si vous disposez d'un service de répertoire LDAP, vous pouvez chercher et appeler des numéros par le biais des noms dans ce répertoire.

Autres répertoires : répertoire local du combiné  $\rightarrow$  [page](#page-34-0) 34 et répertoire système  $\rightarrow$  [page](#page-32-0) 32.

## <span id="page-33-1"></span>Chercher une entrée et composer le numéro correspondant

**1** Appuyez sur la touche INT.

**OK** Sélectionnez l'option et validez.

OK Si vous disposez d'un répertoire système : sélectionnez l'option et validez.

ok Saisissez les trois premières lettres de l'entrée dans le masque de recherche et validez.

Le cas échéant, appuyez plusieurs fois brièvement sur une touche pour pouvoir entrer la lettre souhaitée.

Soit : Aucune entrée n'a été trouvée.

**ELE** Aucune entrée **ne colore de la Si aucune entrée ne correspond à la recherche, le message « Aucune entrée »** s'affiche.

˜ Effacez les lettres une par une ou modifiez la saisie et validez à nouveau.

**Ou :** Une ou plusieurs entrées ont été trouvées.

**OK** Sélectionnez le nom et validez.

Soit :

Appuyez sur la touche Décrocher. Le numéro correspondant est composé.

Soit :

**OK** Validez la sélection.

**OK** Validez. Le numéro affiché est composé.

# <span id="page-34-0"></span>Répertoire du combiné

Dans le répertoire, vous pouvez enregistrer les données de vos interlocuteurs les plus fréquents. Vous n'avez donc plus besoin d'entrer complètement un numéro lorsque vous souhaitez appeler quelqu'un. Il suffit de sélectionner l'entrée correspondante dans le répertoire.

Vous pouvez enregistrer au total 500 entrées maximum dans le répertoire.

Grâce à **Gigaset QuickSync** [page](#page-55-1) 55, le logiciel de transfert de données entre votre téléphone OpenStage sans fil et votre PC, vous pouvez, à partir de votre téléphone, charger les données du PC sur votre OpenStage par un câble de données USB ou Bluetooth et harmoniser les contacts avec Microsoft Outlook, Microsoft Outlook Express et Microsoft Windows.

Dans le répertoire, vous pouvez enregistrer les informations suivantes pour chaque entrée :

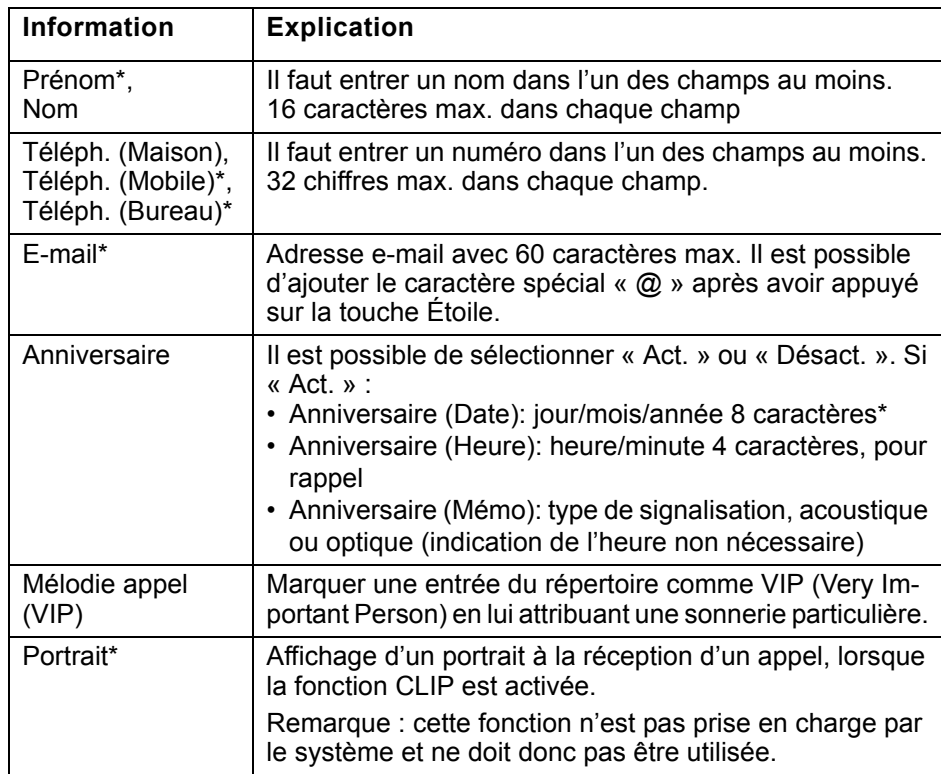

\* = nouveau pour format vCard

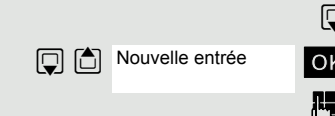

### <span id="page-35-0"></span>Enregistrer une entrée

 $\mathbb{Q}$  Ouvrez le répertoire.

ok Sélectionnez l'option et validez. La fenêtre de saisie s'affiche.

 $\mathbb{F}_{\mathbb{Z}}$  Entrez les informations, voir plus haut.

 $\Box$  Allez à la ligne suivante.

etc.

#### **Fonctions pour la saisie de texte :**

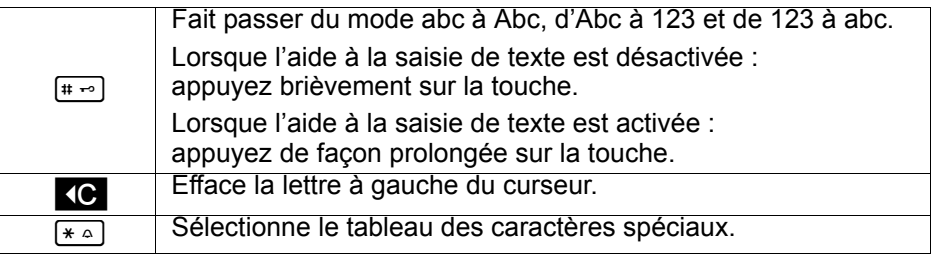

Sauver

Sauvegardez les réglages.

a Appuyez sur la touche Raccrocher pour mettre fin à la procédure.

#### **Modifier la séquence des entrées :**

Les entrées du répertoire sont normalement triées par ordre alphabétique selon le nom de famille. Les espaces et les chiffres apparaissent d'abord. Si seul le prénom a été entré dans le répertoire, il sert alors au classement dans l'ordre alphabétique.

L'ordre de tri est le suivant :

- 1. espace
- 2. chiffres (0 9)
- 3. lettres (alphabétique)
- 4. autres caractères

Si vous souhaitez ne pas situer une entrée dans l'ordre alphabétique, vous pouvez entrer un espace ou un chiffre avant la première ligne. Ces entrées viennent se placer au début du répertoire. Les noms précédés d'une étoile sont classés en fin de répertoire.
## Chercher une entrée et composer le numéro correspondant

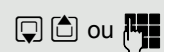

 $\Box$  Ouvrez le répertoire.

**D** ou  $F$  Faites défiler jusqu'à l'entrée souhaitée ou tapez sa première lettre. Le cas échéant, appuyez plusieurs fois brièvement sur une touche pour pouvoir entrer la lettre souhaitée (par ex. appuyez trois fois sur le 7 pour taper un r).

Soit :

**Soit :**

**Options** 

Utiliser le No

 $\boxed{\sim}$  Appuyez sur la touche Décrocher. Le numéro correspondant est composé.

Ouvrez le menu.

ok Sélectionnez l'option et validez. Le numéro s'affiche.

Modifiez ou complétez le numéro, parex. par un numéro SDA.

 $\boxed{C}$  Appuyez de façon prolongée sur la touche Décrocher.

## Composer un numéro par sa position mémoire

Vous pouvez appeler une entrée à laquelle vous avez affecté un numéro raccourci en composant ce numéro raccourci et sélectionner le numéro d'appel correspondant  $\rightarrow$  [page](#page-53-0) 53.

**Appuyez de façon prolongée sur le numéro abrégé souhaité. Le numéro corres**pondant est composé.

## Afficher une entrée

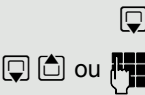

Modifier OU Options

 $\Box$  Ouvrez le répertoire.

**D** ou Faites défiler jusqu'à l'entrée souhaitée ou tapez sa première lettre. Le cas échéant, appuyez plusieurs fois brièvement sur une touche pour pouvoir entrer la lettre souhaitée.

Afficher

ou

Passer à la liste

Sélectionner

a Appuyez sur la touche Raccrocher pour retourner à la liste.

Appuyez sur la touche écran. Les données de l'entrée s'affichent.

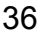

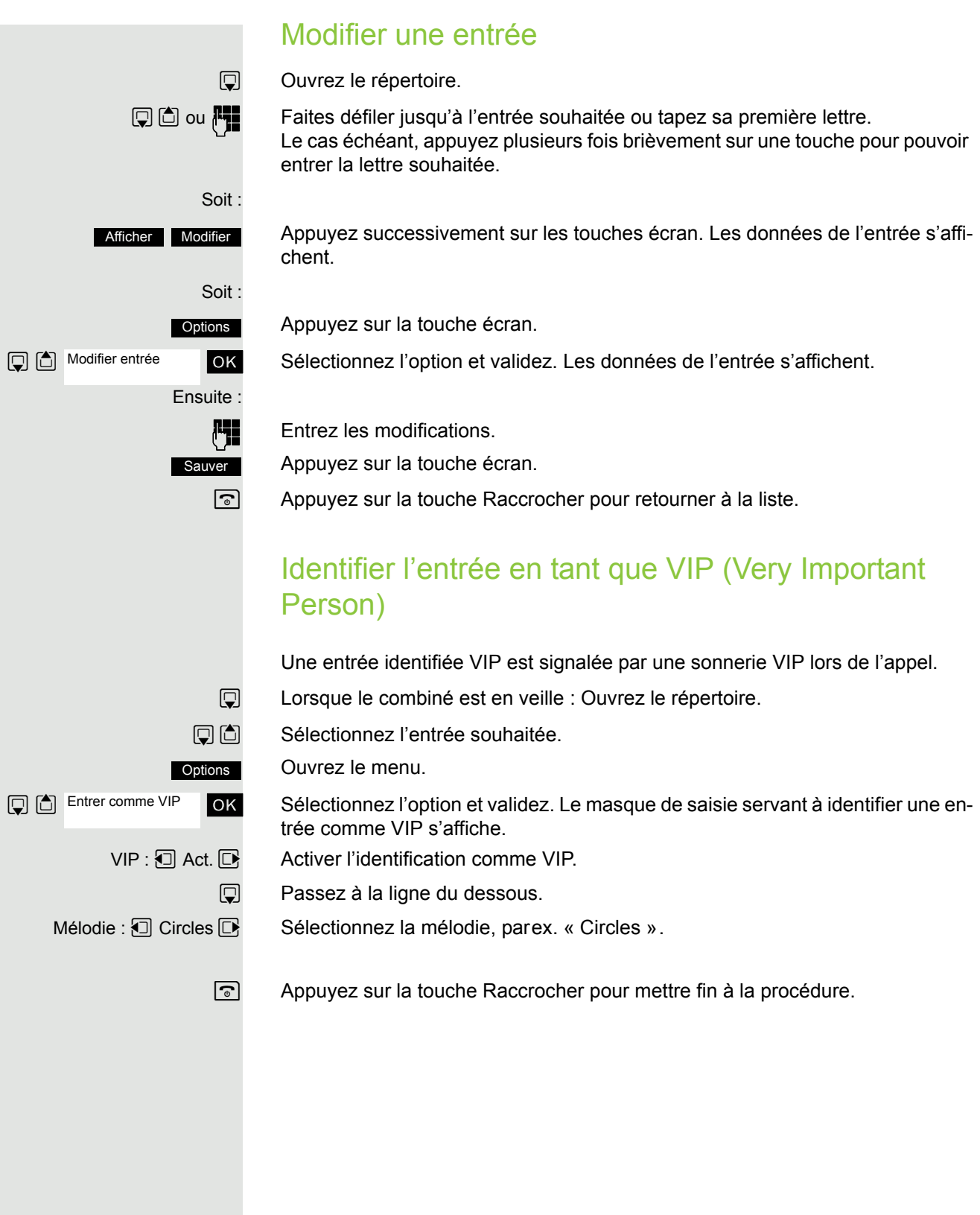

## Effacer une entrée ou un répertoire

 $\Box$  Ouvrez le répertoire.

 $\Box$  Sélectionnez l'entrée souhaitée.

Appuyez sur la touche écran.

Sélectionnez l'option et validez. Le numéro est effacé.

Sélectionnez l'option et validez. Une demande de confirmation apparaît. Validez la demande de confirmation. Le répertoire est effacé. a Appuyez sur la touche Raccrocher pour mettre fin à la procédure.

## Afficher les emplacements mémoire libres

Ouvrez le répertoire.

Sélectionnez n'importe quelle entrée.

Appuyez sur la touche écran.

Sélectionnez l'option et validez. La mémoire occupée et la mémoire encore disponible s'affichent.

 $\sqrt{a}$  Appuyez sur la touche Raccrocher pour mettre fin à la procédure.

## <span id="page-38-0"></span>Envoyer une entrée ou un répertoire au combiné ou au système

Vous pouvez envoyer des entrées individuelles ou l'ensemble du répertoire à d'autres combinés ou au système de communication.

Pour transférer le répertoire au format vCard via le Bluetooth, voir  $\rightarrow$  [page](#page-56-0) 56.

Lorsque votre combiné et le combiné du destinataire ont un numéro d'appel de 1 à 99, il est possible de copier et recevoir directement une liste ou une entrée. Si les combinés ont des numéros supérieurs à 100, envoyez la liste ou l'entrée d'abord au système de communication. Le destinataire peut ensuite charger la liste ou l'entrée sur son combiné à partir du système de communication.

#### **Restrictions lors de la copie via le système de communication**

Les entrées du répertoire téléphonique du combiné sont disponibles au format  $vCard \rightarrow$  [page](#page-34-0) 34. Toutefois, le système de communication utilise un autre format. Donc, certaines informations figurant dans les entrées du répertoire téléphonique sont perdues. Les nouveautés du format vCard figurent dans le tableau  $\rightarrow$  [page](#page-34-0) 34, elles sont identifiées par la mention « nouveau pour le format vCard ». Les numéros ne sont pas concernés.

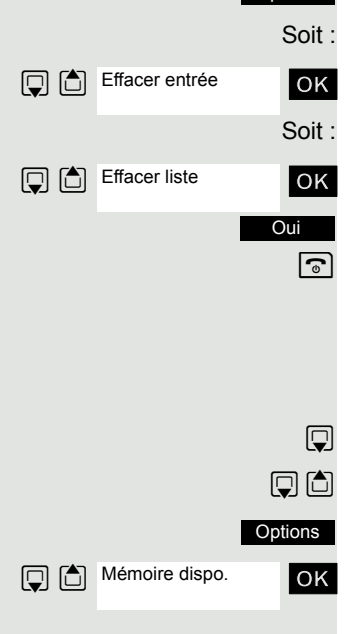

**Options** 

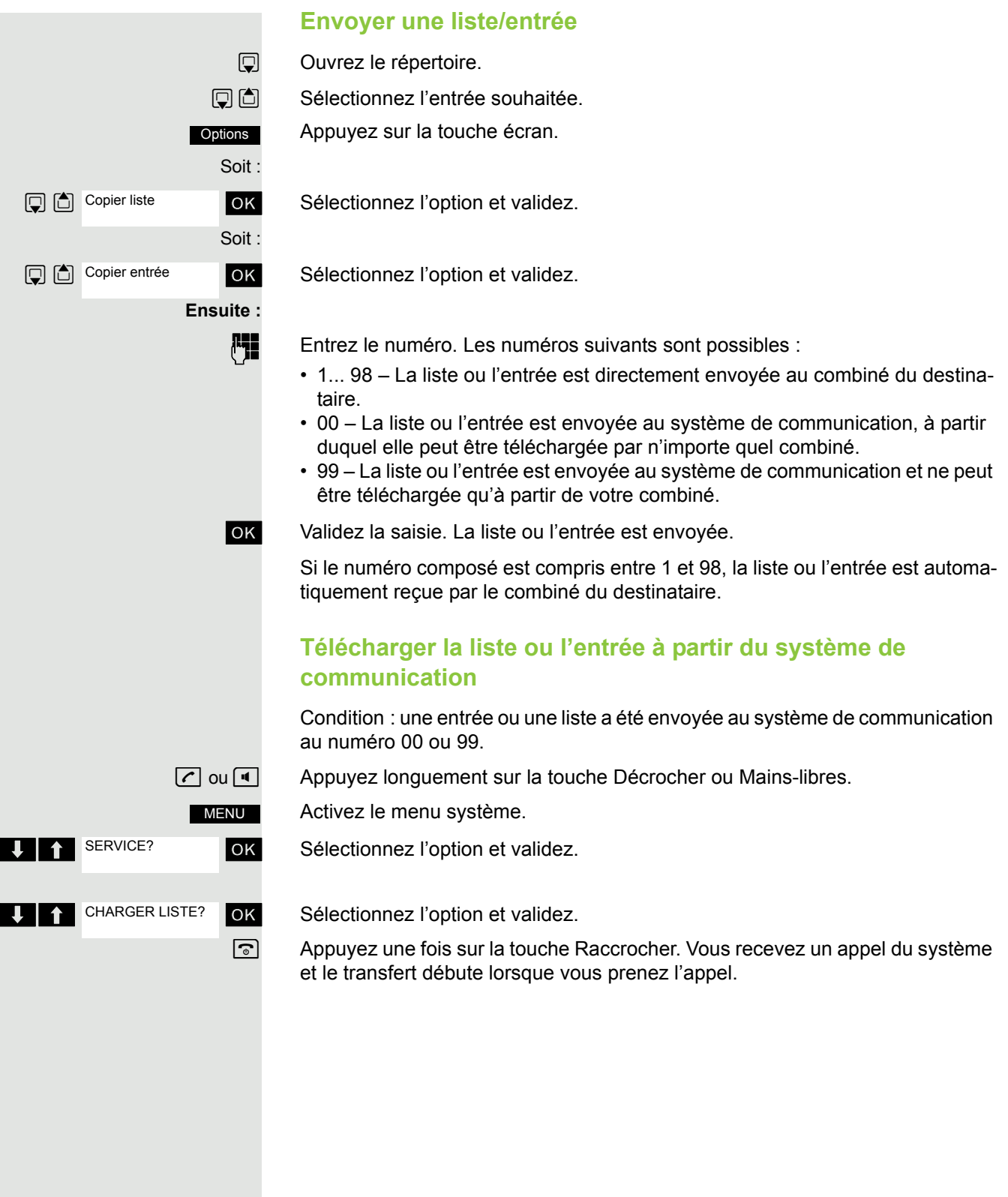

<span id="page-40-1"></span><span id="page-40-0"></span>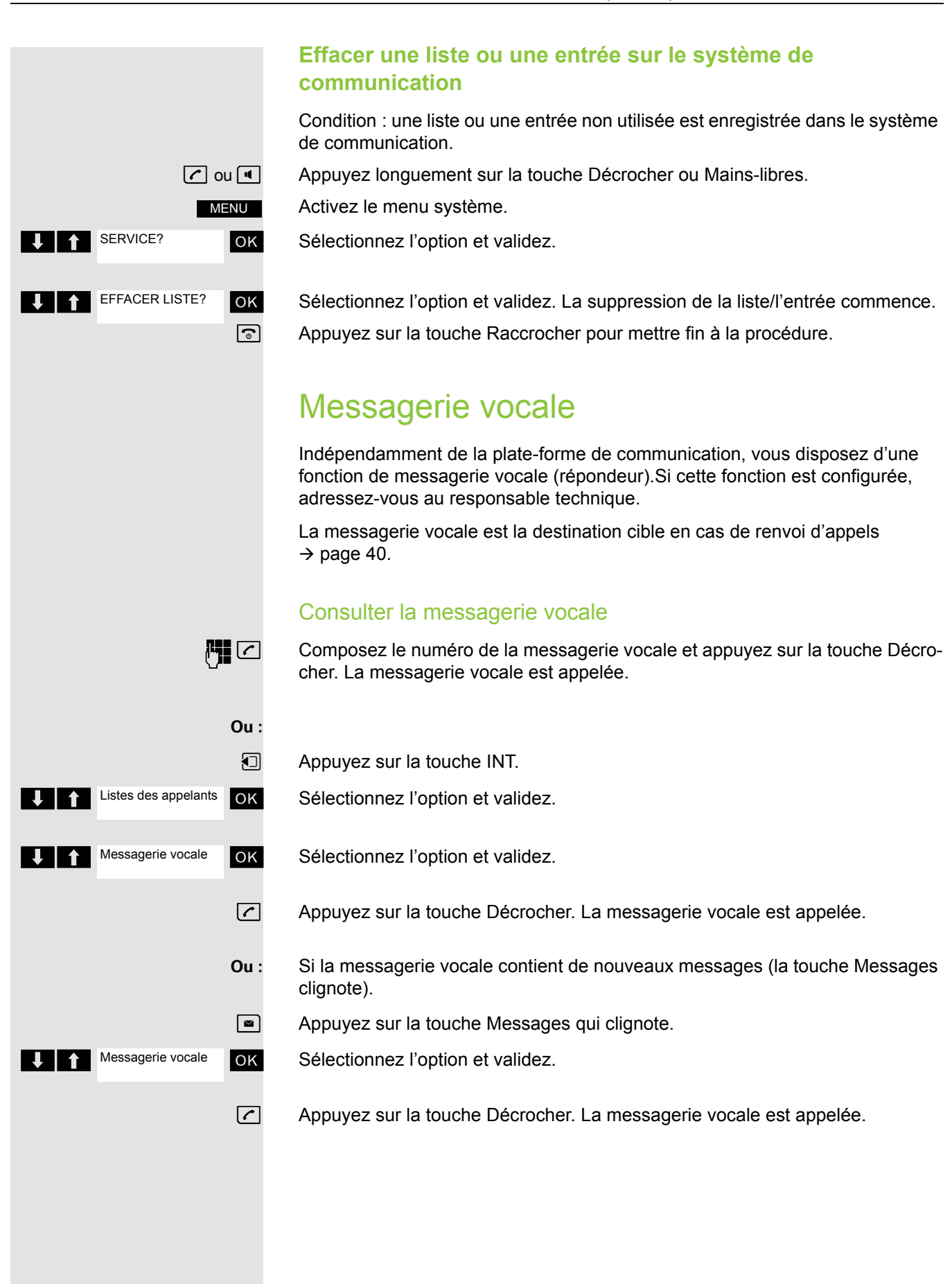

## Utiliser la numérotation MF

Votre téléphone fonctionne sur la base d'une transmission numérique des informations. Toutefois, certaines applications, parex. les répondeurs, ne peuvent être commandés qu'en analogique. Vous devez donc pouvoir envoyer des signaux en numérotation multifréquences (MF).

Selon la configuration de votre système (numérotation MF automatique active ou non, définie par le responsable technique) il faut pour cela d'abord passer en numérotation MF. Vous avez ainsi parex. la possibilité de communiquer avec différents systèmes de mémoire vocale.

Vous trouverez à ce sujet des descriptions plus précises dans les modes d'emploi des applications correspondantes.

# Fonctions téléphoniques – Plusieurs usagers

# <span id="page-42-0"></span>Transférer une communication (Transfert)

Vous effectuez un transfert lorsque vous souhaitez affecter une communication que vous menez sur votre téléphone à un autre usager.

## Transfert (sans annonce)

p Vous êtes en communication ; vous souhaitez la transférer à un autre usager.

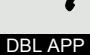

Appuyer sur la touche écran.

**Entrez le numéro de l'usager auquel vous souhaitez transférer la communica**tion. La communication en cours est « mise en garde », le premier usager est mis en attente.

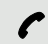

Le numéro est composé.

**a Appuyez sur la touche Raccrocher. Le téléphone sonne chez l'usager destina**taire. Il prend la communication en décrochant le combiné.

Vous êtes rappelé :

• si le correspondant souhaité ne se manifeste pas au bout d'un certain temps après le transfert.

## Transfert (avec annonce)

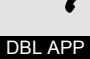

p Vous êtes en communication ; vous souhaitez la transférer à un autre usager. Appuyez sur la touche écran. La communication en cours est « mise en garde », le premier usager est mis en attente.

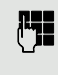

**Entrez le numéro de l'usager auquel vous souhaitez transférer la communica**tion.

p Le numéro est composé. L'abonné répond. Vous annoncez la communication mise en garde.

 $\sqrt{2}$  Appuyez sur la touche Raccrocher. L'usager destinataire prend la communication.

# <span id="page-43-0"></span>Va-et-vient (entre communications)

La fonction Va-et-vient vous permet d'alterner entre deux interlocuteurs sans que ceux-ci ne conversent directement entre eux. Il peut s'agir d'usagers externes ou internes. Vous pouvez aussi quitter la communication pour mettre en relation les deux interlocuteurs l'un avec l'autre. Vous pouvez enfin activer une conférence.

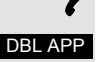

VA+VIE.

Vous menez une conversation.

Appuyez sur la touche écran. La communication actuelle est « mise en garde », l'usager attend.

Entrez le numéro du deuxième usager.

Le deuxième usager répond.

Appuyez sur la touche écran pour alterner entre les deux communications.

Lorsque vous mettez fin à la communication, les deux usagers sont mis en relation.

# <span id="page-43-1"></span>Réaliser une conférence

Vous pouvez réunir jusqu'à 3 correspondants internes ou externes en conférence téléphonique.

## Établir une conférence

Vous décidez d'établir une conférence lors d'une conversation avec un usager.

Vous êtes en communication et souhaitez établir une conférence.

Appuyez sur la touche écran. La communication est mise en garde.

Entrez le numéro du nouvel usager.

L'abonné est libre et répond. Vous annoncez la conférence.

Activez le menu système.

**TEN** CONFERENCE OK Sélectionnez l'option et validez.

Vous êtes réuni avec vos deux interlocuteurs en conférence.

## Mettre fin à la conférence

Vous êtes réuni en conférence avec deux interlocuteurs.

Activez le menu système.

**UP Couper Us 1** Couper Us 1 (OK Sélectionnez l'option et validez. Le 1er participant (participant appelé en dernier) est exclu de la conférence.

> ok Sélectionnez l'option et validez. Le 2e participant (participant appelé en premier) est exclu de la conférence.

a Appuyez sur la touche Raccrocher. La conférence est terminée.

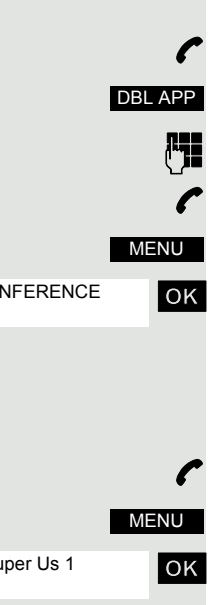

ou

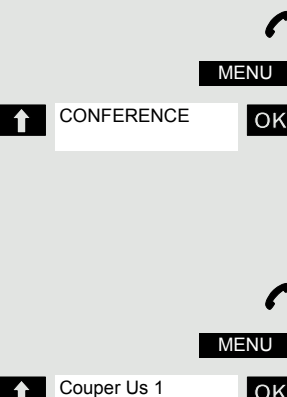

Couper Us 2

#### Quitter la conférence

Si l'un des deux autres usagers quitte la conférence, vous restez en relation avec l'usager restant.

# Deuxième appel (avertissement)

Si la fonction est configurée, vous pouvez accepter un deuxième appel sur votre combiné.

Vous êtes averti d'un deuxième appel (avertissement) pendant une communication par un bip d'avertissement et une indication à l'écran. L'appelant entend la tonalité libre. Vous pouvez décider d'accepter ou de rejeter le deuxième appel.

Vous pouvez activer et désactiver le deuxième appel. Si la fonction est désactivée, le deuxième appelant entend la tonalité Occupé ou est transféré vers un autre numéro.

## Activer le deuxième appel

**u** Appuyez sur la touche INT.

**Example 2** Téléphonie **COK** Sélectionnez l'option et validez.

A Avertissement OK Sélectionnez l'option et validez.

**Example 3** désactivé **des la contracte de la contracte de la contracte de la contracte de l'écran.** 

 $\sqrt{a}$  Appuyez sur la touche Raccrocher pour mettre fin à la procédure.

Pour désactiver, répétez la procédure.

## Mettre en garde une communication, accepter un deuxième appel

p Vous êtes en communication et entendez le bip d'avertissement.

Activez le menu système.

ok Sélectionnez l'option et validez. Vous conversez avec le deuxième appelant. La première communication est mise en garde.

À présent, vous pouvez :

- transférer l'appel,  $\rightarrow$  [page 42](#page-42-0)
- effectuer un va-et-vient,  $\rightarrow$  [page 43](#page-43-0)
- activer une conférence.  $\rightarrow$  [page 43](#page-43-1)

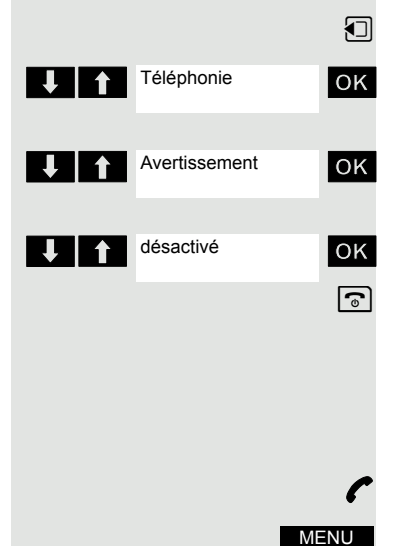

**T**<br>Prendre l'appel

**Rejeter** 

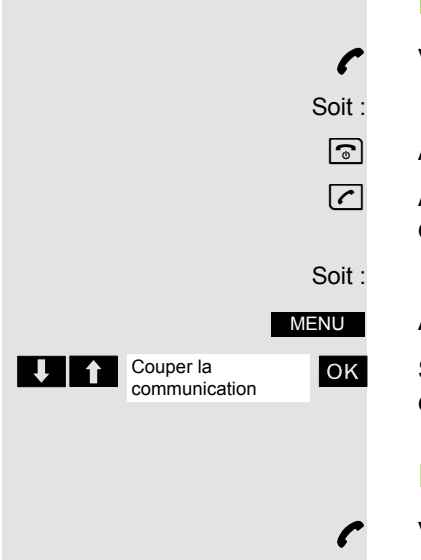

#### Mettre fin à une communication, accepter un deuxième appel

p Vous êtes en communication et entendez le bip d'avertissement.

Appuyez sur la touche Raccrocher. Votre combiné sonne.

**C** Appuyez sur la touche Décrocher. Vous êtes mis en communication avec le deuxième appelant.

Activez le menu système.

**1 Couper la couper la contract de la Sélectionnez l'option et validez. Vous êtes mis en communication avec le** deuxième appelant.

#### Rejeter le deuxième appel

Vous êtes en communication et entendez le bip d'avertissement.

Appuyez sur la touche écran. L'appelant entend la tonalité Occupé ou est transféré.

# Listes des appelants

Tous les appels sont consignés dans une liste d'appelants. Il existe une liste séparée pour chacun des types d'appels suivants :

- appels pour la messagerie vocale  $\rightarrow$  [page 40](#page-40-1) (si elle est configurée),
- appels manqués,
- appels transférés,
- appels acceptés.

Jusqu'à 10 appels par liste peuvent être enregistrés par ordre chronologique. Chaque appel est horodaté. Le système affiche en premier la demande d'appel la plus récente sans réponse. Si un même appelant appelle plusieurs fois, le nombre d'appels s'affiche.

Les entrées des listes des appelants peuvent être reprises dans la liste de répétition de la numérotation.

# Travailler avec des entrées de listes

## Sélectionner une entrée

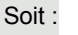

 $\boxed{\bullet}$  Appuyez sur la touche Messages.

Soit :

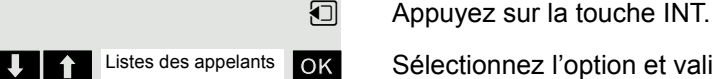

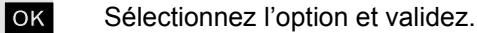

> < [ Sélectionnez « Messagerie vocale », « manqué », « transféré » ou « accepté » et validez.

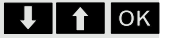

**UP OK Sélectionnez l'appel et validez.** 

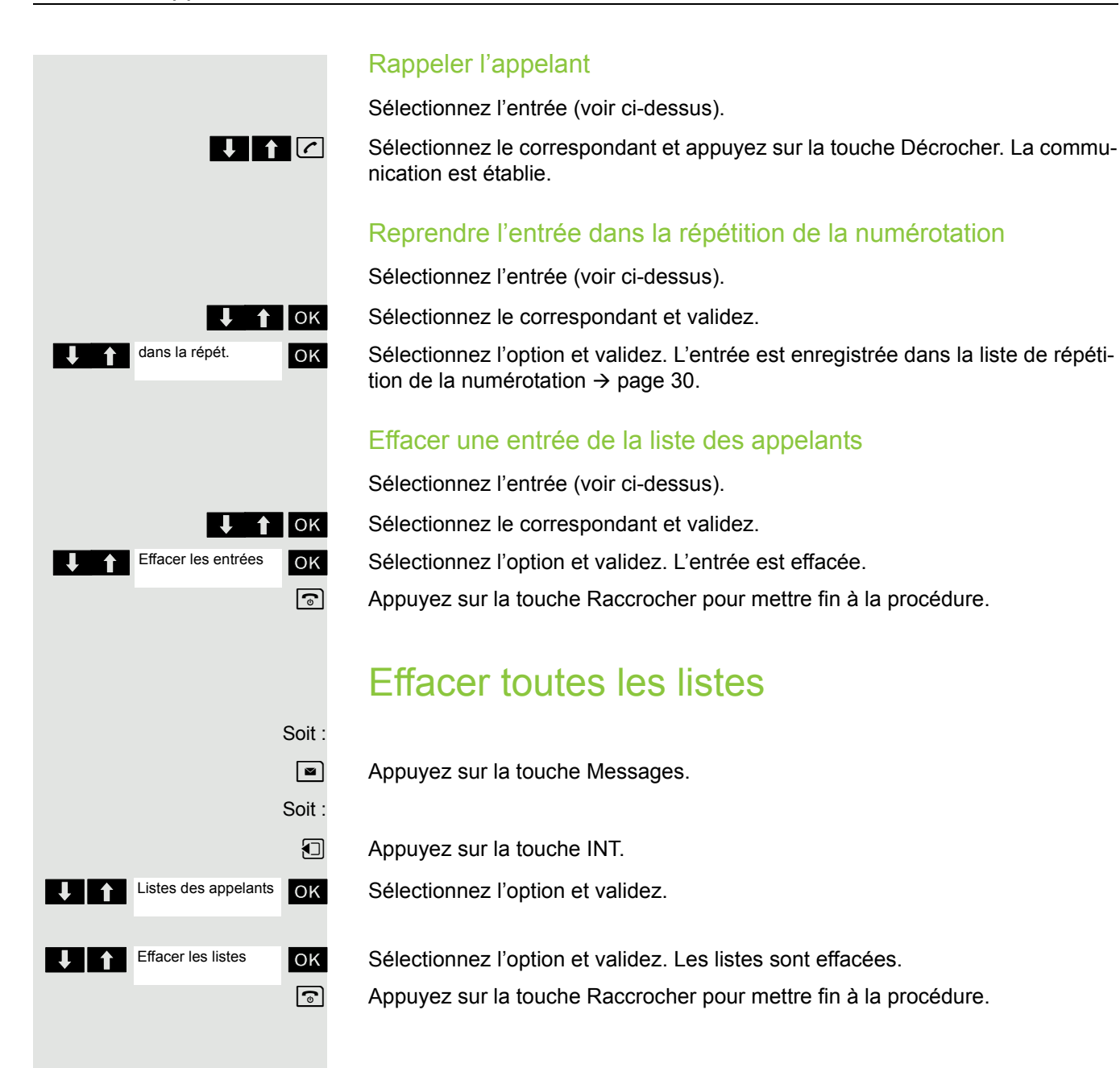

# Fonctions supplémentaires

# Fonction Réveil/Alarme du combiné

Lorsque le réveil est activé, il sonne chaque jour ou chaque jour du lundi au vendredi, à l'heure entrée. Pendant la répétition automatique de la numérotation, le réveil est désactivé.

L'appel de réveil/d'alarme n'est possible que si le combiné se trouve en veille. En communication, le réveil/l'alarme est uniquement signalé(e) par un bref bip.

Condition : la date et l'heure doivent être réglées

#### Réveil/Alarme

Ш

Le combiné se trouve en veille.

 $\n **Quvrez**$  le menu principal du combiné.

**OD** Neveil/Alarme OK Sélectionnez le symbole de menu et validez. Le masque de saisie de réglage du réveil/de l'alarme s'affiche.

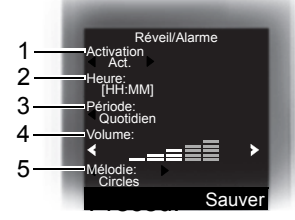

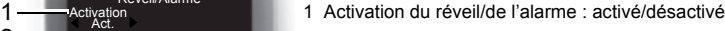

2 Heure au format [HH:MM], parex. 19h05 = 1905

3 Le réveil sonne tous les jours ou uniquement du lundi au vendredi.

- 4 Volume réglable sur 5 niveaux + sonnerie crescendo
- 5 Mélodies réglables
- $\Box$   $\Box$  Choisissez le réglage.
	- $\mathbb{Q}$  Passez à la ligne du dessous.
	- $\frac{1}{2}$  Indiquez l'heure.
	- $\mathbb{Q}$  Passez à la ligne du dessous.
	- ... etc.

Sauvegardez les réglages.

¼ La fonction Réveil/Alarme est activée.

a Appuyez sur la touche Raccrocher pour mettre fin à la procédure.

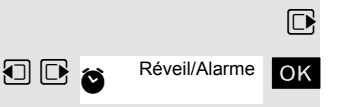

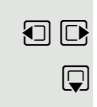

**Sauver**

# Soit : Soit : Dés. **Pause** Organizer **Q** Calendrier [C] [C] <Nouvelle entrée> Activation < Act. > Date **Heure Texte**

**O** Signal

## Désactiver le réveil/Répéter après une pause

La sonnerie du réveil se fait entendre durant 60 s. L'écran affiche  $\bullet$ . Si l'utilisateur n'appuie sur aucune touche, la sonnerie du réveil est répétée deux fois à intervalle de 5 min puis désactivée.

**Durant la sonnerie du réveil :**

Appuyez sur la touche écran. Le réveil/l'alarme est désactivé(e).

Appuyez sur la touche écran ou sur n'importe quelle touche. La sonnerie du réveil est coupée, puis répétée au bout de 5 minutes. Après la seconde répétition, le réveil est entièrement désactivé.

# Fonction Rendez-vous

Vous pouvez créer jusqu'à 30 rendez-vous, qui vous seront rappelés par votre combiné. Le combiné doit se trouver en veille au moment de l'appel de rendezvous. Pendant la répétition automatique de la numérotation, la fonction Rendezvous est désactivée. La date et l'heure doivent être paramétrées.

## Enregistrer un rendez-vous

Le combiné se trouve en veille.

 $\nabla$  Ouvrez le menu principal du combiné.

**DE**<sub>8</sub> Organizer OK Sélectionnez le symbole de menu et validez.

ok Sélectionnez l'option et validez. Le calendrier du mois en cours s'affiche, le jour courant est sélectionné.

**D**  $\bullet$  ok Sélectionnez le jour souhaité pour le nouveau rendez-vous et validez. Le masque de saisie servant à entrer un nouveau rendez-vous s'affiche.

ok Sélectionnez l'option et validez ou sélectionnez un rendez-vous existant. La sélection « Nouvelle entrée » apparaît uniquement lorsqu'il existe déjà une entrée de rendez-vous.

Choisissez le réglage.

 $\Box$  Passez à la ligne du dessous.

**FIL** Entrez la date, parex. 11 novembre = 1111.

 $\mathbb{Q}$  Passez à la ligne du dessous.

**Fig.** Entrez l'heure, parex. 19h05 = 1905.

 $\mathbb{Q}$  Passez à la ligne du dessous.

**FILL** Entrez le nom pour le rendez-vous.

˜ Éventuellement, effacez l'ancien texte.

 $\mathbb{Q}$  Passez à la ligne du dessous.

Définissez la mélodie pour la signalisation des rendez-vous.

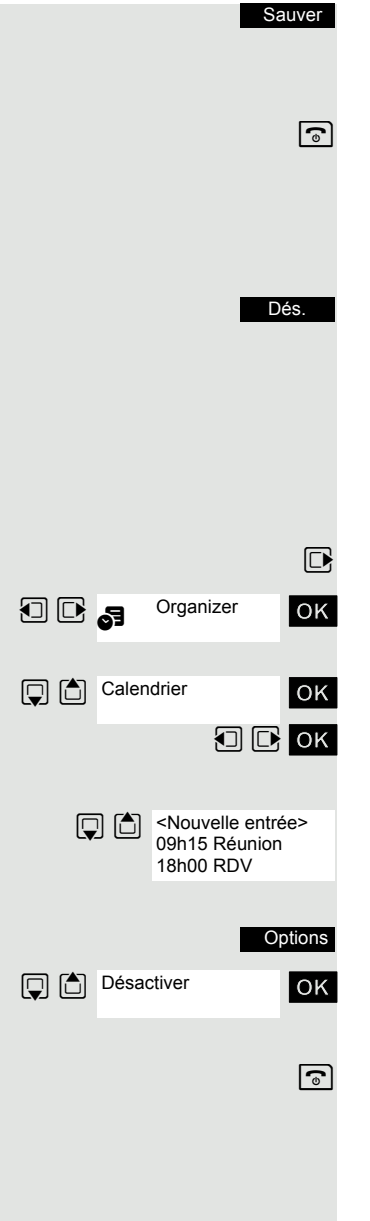

Sauvegardez les réglages.

La fonction Rendez-vous est activée. La coche derrière le rendez-vous indique qu'il est actif.

 $\sqrt{a}$  Appuyez sur la touche Raccrocher pour mettre fin à la procédure.

## Valider l'appel de rendez-vous

Un appel de rendez-vous est signalé comme un appel entrant.

Appuyez sur la touche écran pendant l'appel de rendez-vous.

Si vous ne validez pas l'appel de rendez-vous, il est enregistré dans une liste des événements.

## Désactiver un rendez-vous

Le combiné se trouve en veille.

 $\Box$  Ouvrez le menu principal du combiné.

**OD** a <sup>Organizer OK Sélectionnez le symbole de menu et validez.</sup>

ok Sélectionnez l'option et validez. Le calendrier du mois en cours s'affiche.

**D**  $\bullet$  ok Sélectionnez le jour souhaité comportant au moins un rendez-vous et validez. La liste des rendez-vous s'affiche.

Sélectionnez le rendez-vous qui doit être désactivé.

Activez le menu supplémentaire.

ok Sélectionnez l'option et validez. Le rendez-vous sélectionné est désactivé (décoché).

a Appuyez sur la touche Raccrocher pour mettre fin à la procédure.

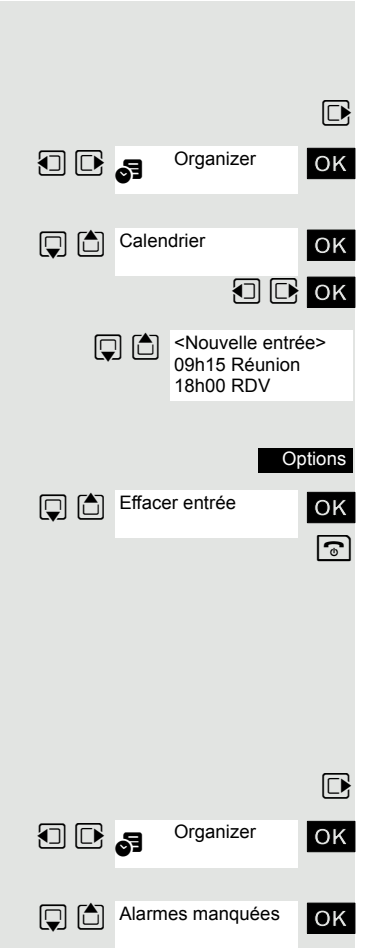

## Supprimer un RDV

Le combiné se trouve en veille.

 $\Box$  Ouvrez le menu principal du combiné.

**OD** a <sup>Organizer OK Sélectionnez le symbole de menu et validez.</sup>

ok Sélectionnez l'option et validez. Le calendrier du mois en cours s'affiche.

**O C** ok Sélectionnez le jour souhaité et validez. La liste des rendez-vous s'affiche.

Sélectionnez le rendez-vous qui doit être supprimé.

Activez le menu supplémentaire.

ok Sélectionnez l'option et validez. Le rendez-vous est effacé.  $\boxed{\odot}$  Appuyez sur la touche Raccrocher pour mettre fin à la procédure.

## Afficher un rendez-vous non validé

Si vous n'avez pas confirmé un appel de rendez-vous, le symbole  $\Box$  et le nombre de **nouvelles** entrées s'affichent sur l'écran. En outre, ce rendez-vous non validé est enregistré dans une liste des événements.

 $\Box$  Ouvrez le menu principal du combiné.

**OD**<sub>5</sub> Organizer OK Sélectionnez le symbole de menu et validez.

ok Sélectionnez l'option et validez. La date et l'heure du rendez-vous non validé s'affichent. Si 10 entrées sont enregistrées dans la liste, la plus ancienne est effacée lors de la prochaine sonnerie de rendez-vous.

**Effacer** 

Effacez manuellement l'entrée de la liste.

# Sélectionner une base

Si votre combiné est déclaré sur plusieurs bases (systèmes Cordless), vous pouvez le paramétrer sur une base précise ou sur la meilleure base pour la réception. Le passage sur cette base est alors automatique.

Vous pouvez aussi modifier à tout moment le nom de la base qui s'affiche sur le combiné.

 $\mathbb{D}$  Ouvrez le menu principal du combiné.

**u** v Réglages ok Sélectionnez le symbole de menu et validez.

ok Sélectionnez l'option et validez.

ok Sélectionnez l'option et validez.

Sélectionnez la base souhaitée.

Identifiez la base. La base sélectionnée apparaît cochée.

- Base 1 4 : la sélection d'une base n définit exactement un système HiPath Cordless sur lequel le combiné est inscrit.
- Meilleure base: lorsque le combiné est inscrit sur plusieurs systèmes Cordless, il passe automatiquement sur le système correspondant lorsqu'il entre dans sa zone de couverture.

Exemple : le combiné est inscrit à la fois sur la base Gigaset du domicile et sur le système Cordless de l'entreprise.

## Modifier le nom de la base

Vous pouvez modifier le nom de la base.

Appuyez sur la touche écran.

 $\overline{\phantom{a}}$  Effacez le texte.

et éventuellement **XC** Entrez le nouveau texte et corrigez éventuellement certains caractères avec la touche écran « Effacer ».

Sauvegardez les réglages.

a Appuyez sur la touche Raccrocher pour mettre fin à la procédure.

Le nouveau nom de la base apparaît maintenant sur l'écran de veille.

Dès qu'un appel entrant ou sortant se produit, ce nom est remplacé par votre propre numéro. Dans ce cas, le nom de la base ne réapparaît qu'après une nouvelle coupure et remise en marche du combiné.

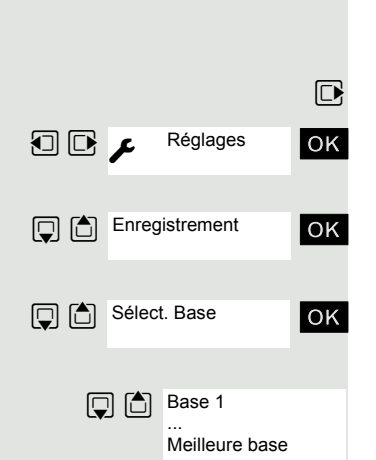

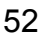

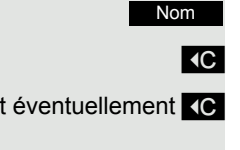

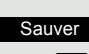

Sélection

**O**B  $\mu$  Réglages

**Q C** Réglages base

**D** C Système

# Paramétrer la base

W T Non configurable sur HiPath 3000.

Selon sa configuration, vous pouvez régler différents paramètres de votre système avec votre combiné.

 $\boxed{\Box}$  Ouvrez le menu principal du combiné.

ok Sélectionnez le symbole de menu et validez.

- **OK** Sélectionnez l'option et validez.
- ok Sélectionnez l'option et validez.

**TENTIOK** Sélectionnez l'option et validez.

# <span id="page-53-0"></span>Numérotation raccourcie

Vous pouvez attribuer un numéro aux touches chiffrées  $(0 + 1)$  et  $(2 \text{ sec})$  à  $(9 \text{ sec})$ . Le choix d'un numéro d'appel s'effectue par pression de la touche.

## Créer des numéros raccourcis

<sup>0</sup> +  $\sqrt{2}$  a  $\sqrt{2}$  a  $\sqrt{2}$  Appuyez **brièvement** sur la touche chiffrée souhaitée.

Si aucune fonction n'est encore attribuée à la touche, un nouveau numéro d'appel peut être attribué à la touche chiffrée.

Appuyez sur la touche écran. NumAbr

> ou Si la touche a déjà une fonction, cette dernière s'affiche au-dessus de la touche écran gauche.

Appuyez sur la touche écran. Modifier

ou

**Effacer** 

 $\Box$   $\Box$  ok Sélectionnez le numéro d'appel souhaité dans le répertoire et validez.

Appuyez sur la touche écran pour supprimer l'affectation.

## Composer un numéro

 $\overline{Q_1}$ ,  $\overline{Q_{\text{max}}}$  à  $\overline{Q_{\text{max}}}$  Appuyez de façon **prolongée** sur la touche chiffrée sur laquelle le numéro d'appel est programmé. Le numéro est composé.

> Si aucun numéro d'appel n'est attribué à la touche chiffrée, la liste de sélection d'un numéro apparaît.

# Modifier l'affectation d'une touche écran

Vous pouvez attribuer des fonctions aux deux touches écran ou modifier l'affectation actuelle. Le lancement de la fonction s'effectue par pression de la touche.

#### Modifier l'affectation

Appuyez de façon **prolongée** sur la touche écran souhaitée.

La liste des fonctions que vous pouvez programmer sur la touche s'affiche. Les fonctions suivantes sont disponibles :

- INT
- Réveil/Alarme
- Calendrier
- Bluetooth
- Numéros Bis
- 

?

?

 $\Box$   $\Box$  ok Sélectionnez l'entrée souhaitée et validez.

#### Activer la fonction

Appuyez **brièvement** sur la touche écran souhaitée.

La fonction est activée.

# Commande d'appels depuis l'ordinateur

Vous pouvez établir des communications à l'aide d'un logiciel CTI (couplage téléphonie-informatique). Vous conversez comme d'habitude avec votre combiné.

Le logiciel CTI est indépendant de la plate-forme de communication :

- OpenScape Office LX/MX : myPortal
- OpenScape Voice : WebClient

## Appeler depuis l'ordinateur

Appelez un usager à l'aide du logiciel CTI (voir Mode d'emploi du logiciel).

Votre combiné sonne et le message « CTI Call In » s'affiche à l'écran avec le numéro/nom de l'usager.

Prenez l'appel. L'usager est appelé dès que vous décrochez.

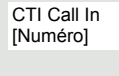

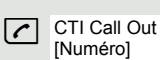

# <span id="page-55-0"></span>Communication de données avec un PC

Pour que votre combiné puisse communiquer avec l'ordinateur, le programme **Gigaset QuickSync** doit être installé sur votre PC (téléchargement gratuit sur [http://wiki.unify.com/wiki/DECT\\_Handset\\_accessory\)](http://wiki.unify.com/wiki/DECT_Handset_accessory)

Après avoir installé « Gigaset QuickSync », reliez le combiné à l'ordinateur à l'aide d'une liaison Bluetooth  $\rightarrow$  [page](#page-56-1) 56 ou d'un câble de données USB  $\rightarrow$  [page](#page-15-0) 15.

## Transfert de données

Démarrez le programme « Gigaset QuickSync ». À présent, vous pouvez :

- synchroniser le répertoire de votre combiné avec Outlook,
- charger des images CLIP (BMP, JPG, GIF) de l'ordinateur sur le combiné,
- charger des images (BMP, JPG, GIF) utilisées comme écrans de veille de l'ordinateur sur le combiné,
- charger des sons (mélodies) de l'ordinateur sur le combiné.

Pendant le transfert de données entre le combiné et le PC, « Transfert des données en cours » s'affiche à l'écran. Pendant ce temps, aucune saisie à l'aide du clavier n'est possible et les appels entrants sont ignorés.

# <span id="page-56-1"></span><span id="page-56-0"></span>Interface Bluetooth

Pour pouvoir utiliser un appareil Bluetooth, vous devez d'abord activer le Bluetooth, puis inscrire l'appareil sur le combiné.

Vous pouvez inscrire une oreillette Bluetooth sur le combiné. Vous pouvez également inscrire jusqu'à 5 appareils (PC, PDA ou combinés) pour recevoir et transmettre les entrées du répertoire sous forme de vCard ou échanger des données avec votre ordinateur ( $\rightarrow$  [page](#page-60-0) 60).

Pour pouvoir utiliser les numéros d'appel, les indicatifs (indicatifs du pays et de la localité) doivent être enregistrés dans le combiné ( $\rightarrow$  [page](#page-71-0) 71).

Pour plus d'informations sur l'utilisation de vos appareils Bluetooth, consultez le mode d'emploi correspondant.

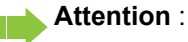

Pendant l'activation et la désactivation du Bluetooth, le combiné n'est pas joignable.

Une liaison Bluetooth peut faire l'objet d'une écoute.

## Activer/Désactiver le mode Bluetooth

Si vous n'utilisez pas l'interface Bluetooth durant une période prolongée, il est recommandé de la désactiver. Vous prolongez ainsi l'autonomie de votre combiné.

 $\boxed{\Box}$  Ouvrez le menu principal du combiné.

**O** B Bluetooth **OK** Sélectionnez le symbole de menu et validez.

ok Sélectionnez l'option et validez. Lorsque la fonction Bluetooth est activée, elle est cochée.

Reconfirmez pour l'activation.

## <span id="page-56-2"></span>Inscrire des appareils Bluetooth

La distance entre le combiné en mode Bluetooth et l'appareil Bluetooth activé (oreillette ou appareil de transmission de données) ne doit pas dépasser 10 m.

Pour la liaison d'une oreillette Bluetooth, voir  $\rightarrow$  [page](#page-28-0) 28.

Si la connexion Bluetooth entre les combinés n'est pas encore établie, procédez comme indiqué ci-après :

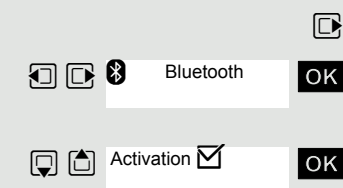

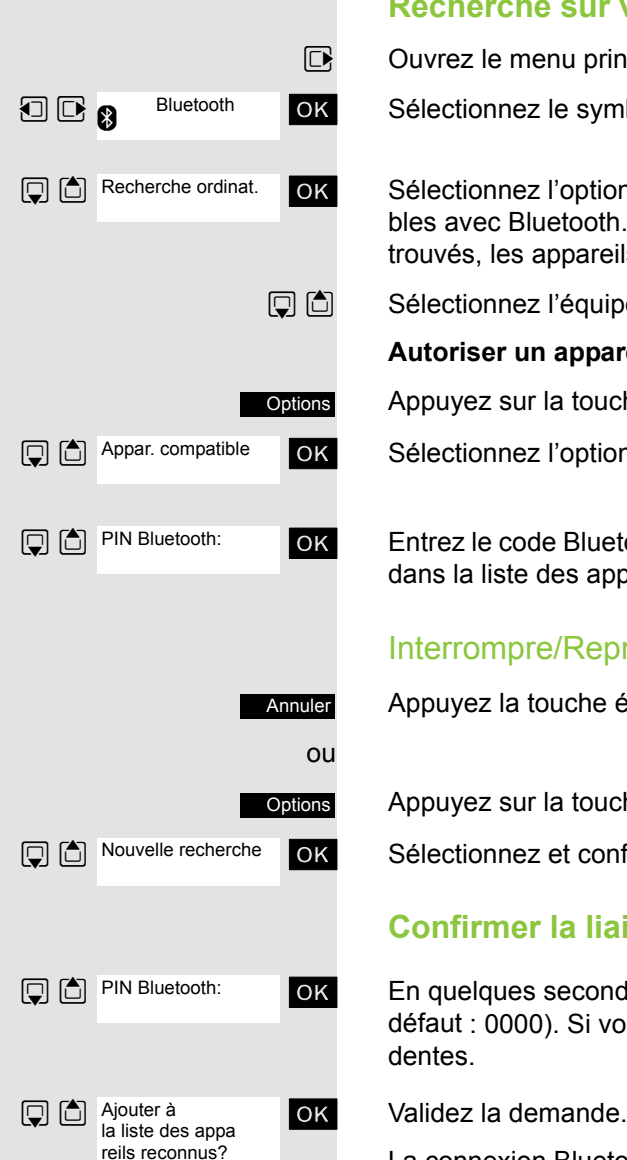

## **Recherche sur votre combiné**

 $\boxed{\Box}$  Ouvrez le menu principal du combiné.

**DE a** Bluetooth **OK** Sélectionnez le symbole de menu et validez.

ok Sélectionnez l'option et validez. Le combiné recherche les appareils compatibles avec Bluetooth. Cela peut durer plusieurs minutes. Une fois qu'ils ont été trouvés, les appareils sont affichés sous la forme d'une liste.

 $\Box$  Sélectionnez l'équipement souhaité, par ex. l'autre combiné.

#### **Autoriser un appareil**

Appuyez sur la touche écran.

ok Sélectionnez l'option et validez.

ok Entrez le code Bluetooth et validez (par défaut : 0000). L'appareil est enregistré dans la liste des appareils connus.

## Interrompre/Reprendre la recherche en cours

Appuyez la touche écran pour interrompre la recherche.

Appuyez sur la touche écran.

ok Sélectionnez et confirmez l'option pour répéter la recherche.

## **Confirmer la liaison à l'autre appareil**

ok En quelques secondes, entrez un code Bluetooth identique et confirmez (par défaut : 0000). Si vous n'avez pas été assez rapide, répétez les étapes précédentes.

La connexion Bluetooth est établie. Les deux appareils peuvent maintenant échanger des données au format vCard.

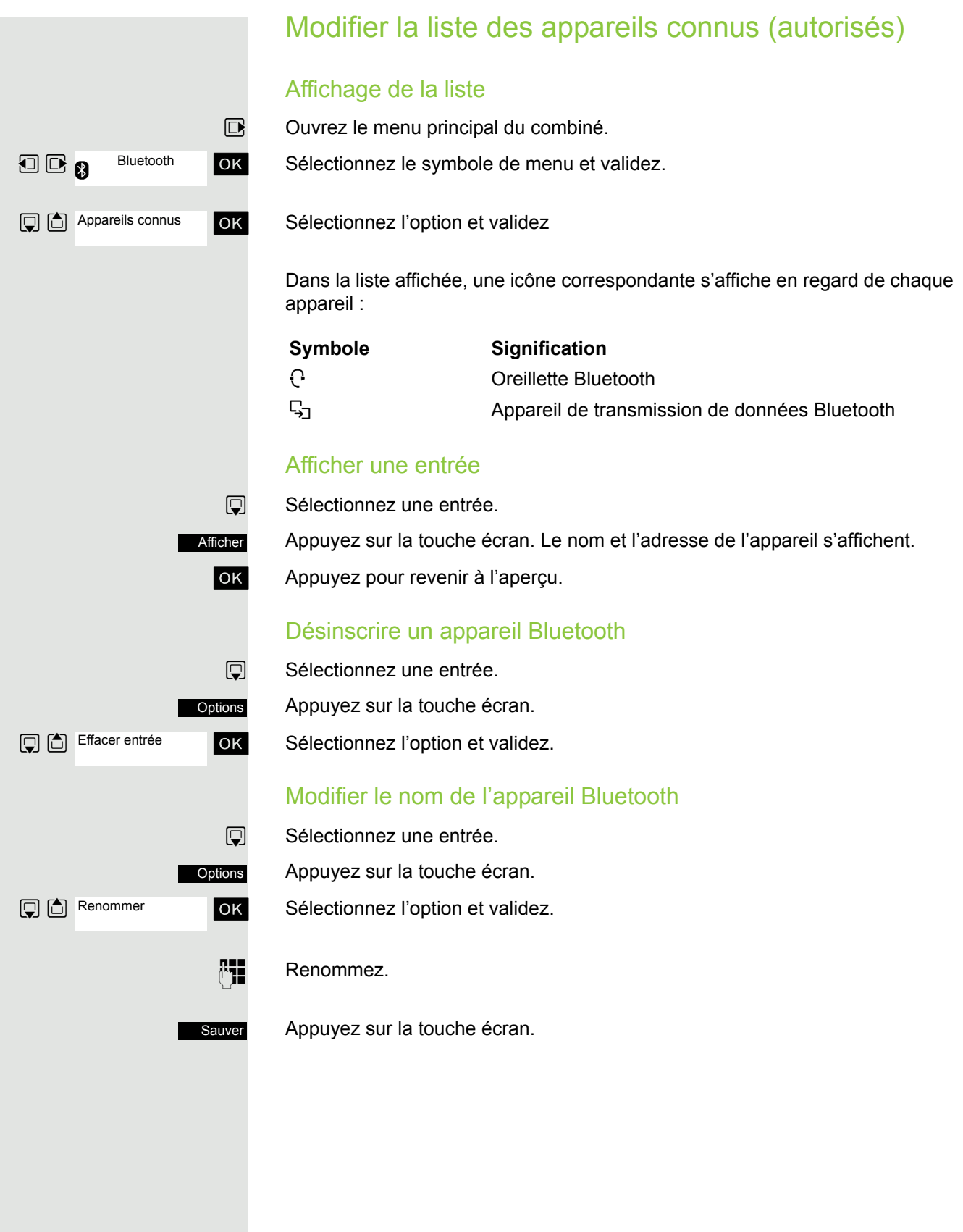

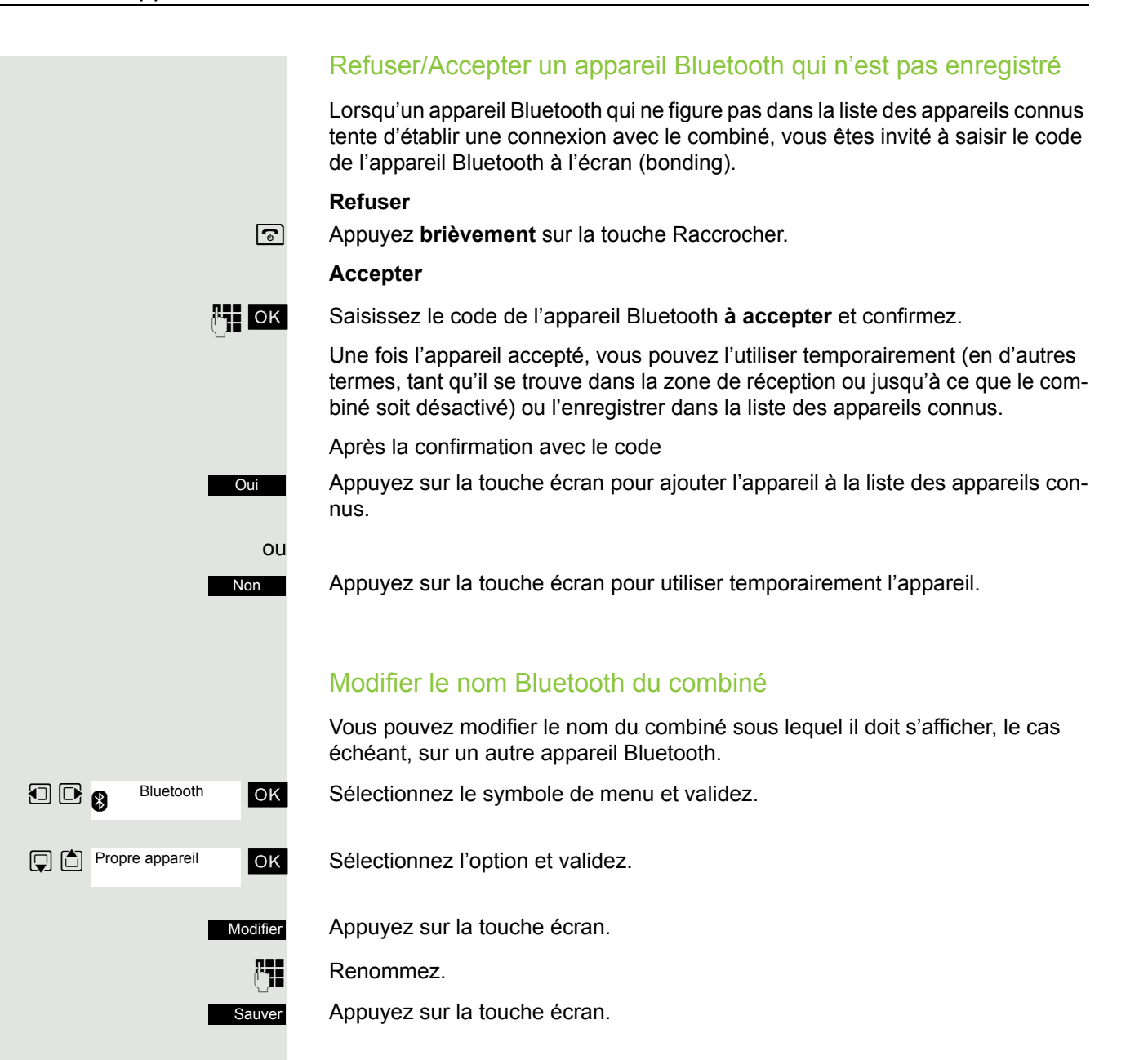

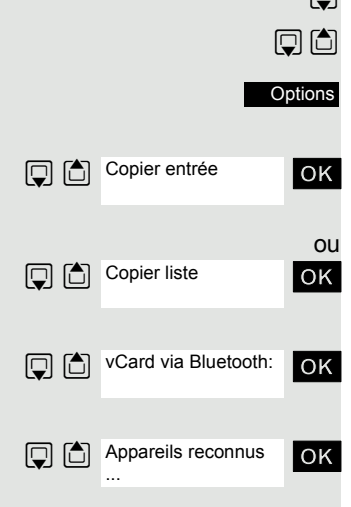

## <span id="page-60-0"></span>Transfert du répertoire

Pour transférer des données du répertoire sans Bluetooth entre les combinés ou vers le système, voir  $\rightarrow$  [page 38](#page-38-0).

**Condition** : la liaison Bluetooth entre les appareils est établie  $\rightarrow$  [page](#page-56-2) 56.

 $\mathbb{Q}$  Ouvrez le répertoire.

 $\mathbb T$ 

 $\Box$  Sélectionnez une entrée.

Appuyez sur la touche écran.

ok Sélectionnez l'option et validez.

ok Sélectionnez l'option et validez.

 $\Box$   $\Box$  vCard via Bluetooth:  $\Box$  OK Sélectionnez l'option et validez.

ok Sélectionnez et validez l'appareil de destination ou l'autre combiné. Les données vCard sont envoyées à l'appareil de destination.

Conformez-vous aux indications qui s'affichent à l'écran de votre combiné.

# Paramétrage du combiné

Si vous n'êtes pas satisfait des réglages par défaut du combiné, vous pouvez les modifier.

# Régler le volume d'écoute

## En cours de communication

Pendant la conversation par combiné ou mains-libres, vous pouvez régler le volume d'écoute via une fonction du menu. Que votre conversation téléphonique se déroule par combiné ou mains-libres, il est possible d'en régler le volume.

- **P** Vous menez une conversation.
- t Appuyez sur la touche de navigation pour ouvrir le menu **Volume du combiné**.

Réglez le volume du combiné ou du mains-libre.

Sauvegardez les réglages.

ou Le réglage est automatiquement enregistré au bout d'env. 3 secondes.

## En veille

En veille, vous pouvez modifier le volume d'écoute par le biais du menu ou de la touche  $\boxed{\triangle}$ .

Modifier par le biais du menu :

- $\n **Quvrez**$  le menu principal du combiné.
- **u** Réglages ok Sélectionnez le symbole de menu et validez.
- Sons/Audio

Réglages

ok Sélectionnez l'option et validez.

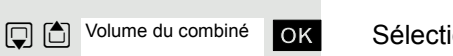

Sauver

Sauver

ok Sélectionnez l'option et validez.

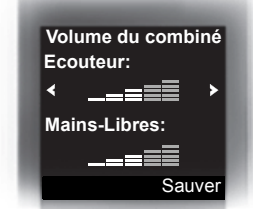

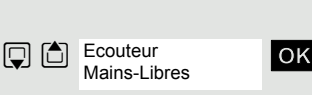

- ok Sélectionnez l'option souhaitée.
- $\Box$   $\Box$  Choisissez le réglage.

Appuyez sur la touche écran.

# Régler les signaux acoustiques

Réglable uniquement si cette option est visible. Voir pour toute modifica-Ш tion  $\rightarrow$  [page 72](#page-72-0).

Les signaux acoustiques ont la signification suivante :

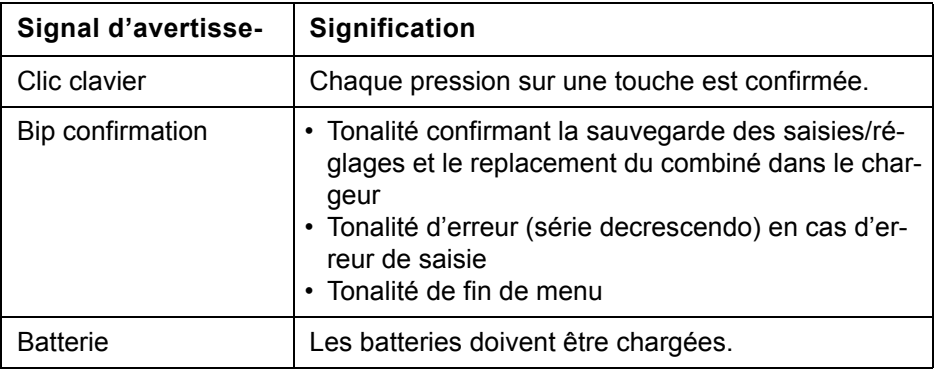

 $\Box$  Ouvrez le menu principal du combiné.

**u** v Réglages ok Sélectionnez le symbole de menu et validez.

ok Sélectionnez l'option et validez.

ok Sélectionnez l'option et validez.

ok Sélectionnez l'option souhaitée.

 $\Box$   $\Box$  Activez ou désactivez.

Sauvegardez les réglages.

# Activer/Désactiver le vibreur

Les appels entrants et autres messages sont signalés par des vibrations.

 $\Box$  Ouvrez le menu principal du combiné.

**u** v Réglages ok Sélectionnez le symbole de menu et validez.

ok Sélectionnez l'option et validez.

Sélectionnez l'option.

Appuyez sur la touche écran.

 $\n **EXECUTE:** Activez ou désactivez.$ 

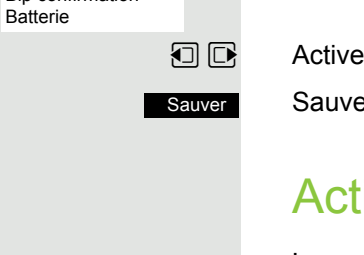

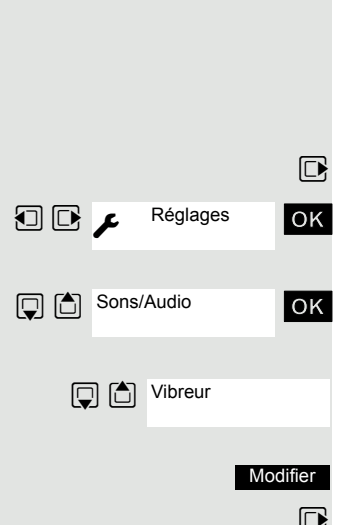

Réglages

Sons/Audio

**Q C** Tonalité avertis.

Clic clavier Bip confirmation

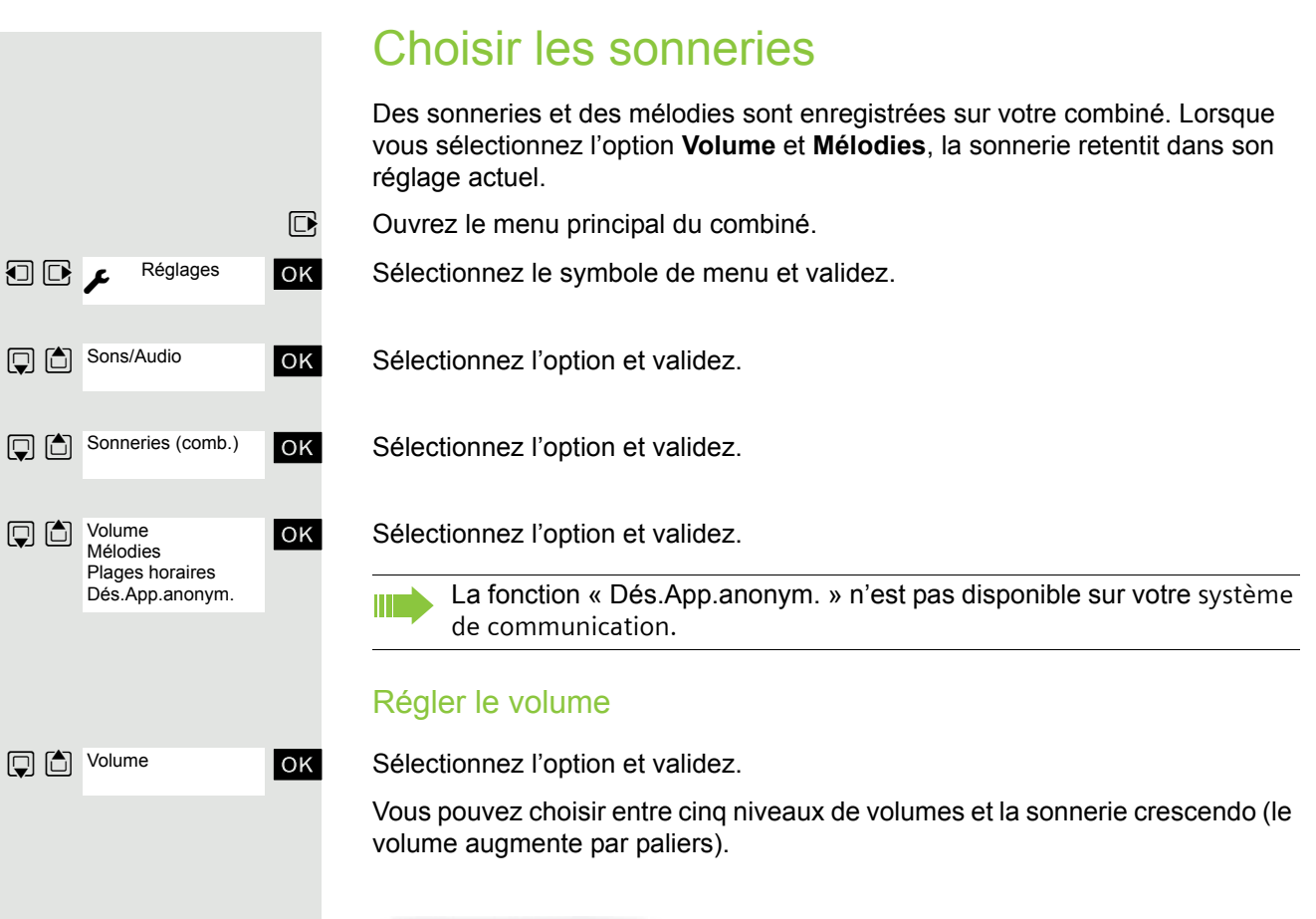

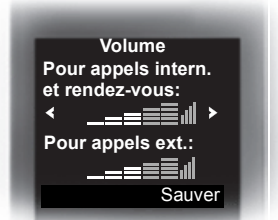

Sélectionnez l'option souhaitée.

 $\Box$   $\Box$  Choisissez le réglage.

Appuyez sur la touche écran.

## Régler les mélodies

Afin que vous puissiez distinguer plus facilement les appels des rendez-vous sur votre combiné, il est possible de programmer différentes sonneries pour différents appels.

ok Sélectionnez l'option et validez.

Sélectionnez l'option souhaitée.

Sauver

Pour appels intern. et rendez-vous Pour appels ext.

**Q C** Mélodies

**Pour appels intern.** Pour appels ext.

Sauver

 $\Box$   $\Box$  Choisissez le réglage.

Appuyez sur la touche écran.

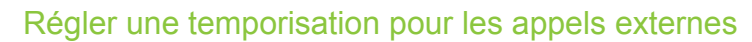

Vous pouvez définir une plage horaire pendant laquelle le téléphone ne doit pas sonner (la nuit, par ex.).

OK Sélectionnez l'option et validez.

 $\Box$  **Act.** ou **Dés.** : choisissez.

Lorsque l'option est activée :

Sélectionnez l'option souhaitée.

Saisissez l'heure.

Sauvegardez les réglages.

# <span id="page-64-0"></span>Régler les sonneries et les images dans Médias

L'album Médias de votre combiné gère les sons que vous pouvez utiliser comme sonnerie et les images que vous pouvez utiliser comme écrans de veille. Médias peut gérer les types de médias suivants :

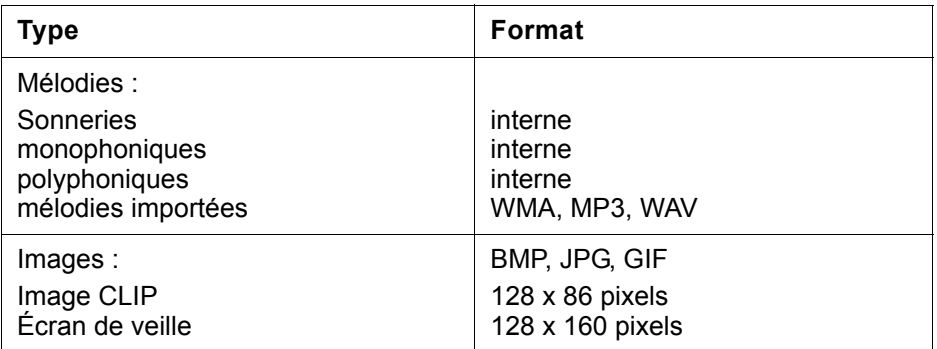

Dans votre combiné, différentes sonneries monophoniques et polyphoniques sont préconfigurées. Vous pouvez écouter les mélodies disponibles et afficher les images.

Vous pouvez télécharger des images et des mélodies à partir d'un ordinateur  $\rightarrow$  [page](#page-55-0) 55. Si vous ne disposez pas d'un espace de stockage suffisant, vous devez d'abord supprimer une ou plusieurs images/mélodies.

## Visualiser un écran de veille/des portraits CLIP/ écouter des mélodies

 $\n **Quvrez**$  le menu principal du combiné.

**u**  $\bullet$  Album média ok Sélectionnez le symbole de menu et validez.

ok Sélectionnez l'option et validez.

 $\Box$   $\Box$  Sélectionnez une entrée.

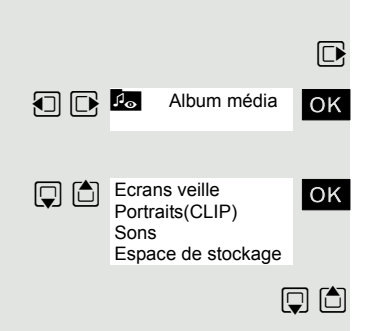

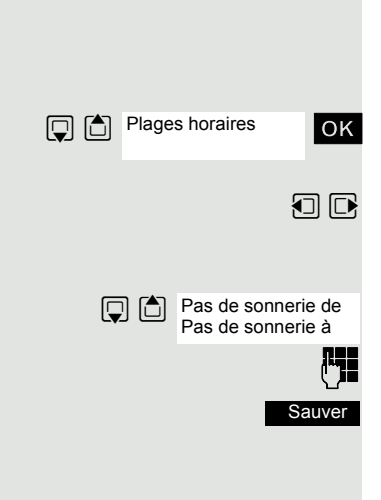

Effacer entrée

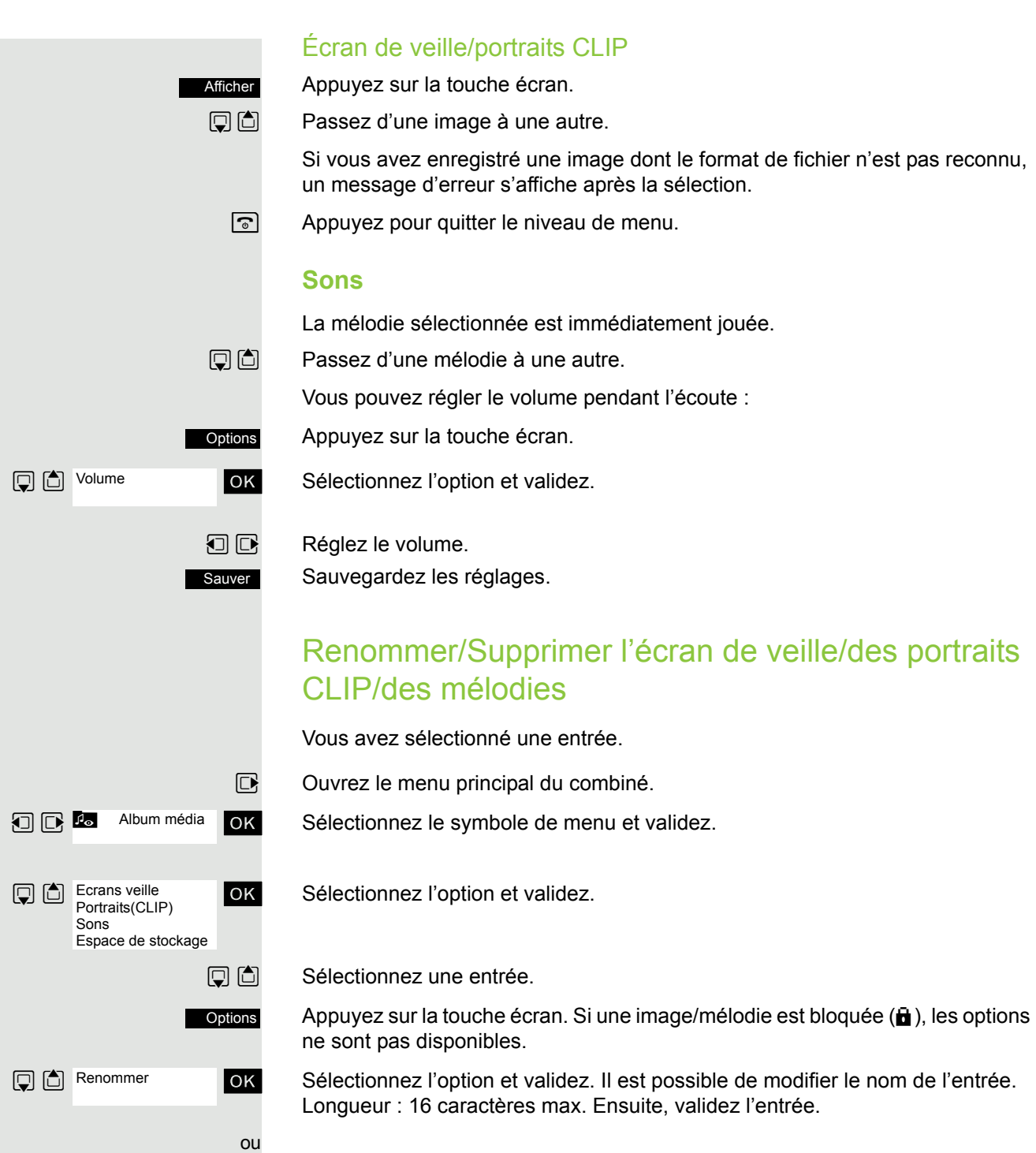

ok Sélectionnez l'option et validez. L'entrée est effacée.

 $\boxed{\odot}$  Appuyez pour quitter le niveau de menu.

## Contrôler la mémoire

Vous pouvez afficher la capacité mémoire restante.

 $\nabla$  Ouvrez le menu principal du combiné.

**DE** Album média OK Sélectionnez le symbole de menu et validez.

**OK** Sélectionnez l'option et validez.

# Activer ou désactiver la sonnerie

#### Désactiver la sonnerie

 $\begin{bmatrix} * \circ \\ * \circ \end{bmatrix}$  Appuyez sur la touche jusqu'à ce que vous entendiez le bip de confirmation. Le symbole  $\mathfrak{S}$  s'affiche à l'écran.

## Activer la sonnerie

 $\overline{*}$  Appuyez sur la touche jusqu'à ce que vous entendiez le bip de confirmation.

# Activer ou désactiver le bip sonore

Vous pouvez, pour remplacer la sonnerie, activer un bip d'appel. Un son court (« bip »), et non une sonnerie, est alors émis lors d'un appel.

Si le combiné se trouve dans un groupe d'interception, un appel d'interception est également signalé par ce bip.

## **Activer le bip sonore**

 $\overline{*}$  Appuyez sur la touche jusqu'à ce que vous entendiez le bip de confirmation.

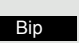

Vous avez trois secondes pour appuyer sur cette touche écran.

ñ Le bip sonore est activé. Le volume du bip sonore est lié à celui de la sonnerie externe.

## **Désactiver le bip d'avertissement**

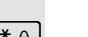

 $\leftarrow \rightarrow$  Appuyez sur la touche jusqu'à ce que vous entendiez le bip de confirmation.

Album média

**Q Mémoire** dispo.

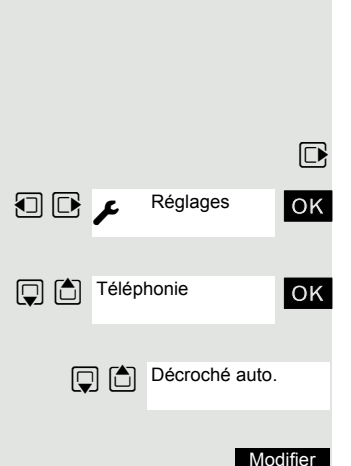

# Un bip de confirmation retentit.

Réglable uniquement si cette option est visible. Voir pour toute modifica-Ш tion  $\rightarrow$  [page 72](#page-72-0).

Cette fonction permet de prendre des appels uniquement en ôtant le combiné du chargeur.

 $\n **Q**\n Our example is a complex number of vertices. The following problem holds: \n  $\mathbb{R}^n$  is a complex number of vertices.$ 

**OD** A<sup>reglages ok Sélectionnez le symbole de menu et validez.</sup>

ok Sélectionnez l'option et validez.

Sélectionnez l'option.

Appuyer sur la touche écran. Lorsqu'elle est activée, la fonction apparaît cochée  $(\boxtimes)$ ; il suffit de la sélectionner à nouveau pour la désactiver.

# Régler la date et l'heure

Réglez la date et l'heure afin d'attribuer une date et une heure correctes aux appels entrants et d'utiliser la fonction réveil.

La date et l'heure du combiné sont automatiquement réglées lorsque vous appelez un usager. Si votre système de communication ne prend pas en charge cette fonction, vous pouvez effectuer le paramétrage manuellement.

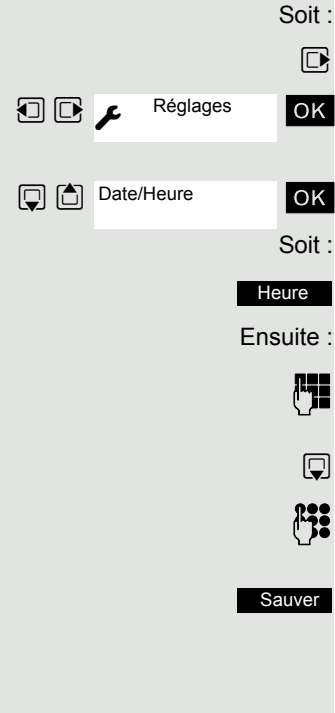

 $\n **Quvrez**$  le menu principal du combiné.

**u**  $\bullet$  Reglages ok Sélectionnez le symbole de menu et validez.

ok Sélectionnez l'option et validez.

Soit : Si la date et l'heure ne sont pas encore paramétrées :

Appuyez sur la touche écran.

**Fig.** Entrez la date, par ex. 22.09.2007 = 22092007.

 $\mathbb{Q}$  Passez à la ligne du dessous.

 $\mu_{\overline{18}}$  Entrez l'heure, par ex. 19h05 = 1905.

Sauvegardez les réglages.

Si votre système de communication ne prend pas en charge le paramétrage de la date et de l'heure, il est nécessaire de contrôler le réglage de temps en temps et éventuellement de le corriger.

# Régler l'affichage

Il existe plusieurs possibilités de réglage pour l'écran. L'écran de veille (logo, économiseur d'écran), le modèle des couleurs, la taille de la police et l'éclairage de l'écran sont réglables.

## Écran de veille/diaporama

Vous pouvez afficher une image, un diaporama (défilement d'images) provenant de l'album Médias → [page](#page-64-0) 64 ou l'horloge en guise d'écran de veille. Ceci remplace l'affichage du mode veille. Le calendrier, la date, l'heure et le nom peuvent ainsi être masqués.

Dans certaines situations, l'écran de veille n'est pas affiché, par ex. pendant une conversation ou lorsque le combiné est désinscrit.

 $\n **Q**\n Our example is a complex number of vertices. The following problem holds: \n  $\mathbb{R}^n$  is a complex number of vertices.$ 

**u** Réglages **OK** Sélectionnez le symbole de menu et validez.

ok Sélectionnez l'option et validez.

Sélectionnez l'option.

Appuyez sur la touche écran.

**Activation:**

 $\Box$   $\Box$  Activer ou désactiver.

#### **Sélection:**

- $\mathbb{Q}$  Passez à la ligne du dessous.
- **E** Sélectionnez l'entrée souhaitée. Horloge numér. et Horloge analog. affichent chacune l'heure actuelle comme écran de veille sur toute la surface de l'affichage.
- ou Afficher

L'écran de veille sélectionné s'affiche.

**Sauver** 

Sauvegardez les réglages.

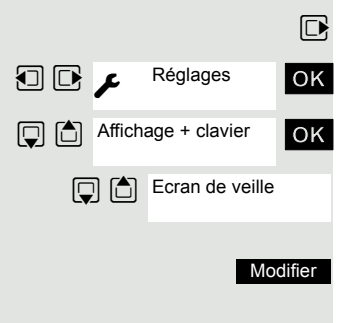

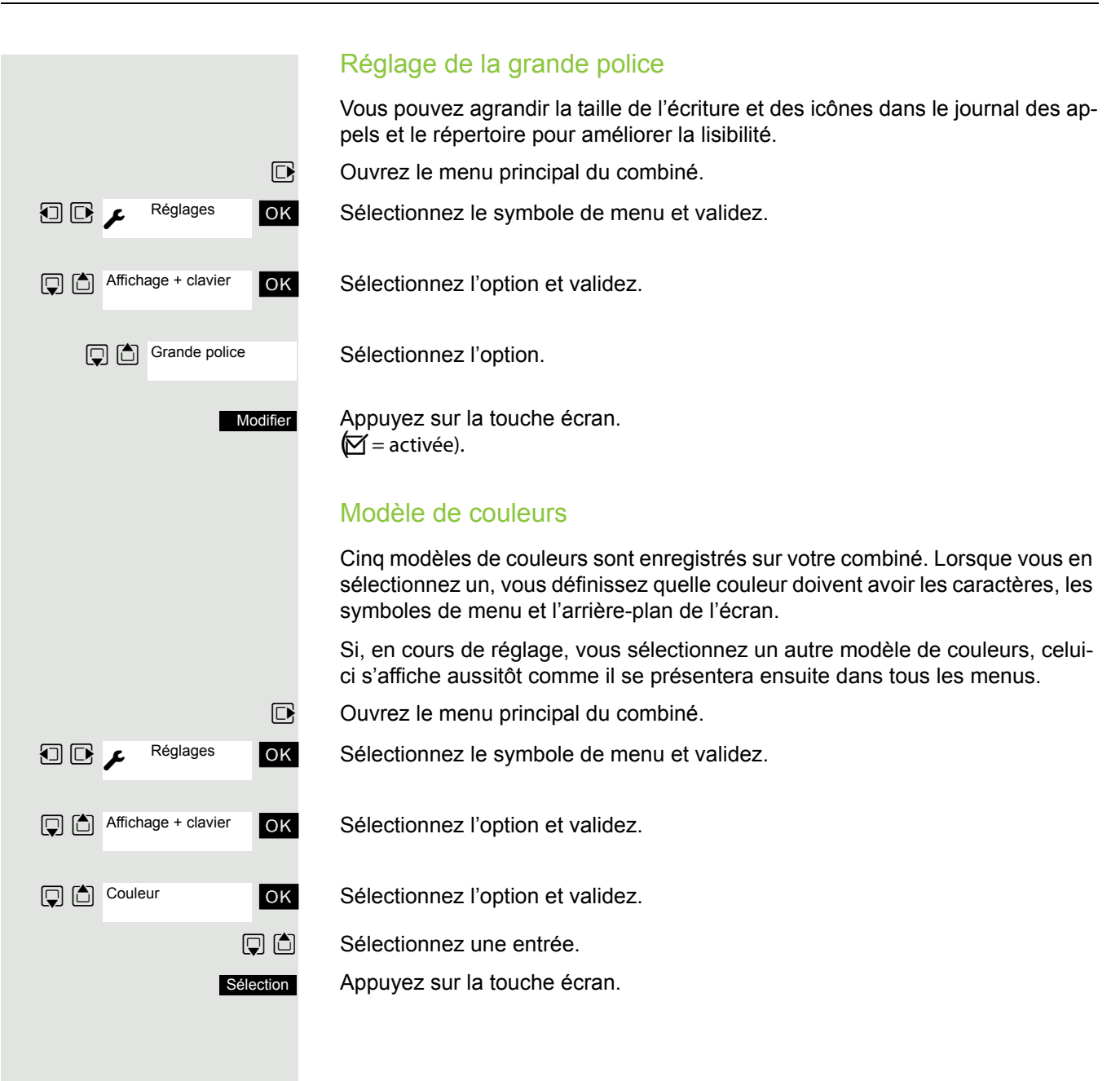

Réglages

Réglages

 $\boxed{ \bigcirc }$   $\boxed{ \bigcirc }$  Affichage + clavier

Eclair. clavier

**Sauver** 

**Modifier** 

 $\boxed{ \Box }$  Affichage + clavier

**D** C Eclairage

## Éclairage

Réglable uniquement si cette option est visible. Voir pour toute modification  $\rightarrow$  [page 72](#page-72-0).

Que le combiné se trouve ou non sur sa base/son chargeur, vous pouvez activer ou désactiver l'éclairage de l'écran. S'il est activé, l'écran est en permanence à demi éclairé. S'il est désactivé, la première pression sur une touche, quelle qu'elle soit, rallume l'éclairage de l'écran sans pour autant activer la fonction de la touche.

Ce réglage a une influence sur l'autonomie de la batterie.

- $\Box$  Ouvrez le menu principal du combiné.
- 回 C  $\bullet$  Réglages ok Sélectionnez le symbole de menu et validez.
	- ok Sélectionnez l'option et validez.
	- ok Sélectionnez l'option et validez.

Posé sur la base**:**

 $\Box$   $\Box$  Activez ou désactivez.

#### **Hors base:**

- $\mathbb{Q}$  Passez à la ligne du dessous.
- $\Box$   $\Box$  Activez ou désactivez.

#### Sauvegardez les réglages.

## Activer/Désactiver l'éclairage du clavier

Vous pouvez désactiver et activer l'éclairage du clavier.

 $\Box$  Ouvrez le menu principal du combiné.

**u** v Réglages ok Sélectionnez le symbole de menu et validez.

ok Sélectionnez l'option et validez.

Sélectionnez l'option.

Appuyez sur la touche écran.  $\mathcal{I}$  = activée).

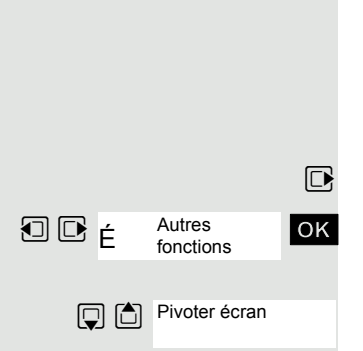

Modifier

## Rotation automatique de l'affichage

**Uniquement** OpenStage M3 Plus et OpenStage M3 Ex Plus !

Vous pouvez activer et désactiver la rotation automatique de l'affichage en fonction de la position. Si elle est activée, l'affichage pivote de 180° (tête en bas) en veille et en communication lorsque vous basculez le combiné de la verticale à l'horizontale. Cette fonction est utile lorsque vous portez le combiné à la ceinture et que vous souhaitez voir l'écran en cas d'alarme ou d'appel sans avoir à sortir le combiné de la ceinture. Ainsi, vous pouvez lire les informations à l'écran en basculant simplement le combiné.

 $\Box$  Ouvrez le menu principal du combiné.

 $\overline{u}$   $\overline{u}$   $\overline{v}$   $\overline{v}$   $\overline{v}$   $\overline{v}$   $\overline{v}$   $\overline{v}$   $\overline{v}$  Sélectionnez le symbole de menu et validez.

Sélectionnez l'option.

Appuyez sur la touche écran.  $\mathcal{I}$  = activée).

# <span id="page-71-0"></span>Paramétrer la liste de conversion pour le transfert vCard

Réglable uniquement si cette option est visible. Voir pour toute modification  [page 72](#page-72-0). Voir aussi **Gigaset QuickSync**  [page 55](#page-55-0).

Dans les logiciels de messagerie comme Microsoft Outlook, les numéros sont la plupart du temps indiqués de la manière suivante : +49 (30) 11111111. Le combiné ne peut pas toutefois utiliser ce format pour sélectionner le numéro. Si le numéro ci-dessus est un numéro local de réseau fixe, il est converti par ex. en 011111111 lors de la numérotation. Les paires de conversion sont définies dans le tableau de conversion et peuvent être modifiées lorsqu'elles diffèrent des valeurs par défaut.

Demandez à votre administrateur système quelles sont les règles de conversion applicables à votre combiné !

 $\n **Quvrez**$  le menu principal du combiné.

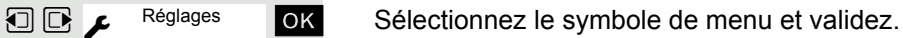

ok Sélectionnez l'option et validez.

ok Sélectionnez l'option et validez. Le tableau de conversion s'affiche.

P<sub>1</sub><sup>2</sup> Modifiez l'entrée.

Utilisez la touche de navigation haut/bas pour aller à un autre champ de saisie. Utilisez la touche de navigation gauche/droit pour déplacer le curseur à l'intérieur d'un champ de saisie.

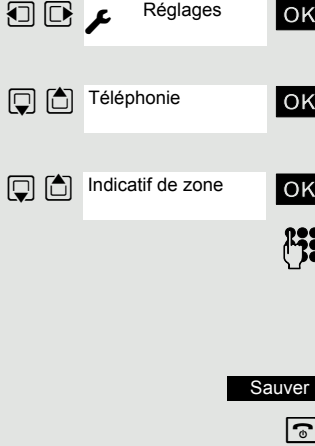

Sauvegardez les réglages.

a Appuyez sur la touche Raccrocher pour mettre fin à la procédure.
## <span id="page-72-4"></span><span id="page-72-1"></span><span id="page-72-0"></span>Régler l'écran du menu

Vous pouvez définir si toutes les options ou seule une sélection des plus importantes doivent apparaître dans les menus

 $\n **Quvrez**$  le menu principal du combiné.

**u** v Réglages ok Sélectionnez le symbole de menu et validez.

**OK** Sélectionnez l'option et validez.

Simplifiée ou Etendue : sélectionnez et réglez.

 $\boxed{\odot}$  Appuyez sur la touche Raccrocher pour mettre fin à la procédure.

## <span id="page-72-2"></span>Ramener à la configuration usine

<span id="page-72-3"></span>Réglable uniquement si cette option est visible. Voir pour toute modification  $\rightarrow$  [page 72](#page-72-0).

Cette fonction permet de ramener le combiné à la configuration usine, parex. si vous le donnez ou souhaitez le reparamétrer.

Les fonctionnalités du combiné sont traitées comme suit :

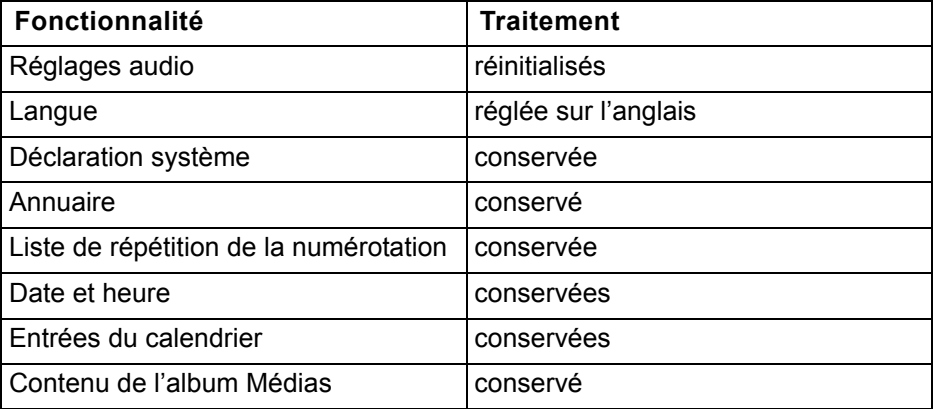

#### Réinitialiser

 $\n **Quvrez**$  le menu principal du combiné.

**u** v Réglages ok Sélectionnez le symbole de menu et validez.

ok Sélectionnez l'option et validez.

ok Sélectionnez l'option et validez. Une demande de confirmation apparaît.

Validez la demande de confirmation. Le combiné est ramené à la configuration usine.

Si vous souhaitez aussi effacer le répertoire :  $\rightarrow$  [page 38](#page-38-0).

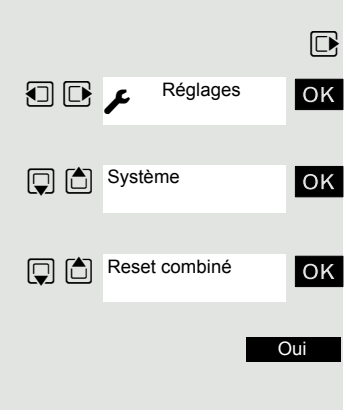

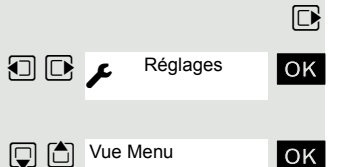

**D Sélection** 

<span id="page-73-2"></span><span id="page-73-1"></span><span id="page-73-0"></span>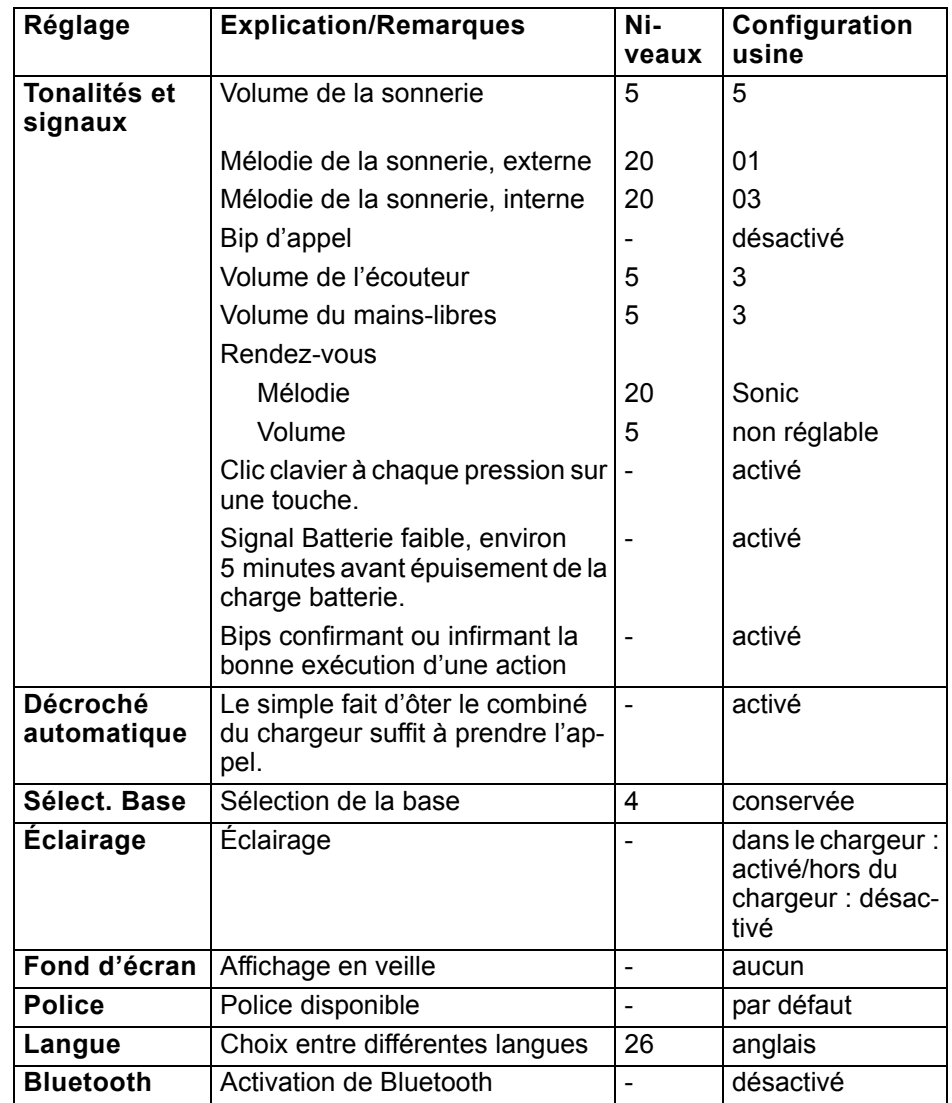

### Paramétrages par défaut (configuration usine)

# Verrouillage du téléphone

## <span id="page-74-0"></span>Verrouillage du combiné

Réglable uniquement si cette option est visible. Voir pour toute modifica-ШT tion  $\rightarrow$  [page 72](#page-72-1).

Vous pouvez verrouiller le combiné par un code à 4 chiffres (numérique) et le protéger ainsi contre le vol.

Par défaut, le code a la valeur « 0000 » (configuration usine). Dans ce cas, le code n'est pas demandé pour la mise en marche du combiné. Dès que vous l'avez modifié, vous devez entrer le code pour activer le combiné.

Si vous souhaitez désactiver le code, vous devez à nouveau entrer la valeur « 0000 ».

Si vous oubliez votre PIN, mettez-vous en rapport avec le service techni-**TILE** que. Il le réinitialisera (service payant). Le combiné est alors ramené à la configuration usine (voir  $\rightarrow$  [page 72\)](#page-72-2).

#### **Attention** :

Cela entraîne la perte de l'inscription et du répertoire ! Le combiné est réinitialisé en configuration usine.

#### Entrer un nouveau code

 $\nabla$  Ouvrez le menu principal du combiné.

**u**  $\mathbb{E}$  **c** Reglages ox Sélectionnez le symbole de menu et validez.

- ok Sélectionnez l'option et validez.
	-

« 0000 ».

Entrez le nouveau code et validez.

a Appuyez sur la touche Raccrocher pour mettre fin à la procédure.

#### Chargement de la batterie lorsque le verrouillage par code est actif

Entrez l'ancien code et validez. Si vous n'avez encore défini aucun code, entrez

Lorsque le combiné se coupe parce que sa batterie est déchargée, il se remet en marche automatiquement une fois replacé dans le chargeur. La charge commence. Si un code a été défini, vous devez l'entrer pour que le combiné puisse recevoir des appels.

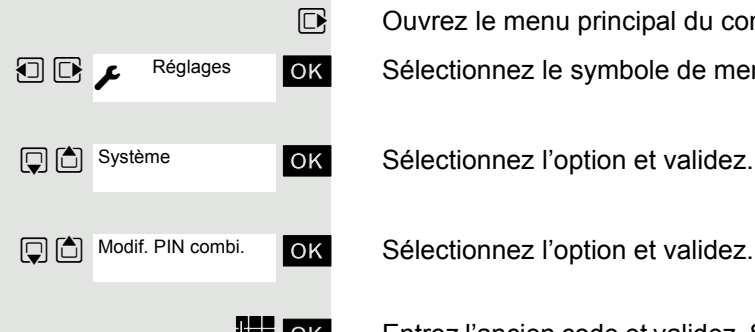

# <span id="page-75-2"></span>Fonction d'alarme personnelle

Les combinés OpenStage M3 Plus et OpenStage M3 Ex Plus sont équipés d'un système de capteurs qui permet l'utilisation du combiné comme PNG-S.

Ces mobiles seront ci-après désignés comme équipements d'alarme personnels avec fonction voix. L'abréviation PNG-S est également utilisée.

# <span id="page-75-1"></span>États d'alarme

Les capteurs intégrés détectent les situations d'alarme comme :

- l'absence de mouvement,
- la position (différente de la position verticale, par ex. la personne a chuté),
- les mouvements brusques (fuite),
- le contrôle de réaction cyclique (temporisé),
- la perte du PNG-S (par le capteur d'arrachement du cordon).

### **Termes**

#### <span id="page-75-3"></span>**Modes de fonctionnement**

Les combinés OpenStage M3 Plus et OpenStage M3 Ex Plus peuvent être utilisés dans les modes Alarme et PNG comme équipements d'alarme personnels avec possibilité vocale (PNG-S). À cette fin, différents dispositifs équipent le combiné et permettent une alarme automatique ou volontaire.

En utilisation professionnelle (par ex. selon BGR 139), la configuration ne doit être réalisée que par un personnel de service formé.

L'activation d'un mode est protégée à l'aide d'un code de service contre toute modification involontaire par un « tiers ».

Le paramétrage des modes de fonctionnement est décrit dans un manuel de service séparé.

#### <span id="page-75-0"></span>**Capteurs d'alarme**

Le système de capteurs d'alarme détecte les états dont découlent des situations d'alarme. Le combiné peut reconnaître et signaliser les alarmes dites involontaires ou automatiques. Il s'agit des alarmes d'inactivité, de position, de temps, de fuite et de perte.

Outre les alarmes involontaires, il existe une alarme volontaire déclenchée par la touche Alarme.

#### <span id="page-75-4"></span>**Touche Alarme**

La touche Alarme déclenche une alarme volontaire. La destination d'alarme (par défaut : le 112) est paramétrable. La touche d'Alarme fonctionne aussi lorsque le mode Surveillance n'est pas activé.

Appuyer sur la touche Alarme permet d'abord d'interrompre ou de mettre fin à la fonction actuelle avant de lancer la fonction Alarme configurée.

Si le clavier est verrouillé, la touche Alarme et les touches de réinitialisation des pré-alarmes sont utilisables.

#### **Attention :**

Si l'on appuie sur la touche Alarme pendant l'une des fonctions suivantes, la signalisation de l'alarme peut être retardée :

- Répertoire/enregistrer un modèle
- Répertoire/envoyer une entrée
- Répertoire/effacer une liste
- Répertoire/envoyer une liste
- Menu « Échange de données »
- Menu « Réveil/Alarme »
- Menu « Médias »
- Réglages/date et heure
- Réglages/combiné/indicatifs de zone
- Échange de données par MPM

Exemple : si l'ensemble du répertoire du combiné est supprimé, cela peut entraîner un retard d'alarme d'env. 2 minutes ! Ce mode opératoire n'est pas conforme à BGR 139 !

#### <span id="page-76-2"></span>**Pré-alarmes**

Le combiné signalise une pré-alarme en mode Surveillance en cas d'alarme imminente. La réinitialisation de la raison de l'alarme ou l'actionnement d'une touche de réinitialisation de pré-alarme (n'importe quelle touche écran ou touche « +/- ») empêche l'alarme imminente.

#### <span id="page-76-1"></span>**Dysfonctionnement technique**

En mode Surveillance, le combiné contrôle les états de fonctionnement (parex. charge de la batterie, réceptivité DECT). Si des dysfonctionnements sont détectés, l'utilisateur en est averti.

#### <span id="page-76-3"></span>**Signalisation pré-alarme/dysfonctionnement technique**

Les pré-alarmes et dysfonctionnements techniques peuvent être signalisés acoustiquement par le haut-parleur (signal, volume réglable) ou silencieusement par le vibreur.

#### <span id="page-76-0"></span>**Alarme**

En cas d'alarme, le combiné envoie des appels d'alarme automatiques à la destination configurée. Le destinataire reconnaît l'émetteur parex. au numéro de l'appelant.

Pour cela, il faut que le numéro de l'émetteur de l'alarme soit transmis. Le système de communication utilisé doit prendre en charge l'affichage du numéro d'appel.

Pour garantir au mieuxqu'un appel d'alarme arrive à la destination configurée, les appels d'alarme sont répétés cycliquement. La durée et le nombre des appels peuvent être paramétrés à l'avance.

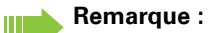

Chaque appel d'alarme peut entraîner des coûts de communication.

La durée d'appel et la pause entre les appels sont identiques. Après chaque appel d'alarme, la durée d'appel et la pause sont prolongées d'une seconde.

En raison de la répétition automatique des appels d'alarme, la communication avec la destination d'alarme n'est possible que pendant la durée de connexion. En fonctionnement avec un serveur d'alarme, un rappel d'alarme du serveur est par ex. possible. Celui-ci met fin aux répétitions d'alarmes et établit une connexion vocale vers le PNG émetteur d'alarme. Le rappel d'alarme est automatiquement accepté par le PNG. Les modes mains-libres et combiné sont possibles.

#### **Attention !** H III

Veuillez respecter les dispositions légales lors de l'utilisation de cette fonctionnalité. (Possibilité d'écoute éventuelle lorsque le PNG est en état d'alarme)

#### **Signalisation de l'alarme**

Afin de retrouver l'émetteur de l'alarme, un signal d'alarme/une sonnerie de localisation peut être émis par le combiné. Selon le type d'alarme, on peut déterminer si une sonnerie de localisation doit être émise en cas d'alarme.

L'alarme volontaire peut être également déclenchée selon la situation avec ou sans sonnerie de localisation :

- pression prolongée pas de sonnerie de localisation
- pression courte avec sonnerie de localisation

Si le signal d'alarme/la sonnerie de localisation sont activés, la communication avec une destination d'alarme n'est possible que si le signal d'alarme/la sonnerie de localisation sont désactivés manuellement ou par la touche « + » ou « - ». La suppression manuelle du signal d'alarme est configurable. La suppression manuelle du signal d'alarme s'applique ensuite pour la durée de la connexion.

#### <span id="page-77-1"></span>**Voyant de surveillance**

Le voyant de surveillance signalise visuellement les états de fonctionnement suivants du PNG :

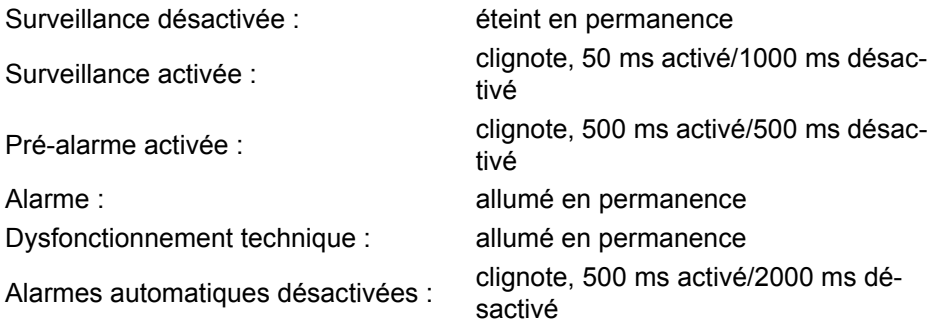

#### <span id="page-77-0"></span>**Langues disponibles dans le menu Outils**

Le menu Outils est uniquement disponible en allemand et en anglais.

Si vous choisissez une autre langue que l'allemand dans le réglage de la langue, les messages du menu Outils s'affichent en anglais.

# Types d'alarmes (aperçu)

<span id="page-78-7"></span><span id="page-78-6"></span><span id="page-78-5"></span><span id="page-78-4"></span><span id="page-78-3"></span><span id="page-78-2"></span><span id="page-78-1"></span><span id="page-78-0"></span>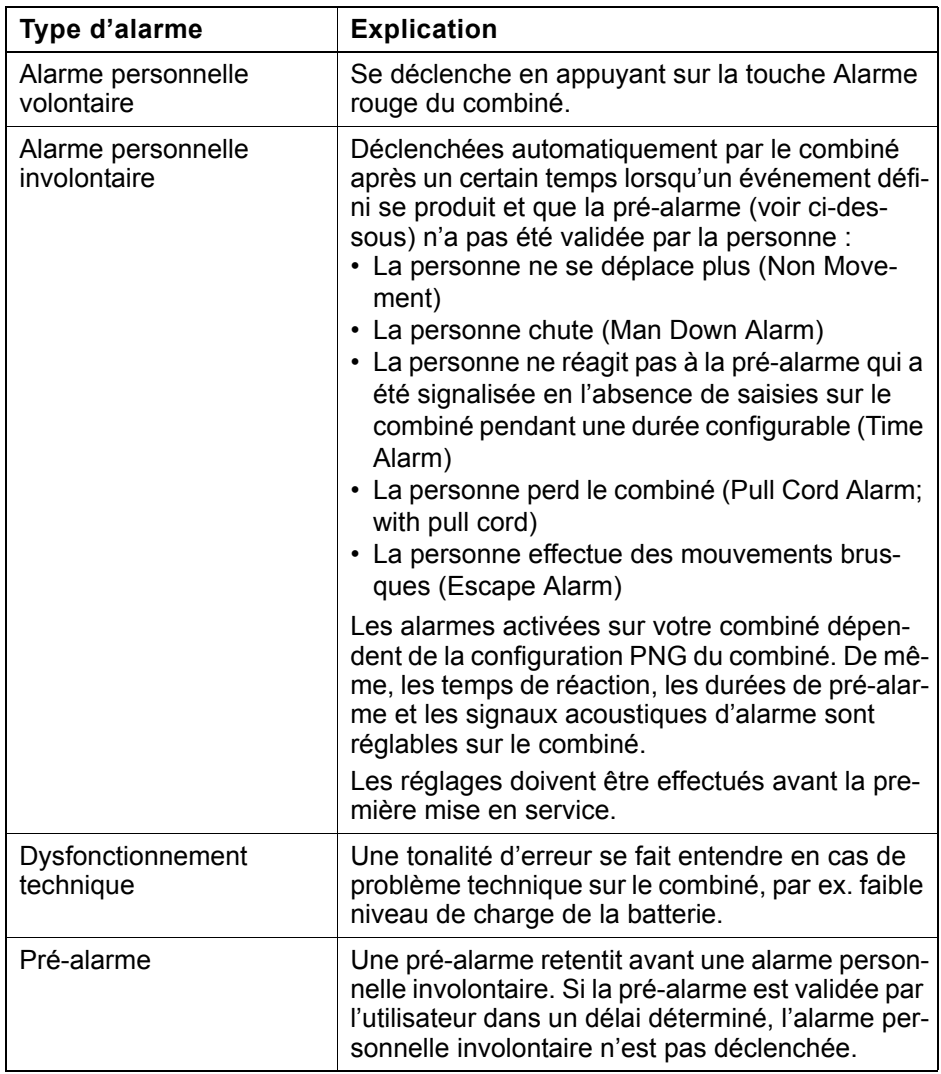

<span id="page-79-1"></span><span id="page-79-0"></span>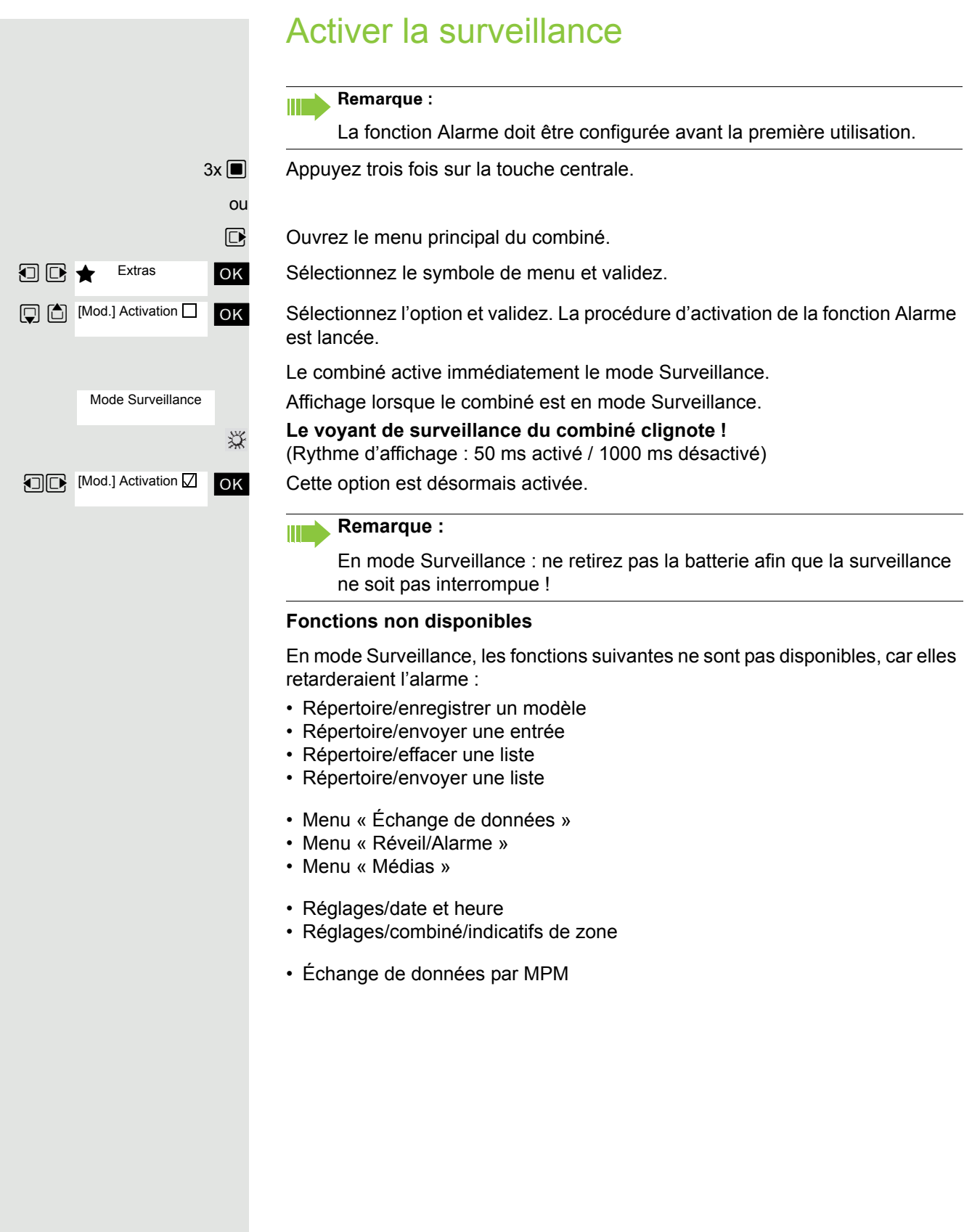

### <span id="page-80-1"></span>Pré-alarme

La pré-alarme signalise une alarme imminente. Si vous ne validez pas cette préalarme, le combiné envoie des signaux d'alarme au poste configuré.

#### **Remarque :**

Si une pré-alarme est signalisée en cours de communication, vous devez d'abord valider la pré-alarme afin d'empêcher l'alarme imminente. Vous pouvez ensuite poursuivre la communication.

Prealarm Non Movement Une pré-alarme s'affiche à l'écran par la mention « Prealarm » accompagnée du type d'alarme correspondant. Le combiné signalise la pré-alarme par le bip d'avertissement configuré.

#### Soit : **Appuyer sur n'importe quelle touche écran.**

Ш

[ Appuyez immédiatement sur n'importe quelle touche écran ou la touche Volume (+/-) pour valider la pré-alarme. La pré-alarme est réinitialisée, ce qui bloque l'alarme imminente. Ceci permet d'éviter une fausse alarme.

#### Ou : **Éliminer l'événement déclencheur**

La pré-alarme peut aussi être validée si l'élément déclencheur est supprimé, c'est-à-dire :

- Déplacer le combiné (Non Movement)
- Moins déplacer le combiné (Escape Alarm)
- Positionner le combiné à la verticale (Man Down Alarm)
- Rebrancher le cordon arraché par mégarde
- Valider l'alarme de temps en appuyant sur n'importe quelle touche

#### **Attention :** TТ

<span id="page-80-0"></span>La pré-alarme ne dure que peu de temps. Cette durée peut être dépassée et entraîner ainsi une fausse alarme. Il est plus sûr de valider la pré-alarme par une touche écran.

### Dysfonctionnement technique sur le combiné

Le combiné peut être configuré de manière à ce que les fonctions d'exploitation suivantes puissent être contrôlées :

- Synchronisation avec la base DECT
- Niveau de charge de la batterie

Si un dysfonctionnement technique est détecté, le combiné émet un signal d'avertissement qui est réinitialisable comme une pré-alarme. L'écran affiche la raison du dysfonctionnement.

Si le dysfonctionnement perdure, le signal d'avertissement est répété après un laps de temps configurable.

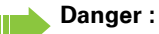

L'émission d'alarme n'est plus garantie ! Quittez la zone de danger et éliminez la cause du dysfonctionnement !

### <span id="page-81-0"></span>Envoyer une alarme/Appeler à l'aide

#### En mode Surveillance

Le combiné se trouve en mode Surveillance.

#### **Alarme involontaire automatique**

Les capteurs d'alarme du combiné détectent des états de fonctionnement qui déclenchent une alarme.

Certains types d'alarme entraînent d'abord une pré-alarme (configurable). Si vous ne validez pas cette dernière, le combiné envoie des signaux d'alarme à la destination d'alarme configurée.

#### <span id="page-81-1"></span>**Alarme volontaire**

Appuyez sur la touche Alarme rouge du combiné. Le combiné envoie des signaux d'alarme à la destination d'alarme configurée.

Toute communication en cours est automatiquement interrompue. Le combiné envoie de façon répétée des signaux d'alarme (le nombre maximum de répétitions est configurable).

Le poste qui reçoit l'appel d'urgence après l'émission de l'alarme lance les mesures de secours nécessaires.

#### En état d'alarme

Le combiné a envoyé un signal d'alarme et se trouve donc en état d'alarme.

#### En état d'alarme : réinitialiser la fonction Alarme

Le combiné se trouve en état d'alarme.

Appuyez sur la touche écran. Le combiné désactive l'état d'alarme/alarme et surveillance.

« PNG Off » s'affiche à nouveau après chaque appel d'alarme.

« PNG Off » ne s'affiche qu'après 5 appels d'alarme. Si « PNG Off » n'est pas activé, le combiné répète les appels d'alarme conformément à la configuration. La durée de l'appel et la durée de pause sont prolongées d'une seconde à chaque fois.

#### **Remarque :**

Ш

W

 $\circ$ 

Si vous ne souhaitez pas de désactivation de l'alarme sur le combiné, il faut utiliser une configuration avec « serveur d'alarme ».

#### **Attention :**

Si vous appuyez sur la touche écran « PNG Off » ou appuyez de façon prolongée sur la touche Raccrocher, cela annule une alarme prématurément ou l'interrompt une fois que l'alarme s'est déjà déclenchée.

**Le voyant de surveillance du combiné est désormais désactivé !**

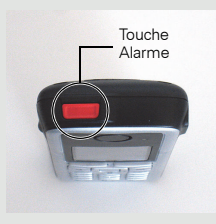

PNG Off

### <span id="page-82-0"></span>Désactiver la surveillance

- $3x \blacksquare$  Appuyez trois fois sur la touche centrale.
	- $\n **••**\n Our example is a complex number of vertices. The following problem holds: \n 
	$$
	\begin{aligned}\n 0 &= 0, \\
	 0 &= 0, \\
	 0 &= 0, \\
	 0 &= 0, \\
	 0 &= 0, \\
	 0 &= 0, \\
	 0 &= 0, \\
	 0 &= 0, \\
	 0 &= 0, \\
	 0 &= 0, \\
	 0 &= 0, \\
	 0 &= 0, \\
	 0 &= 0, \\
	 0 &= 0, \\
	 0 &= 0, \\
	 0 &= 0, \\
	 0 &= 0, \\
	 0 &= 0, \\
	$$$
- **□ ★** Extras ok Sélectionnez le symbole de menu et validez.

ok Sélectionnez l'option et validez. La procédure de désactivation de la fonction Alarme est lancée.

Le combiné désactive automatiquement la fonction Alarme.

Le combiné ne se trouve plus en mode Surveillance.

**Le voyant de surveillance du combiné est désormais désactivé !**

ok Cette option n'est plus activée.

Lorsque la fonction est désactivée, la case n'est plus cochée. Il suffit de sélectionner à nouveau la fonction pour la réactiver  $($   $\rightarrow$  [page](#page-79-0) 79).

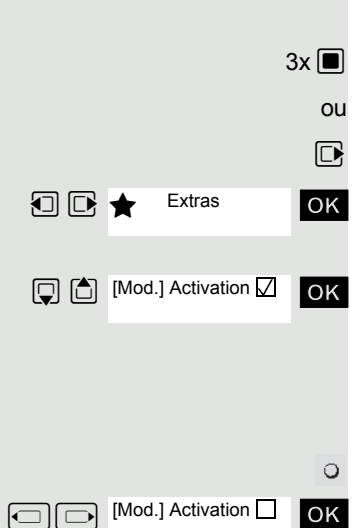

## <span id="page-83-0"></span>Test de fonctionnement pour l'activation du mode Alarme et PNG

Avant d'utiliser le mode Alarme ou PNG, il convient de réaliser un test de fonctionnement. Ce test est automatiquement réalisé par le combiné. Veuillez suivre les indications qui s'affichent à l'écran !

#### **1er test : niveau de charge de la batterie**

Si la batterie est suffisamment chargée, aucune indication n'est donnée concernant le test de batterie. Si le niveau de charge est trop bas, le message « Battery low! » apparaît, le test de fonctionnement complet est interrompu et le message « Test Failed! » s'affiche. Assurez-vous que la batterie est suffisamment chargée et recommencez la procédure d'activation !

#### **2e test : capteurs d'alarme (test de mouvement)**

Agitez vivement le combiné pendant quelques secondes. Un bip de confirmation indique la fin du test.

Affichage lorsque le test est réussi. Dans le cas contraire, le test de fonctionnement complet est interrompu et le message « Test Failed! » s'affiche. Recommencez la procédure d'activation !

#### **3e test : capteurs d'alarme (test d'inactivité et de position)**

Maintenir le combiné immobile quelques secondes ou le poser. Un bip de confirmation indique la fin du test.

Affichage lorsque le test est réussi. Dans le cas contraire, le test de fonctionnement complet est interrompu et le message « Test Failed! » s'affiche. Recommencez la procédure d'activation !

#### **4e test : touche Alarme**

Appuyez sur la touche Alarme rouge. Un bip de confirmation indique la fin du test.

Affichage lorsque le test est réussi. Dans le cas contraire, le test de fonctionnement complet est interrompu et le message « Test Failed! » s'affiche. Recommencez la procédure d'activation !

#### **5e test : alarme de perte**

Ce test n'est effectué que si l'alarme de perte est activée sur le combiné.

Retirez le cordon et replacez-le. Un bip de confirmation est émis à l'arrachage et à l'enfichage.

Affichage lorsque le test est réussi. Dans le cas contraire, le test de fonctionnement complet est interrompu et le message « Test Failed! » s'affiche. Recommencez la procédure d'activation !

Ш

**Remarque :** Si le test de fonctionnement échoue plusieurs fois, le combiné doit immédiatement être mis hors service et envoyé au constructeur !

Une fois les tests de fonctionnement terminés, le combiné appelle automatiquement le serveur d'alarme et transmet le résultat du test.

Respectez les indications vocales et à l'écran du serveur d'alarme !

Function Test Shake Sensor

Please shake handset

Test Passed!

Function Test Position Sensor

Please hold handset in vertical position

Test Passed!

Function Test Emergency Key

Please press emergency key

Test Passed!

Function Test Pull Cord Alarm

Please detach and attach cord to handset

Test Passed!

# Annexe

# <span id="page-84-0"></span>Suppression des dysfonctionnements

Vous pouvez résoudre vous-même certains dysfonctionnements. Vous les trouverez dans le tableau suivant. Pour tout autre dysfonctionnement, vous devez avertir le personnel technique.

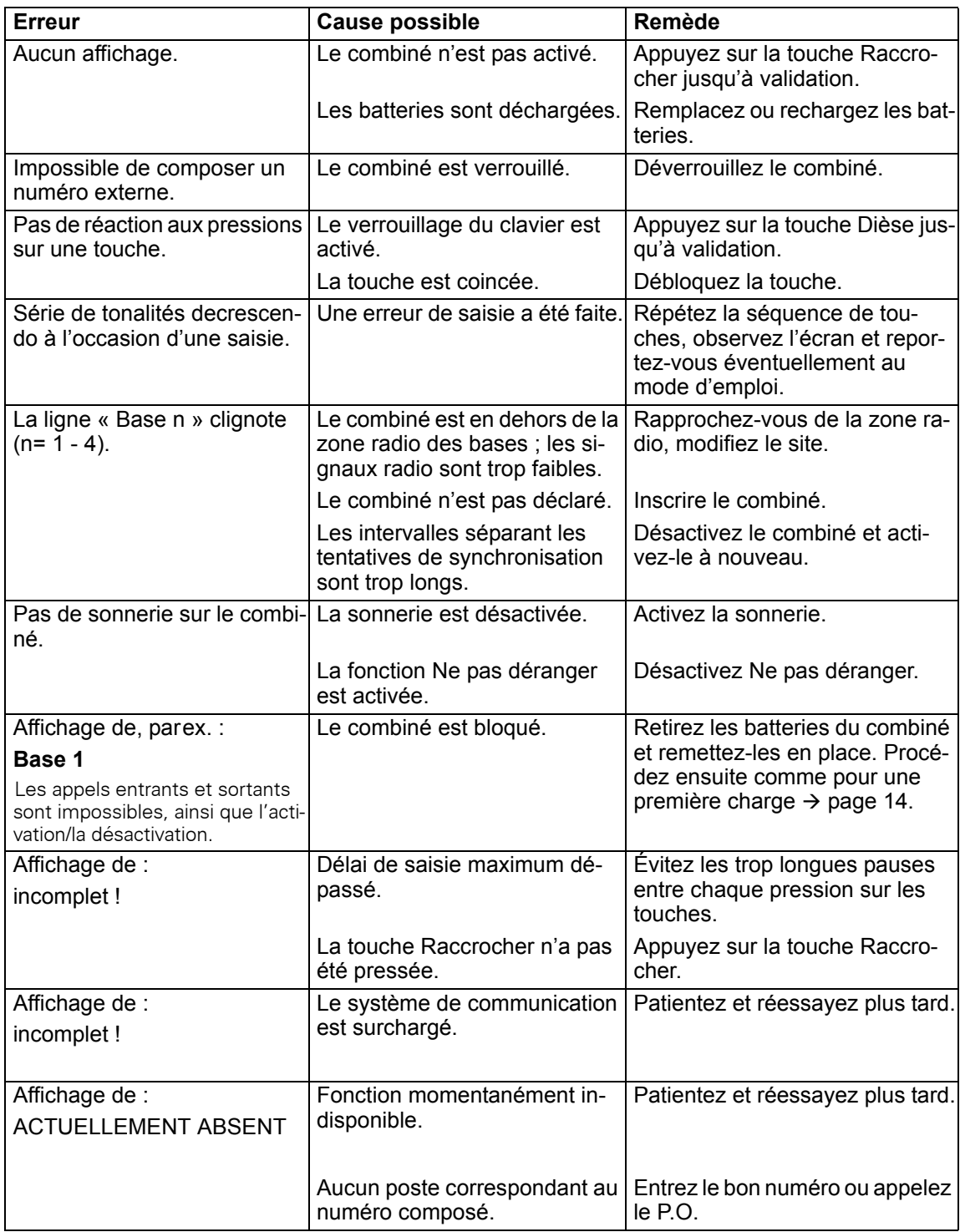

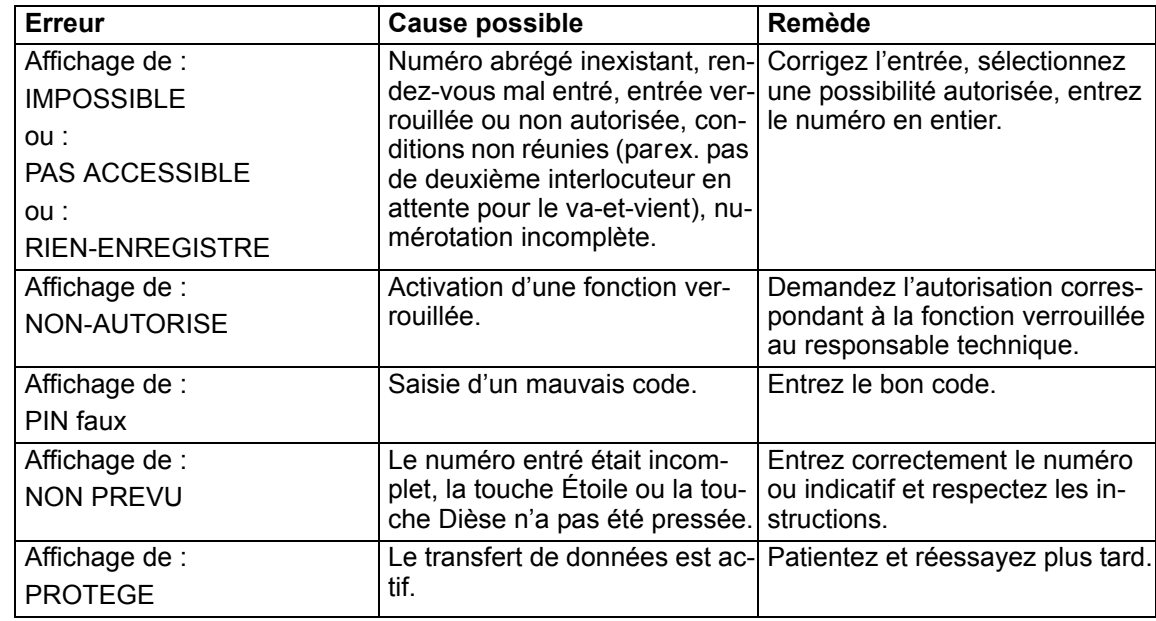

## <span id="page-85-1"></span>Entretien du combiné

#### <span id="page-85-0"></span>En cas d'encrassement normal

Essuyez le combiné et le chargeur avec un chiffon humide ou antistatique. N'utilisez pas de chiffon sec !

N'utilisez pas de produit de nettoyage corrosif !

#### <span id="page-85-2"></span>Après contact avec un liquide

- 1. Désactivez immédiatement le combiné. Ne le remettez en marche en aucun cas !
- 2. Retirez immédiatement les batteries. Laissez le logement des batteries ouvert.
- 3. Laissez le liquide s'écouler :
	- Posez le combiné à plat avec le logement des batteries ouvert vers le bas.
	- Tenez le combiné à la verticale avec le logement des batteries ouvert vers le bas. Inclinez légèrement le combiné vers l'avant et vers l'arrière et secouez-le légèrement.
	- Essuyez toutes les parties et entreposez ensuite le combiné pendant au moins 72 heures avec le logement des batteries ouvert et le clavier vers le bas dans un endroit chaud et sec (pas au micro-ondes, au four, etc.).

Une fois complètement sec, il est possible que le combiné puisse fonctionner à nouveau.

#### Stockage/rangement

<span id="page-85-3"></span>Afin de ne pas endommager le combiné, ne pas le transporter ou le ranger avec des objets acérés tels que couteaux ou outils. L'utilisation d'une pochette est recommandée  $\rightarrow$  [page](#page-88-0) 88.

## <span id="page-86-0"></span>Caractéristiques techniques générales

### Combiné

<span id="page-86-2"></span><span id="page-86-1"></span>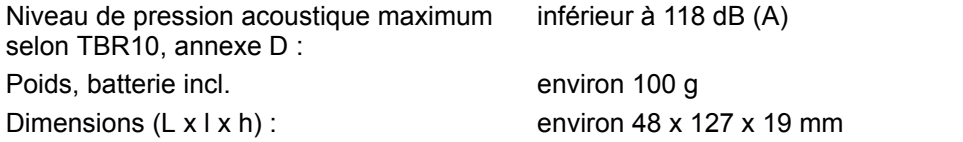

### **DECT**

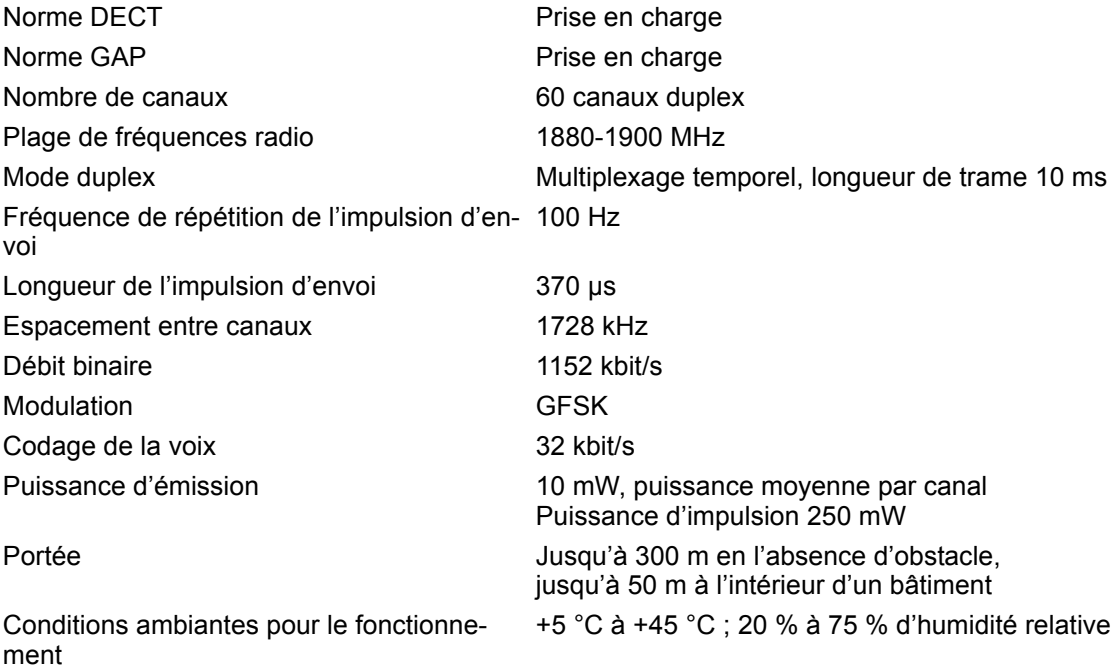

### Bluetooth

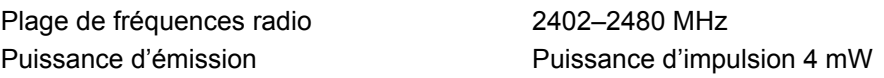

### **Batterie**

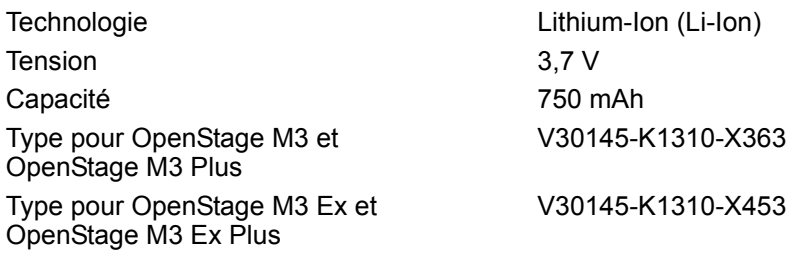

Le combiné est livré avec la batterie homologuée. Utilisez exclusivement la batterie d'origine. Il est possible de commander des batteries de rechange auprès de Unify Service.

### Autonomie/Temps de charge du combiné

L'autonomie de votre combiné dépend de la capacité, de l'ancienneté et des conditions d'utilisation de la batterie. (Les durées spécifiées sont les durées maximales.)

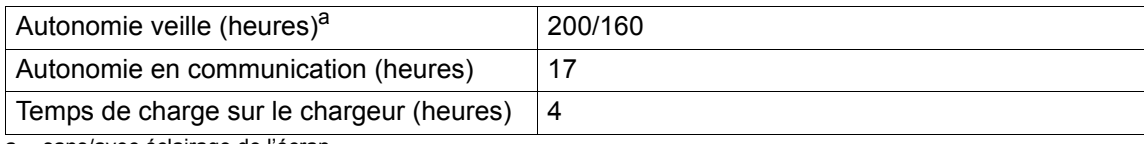

a sans/avec éclairage de l'écran

### **Chargeurs**

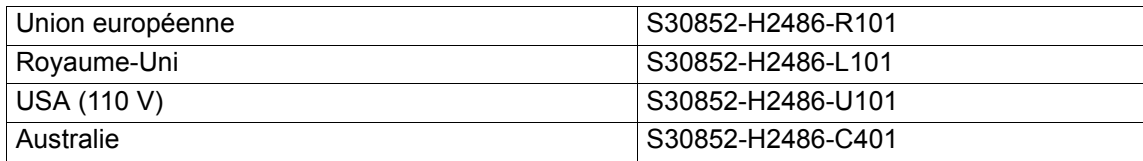

### <span id="page-88-1"></span><span id="page-88-0"></span>**Accessoires**

Utilisez uniquement des accessoires d'origine. Vous éviterez ainsi d'éventuels dégâts matériels ou risques pour la santé tout en vous assurant de la conformité à toutes les dispositions applicables.

#### Source

Pour les accessoires (par ex. oreillettes, pochettes), adressez-vous à :

[http://wiki.unify.com/wiki/DECT\\_Handset\\_accessory\)](http://wiki.unify.com/wiki/DECT_Handset_accessory)

## Directive UE

<span id="page-88-2"></span>Le combiné et les accessoires répertoriés sont conformes à la directive UE suivante :

99/05/CE Systèmes radio et équipements terminaux de télécommunications

# Édition de texte

- Plusieurs lettres et chiffres sont attribués à chaque touche entre  $[0]$  et  $[9^{max}]$ .
- Déplacez le curseur avec les touches  $\Box$   $\Box$   $\Box$   $\Box$ . Appuyez de façon prolongée sur la touche **D** ou **D** pour déplacer le curseur **d'un mot sur l'autre**.
- Les caractères sont insérés à l'emplacement du curseur.
- Appuyez sur la touche Étoile  $\ast \circ$ ] pour afficher le tableau des caractères spéciaux. Sélectionnez le caractère souhaité, appuyez sur la touche écran **Insérer** pour l'insérer à l'endroit du curseur.
- Insérez les chiffres en appuyant de façon **prolongée** sur les touches  $[0, \frac{1}{2}]$  à  $[9^{max}]$ .
- Appuyez sur la touche écran < C pour effacer le caractère à gauche du curseur. Appuyez de ma**nière prolongée** pour effacer le **mot** à gauche du curseur.
- Pour les entrées dans le répertoire, l'initiale du nom s'écrit automatiquement en majuscule et les lettres suivantes en minuscules.

### Écriture en majuscules, minuscules ou chiffres

Vous pouvez changer le mode de saisie du texte en appuyant plusieurs fois sur la touche Dièse  $\lceil \pm - \cdot \rceil$ .

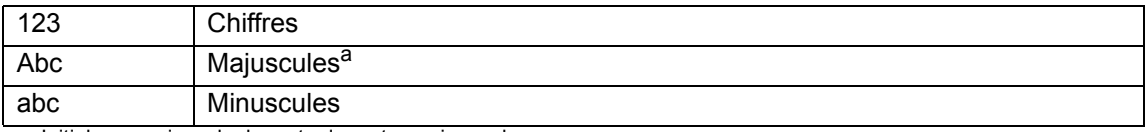

a Initiale en majuscule, le reste du mot en minuscules

Le mode actif est affiché en bas à droite de l'écran.

### Écrire les noms

- Saisissez chaque lettre/caractère en appuyant sur la touche correspondante. Les caractères associés à la touche sont affichés dans une ligne de sélection en bas à gauche de l'écran. Le caractère sélectionné s'affiche en surbrillance.
- Appuyez plusieurs fois **brièvement** sur la touche pour passer à la lettre/au caractère désiré(e).

#### Écriture standard

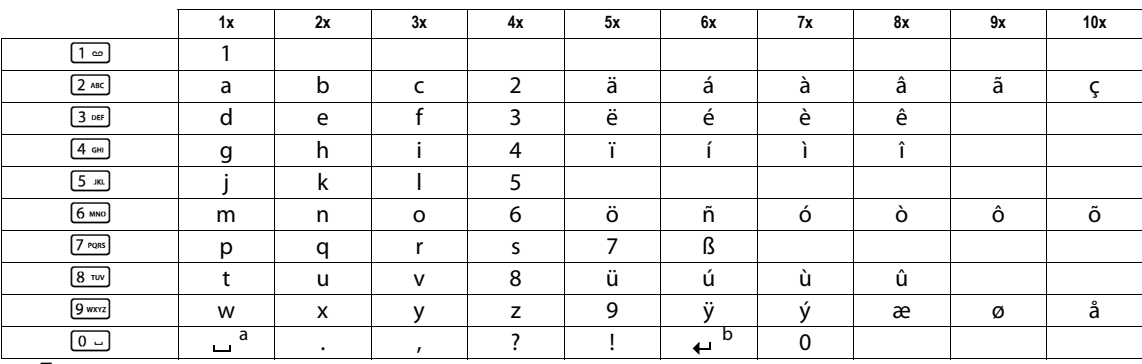

a Espace

b Saut de ligne

## Fonctions supplémentaires via une interface PC

Pour que votre combiné puisse communiquer avec l'ordinateur, le programme **Gigaset Quick-Sync** doit être installé sur votre PC (téléchargement gratuit sur [http://wiki.unify.com/wiki/DECT\\_Handset\\_accessory](http://wiki.unify.com/wiki/DECT_Handset_accessory))

#### Transfert de données

Après avoir installé **Gigaset QuickSync**, reliez le combiné à l'ordinateur à l'aide d'une liaison Bluetooth  $\rightarrow$  [page](#page-15-0) 56 ou d'un câble de données USB  $\rightarrow$  page 15.

Démarrez le programme **Gigaset QuickSync**. Vous pouvez maintenant synchroniser le répertoire de votre combiné avec Outlook et télécharger des images CLIP (.bmp) et des images (.bmp) comme écrans de veille, ainsi que des sons (mélodies), de votre ordinateur sur le combiné (et inversement). Voir aussi  $\rightarrow$  [page](#page-55-0) 55.

### Déclaration de conformité

<span id="page-90-0"></span>Votre combiné est prévu pour fonctionner dans votre pays, comme indiqué sous l'appareil. Les spécificités nationales sont prises en compte.

La conformité de l'appareil aux exigences de base de la directive R&TTE est validée par la marque CE.

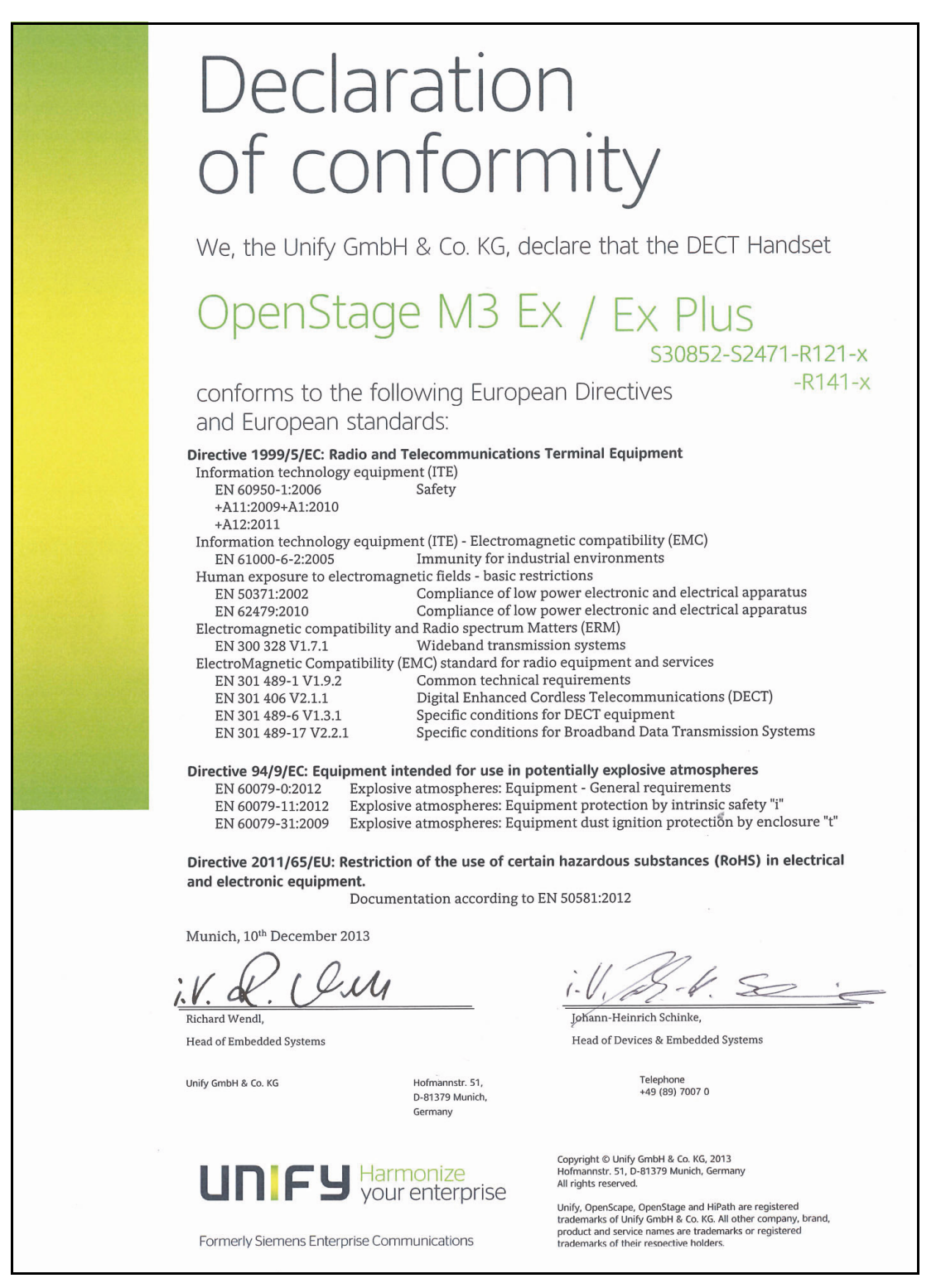

# Index

# $\overline{A}$

 $\frac{91}{1}$ 

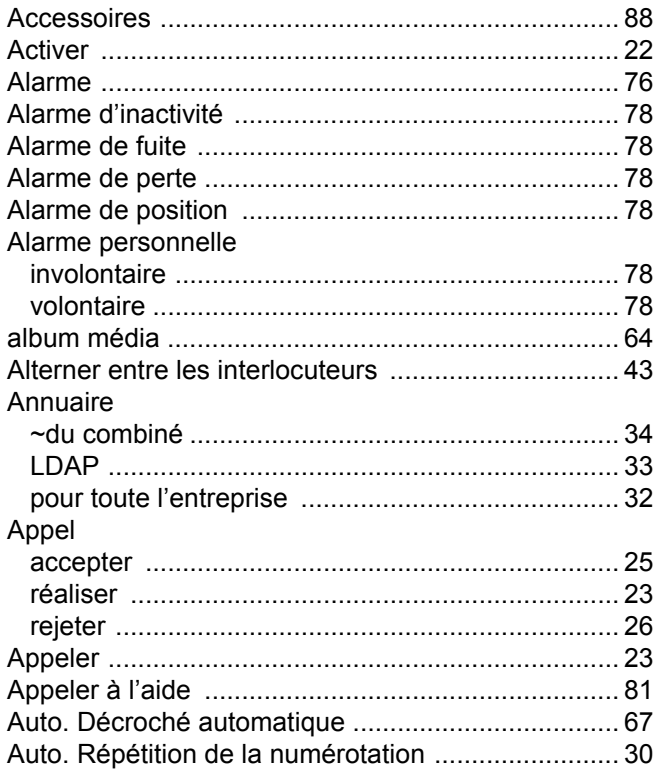

# $\frac{B}{B}$

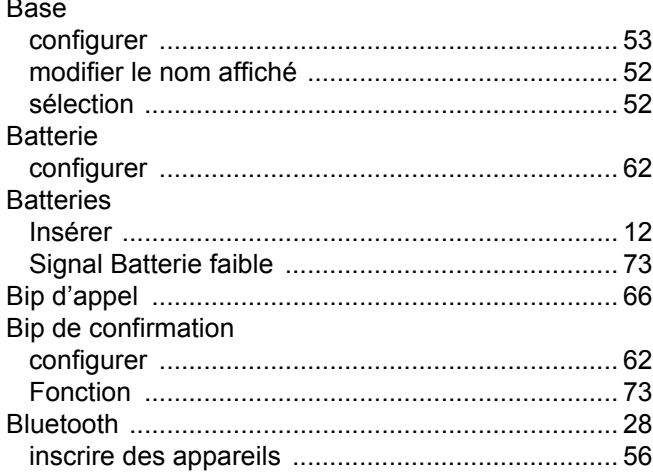

### Index

# $\mathsf C$

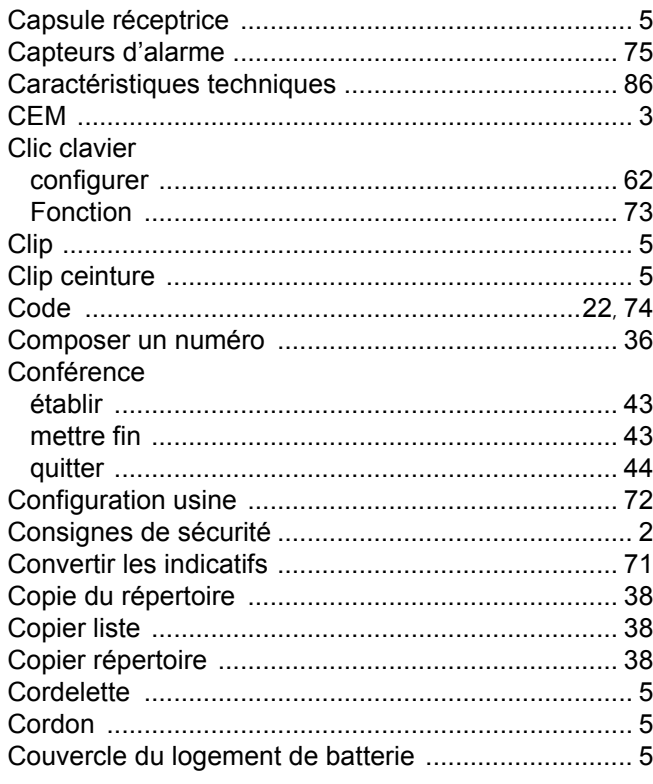

## $\mathsf{D}%$

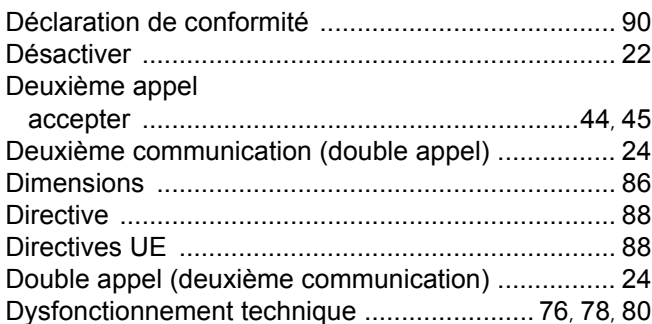

# $\mathsf E$

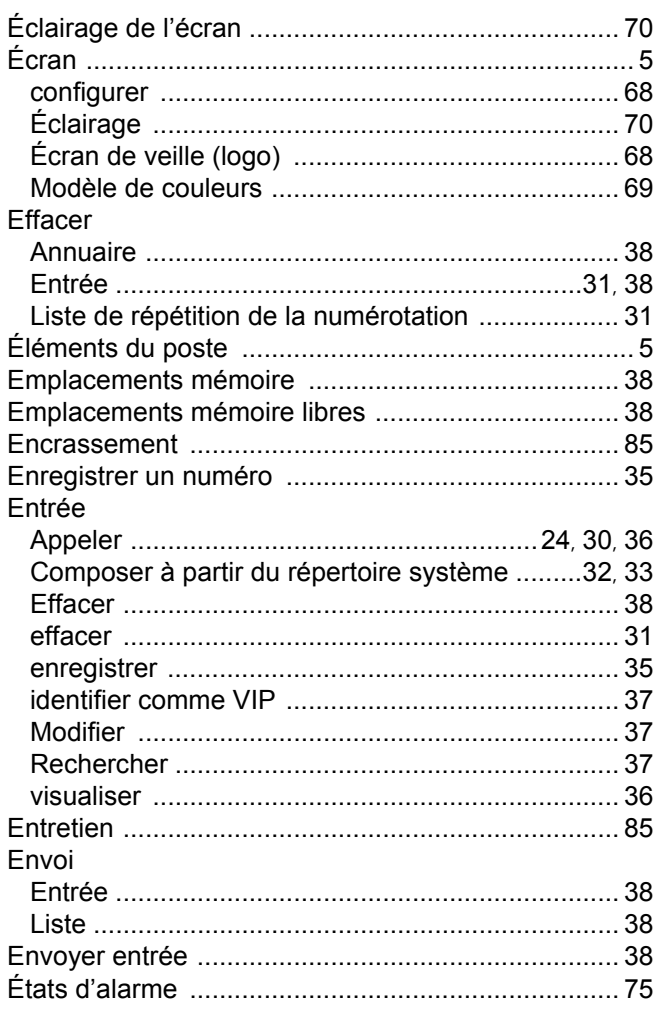

# F

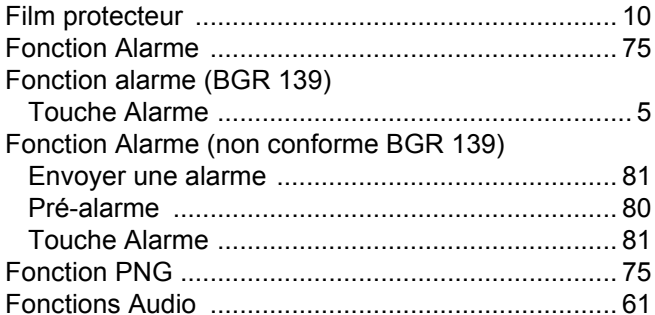

# $\boldsymbol{\mathsf{H}}$

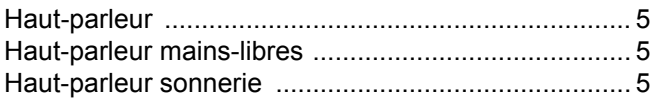

## $\overline{\mathbf{I}}$

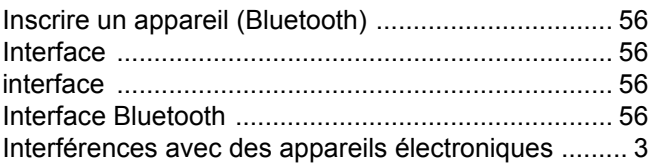

## L

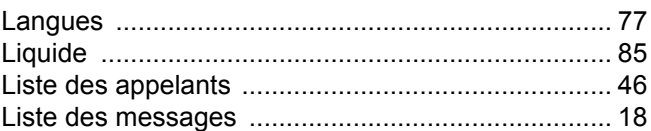

# $\overline{\mathsf{M}}$

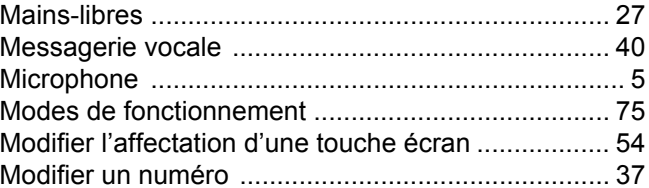

# $\overline{\mathsf{N}}$

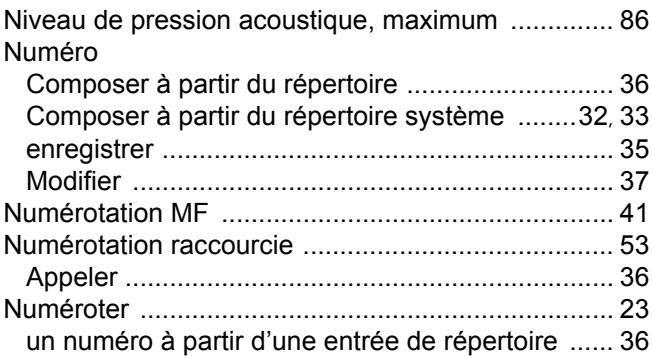

## $\overline{O}$

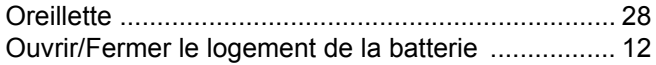

## $\overline{P}$

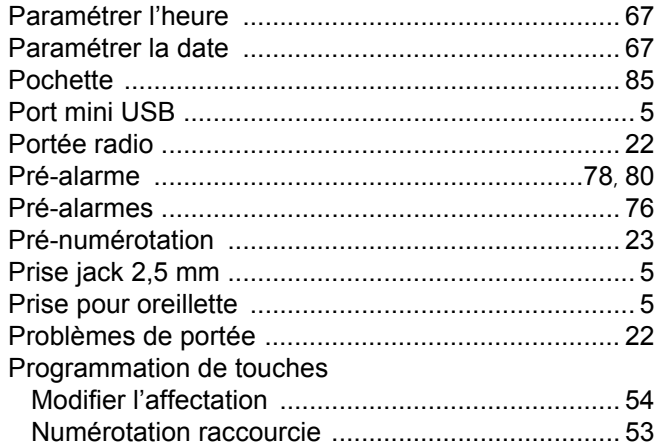

# $\overline{Q}$

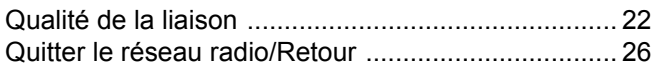

# R

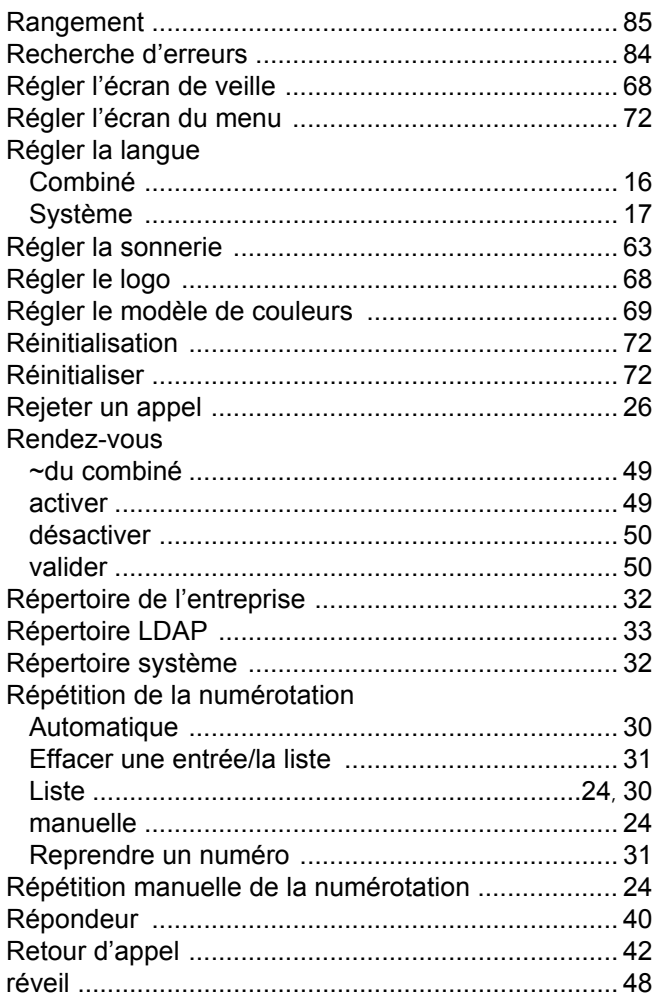

# S

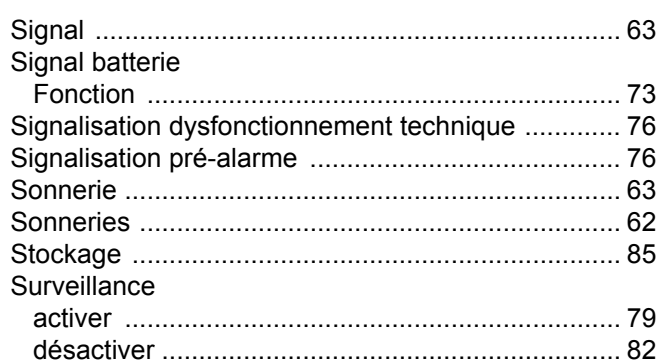

## $\top$

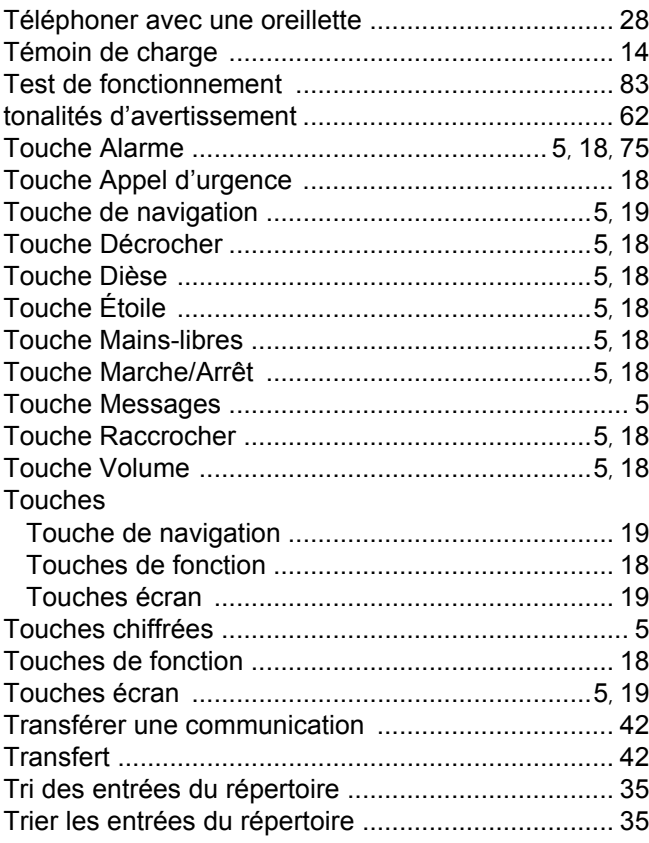

## $\bigcup$

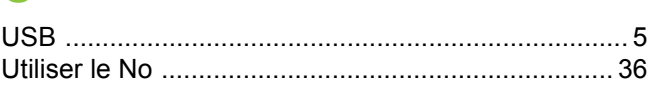

## $\overline{\mathsf{V}}$

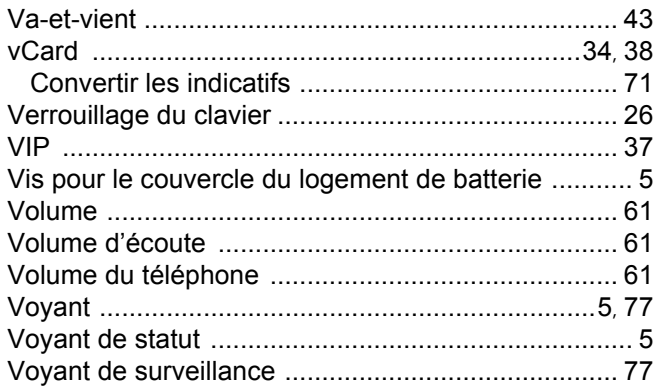